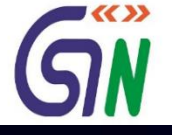

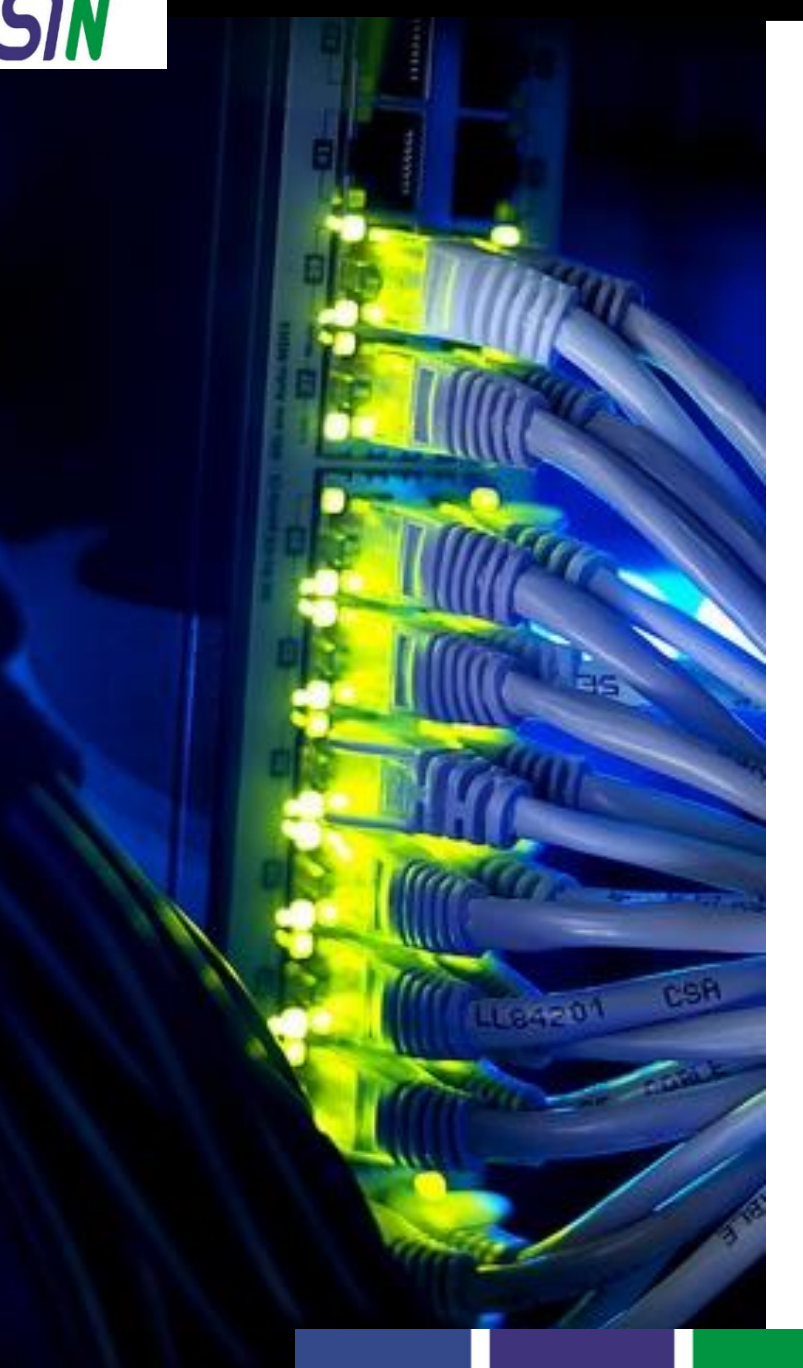

Preview of Return and Payment Modules

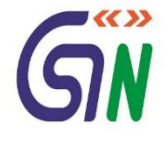

Dear Taxpayer / Tax Professional,

- 1. After successful launch of GST Portal (gst.gov.in) on 8<sup>th</sup> Nov '2016 the enrolment process of existing taxpayers was started on the same day. GSTN has created prototype for various return forms, payment challan etc. A preview of the same is being shared through this pdf document with following purpose:
	- o To give an idea about look and feel of 'Return' & 'Payment' Modules and the flows there-in.
	- $\circ$  To seek your feedback / comments on the Prototype to improve it further and see if any aspect has been left out.
- 2. Kindly send your comments / suggestions on prototype-feedback@gst.gov.in in next 15 days. Your feedback will help us make the GST Portal more user friendly and informative. While sending your comments, please quote the page number against each comment.

Regards,

Your sincerely, Prakash Kumar CEO, Goods and Services Tax Network

#### Dashboard of Taxpayer

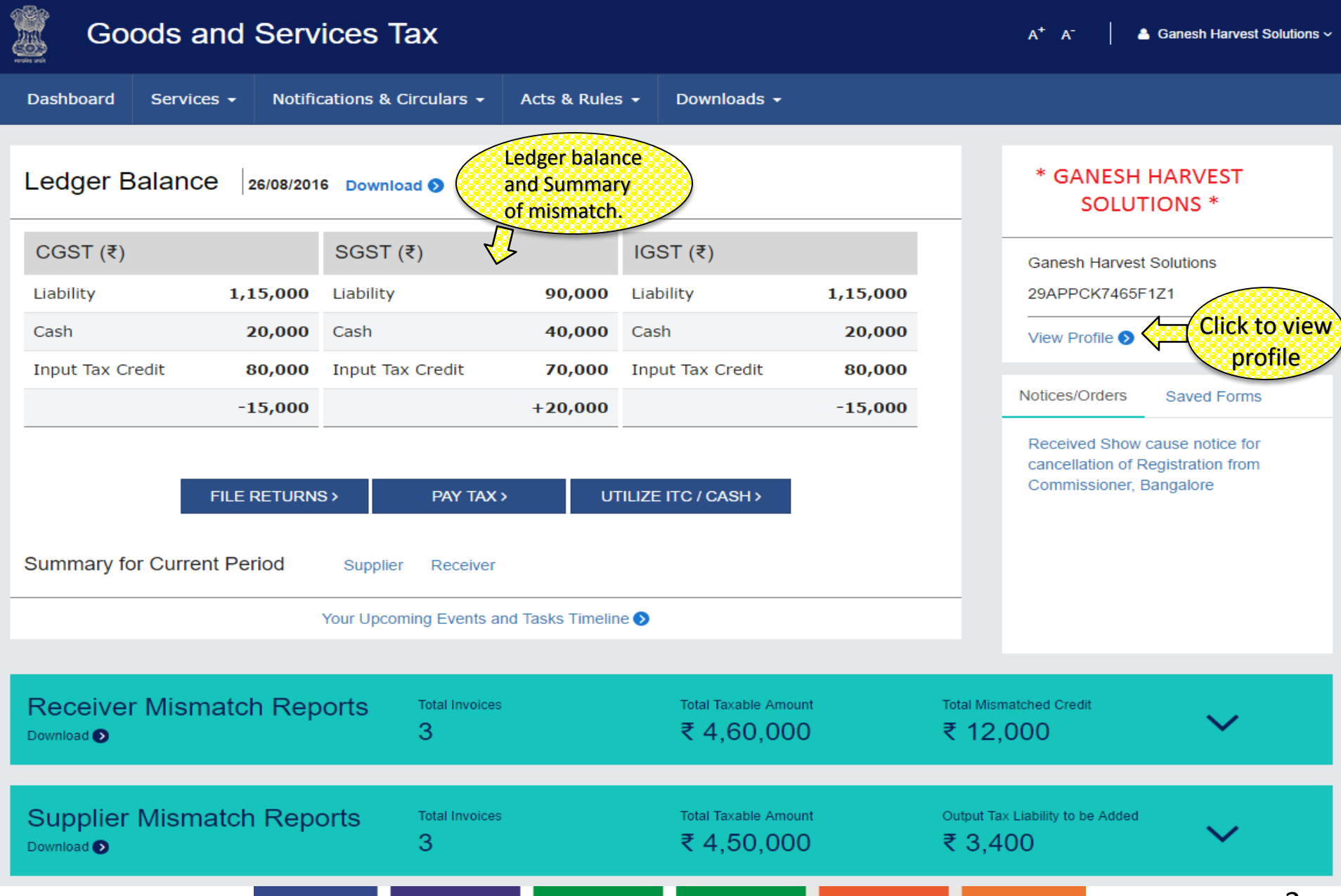

すくくゝゝ

### View Profile on Dashboard

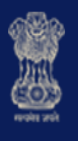

# **Goods and Services Tax**

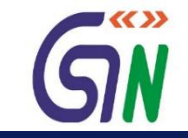

 $A^+$   $A^-$ 

**4** Ganesh Harvest Solutions v

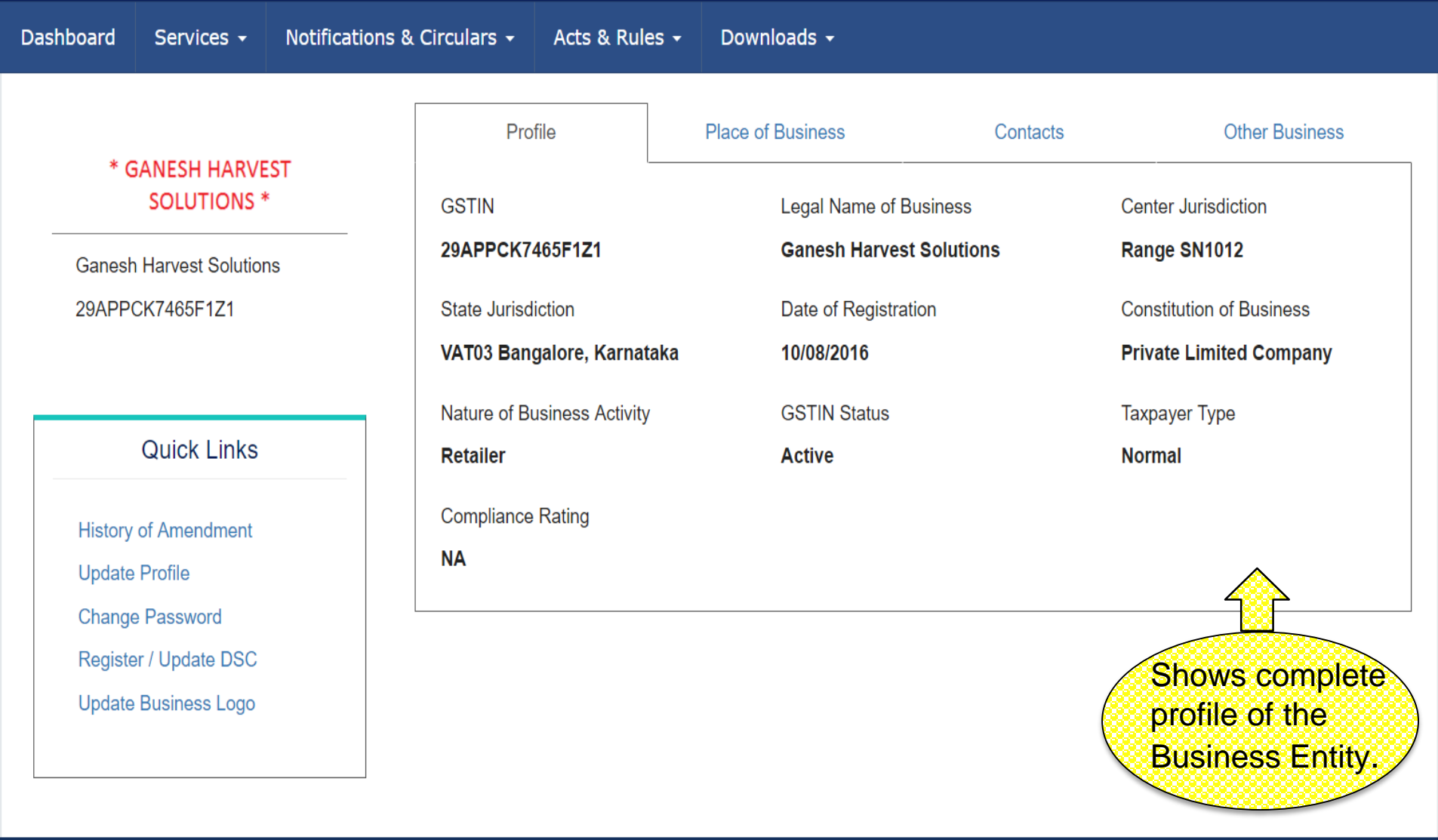

### Dashboard: Receiver and Supplier Mismatch Reports

24/06/2016

**Bharati Airtel Limited** 

29ALPCB2019L2Z4

72189

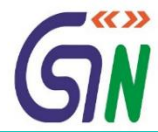

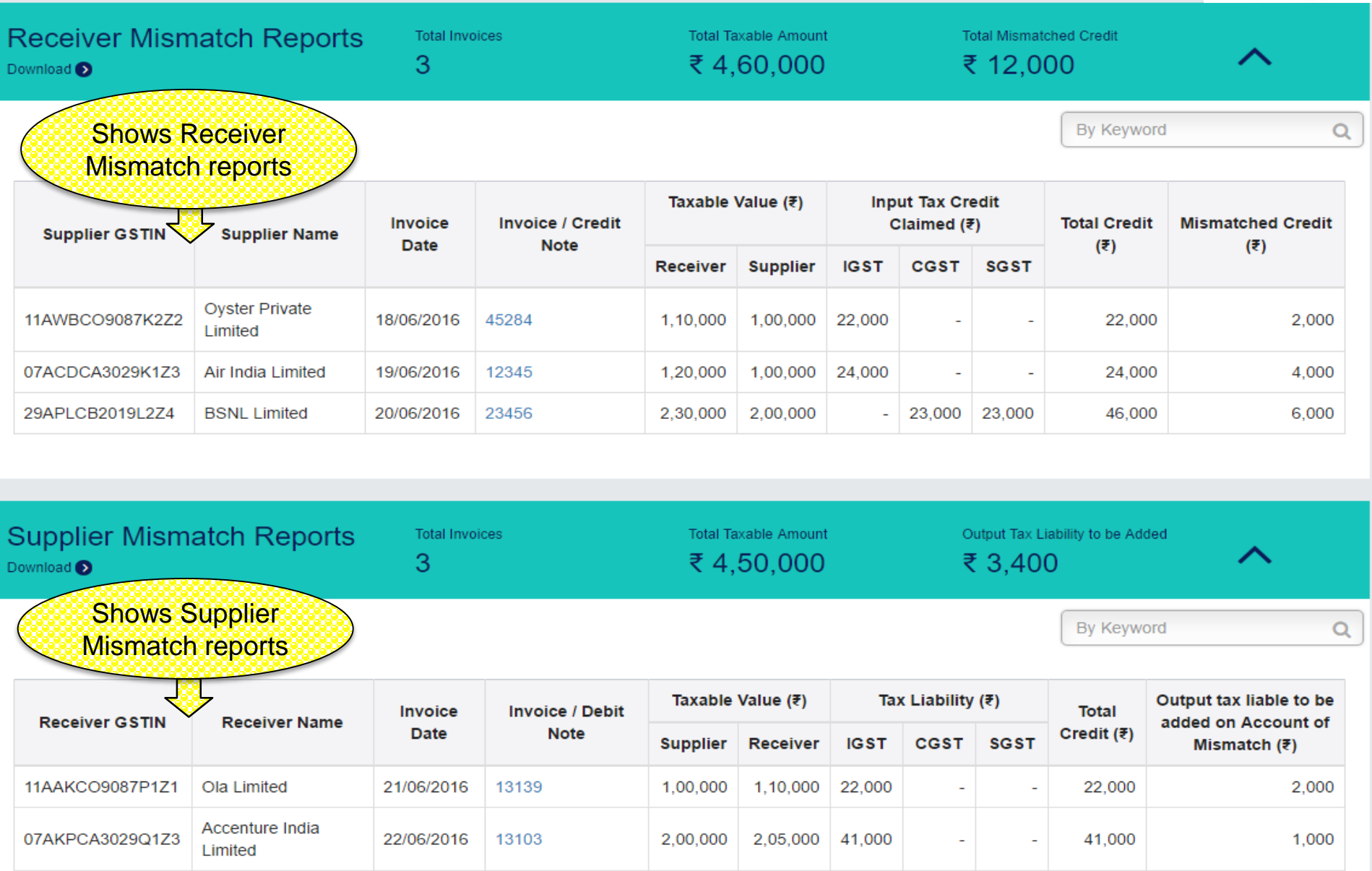

1,50,000

1,52,000

 $-$  15,200 15,200

30,400

5

400

#### Dashboard : File Returns

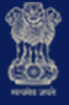

#### **Goods and Services Tax**

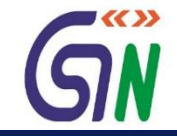

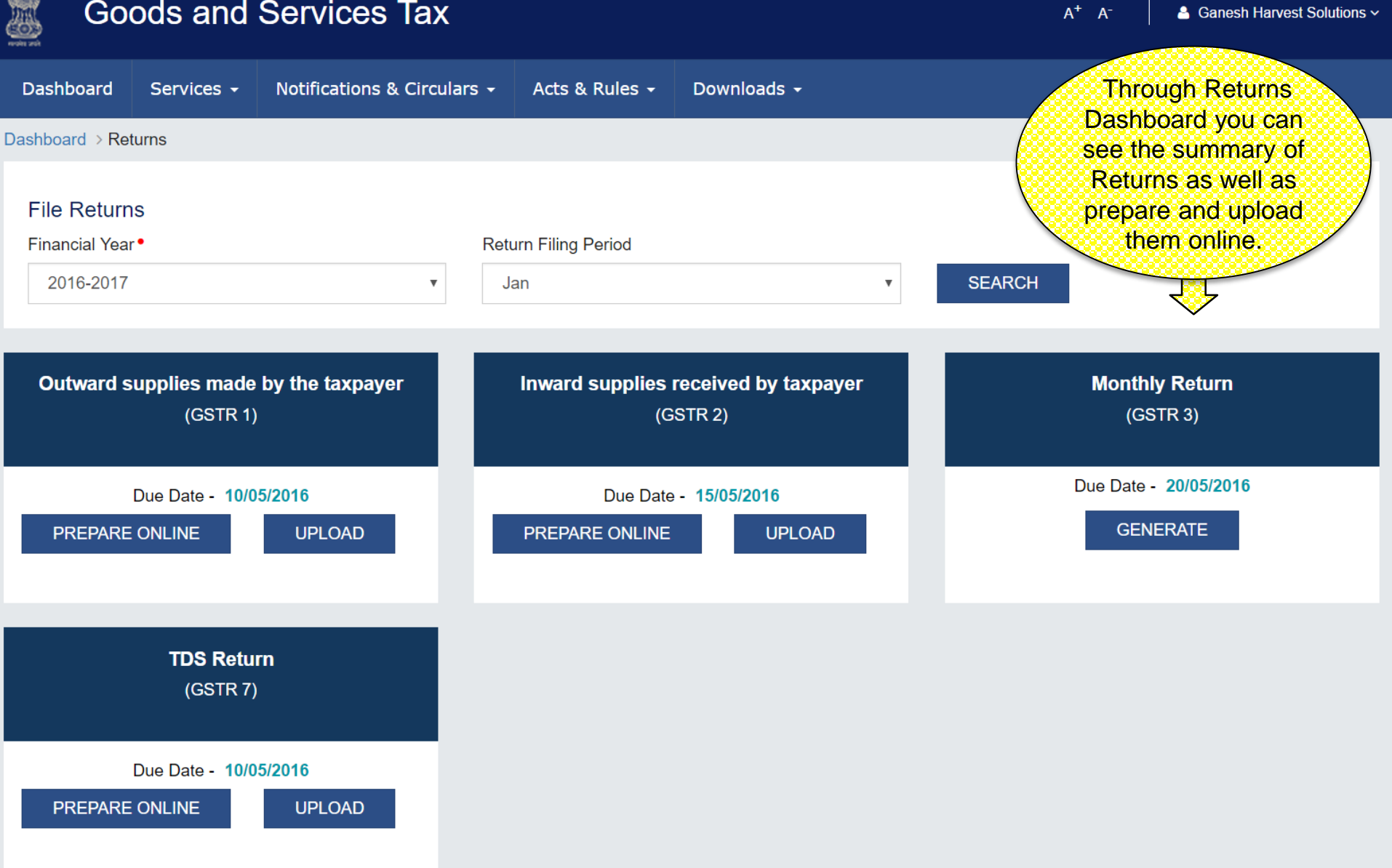

### Services on GST Portal

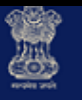

#### **Goods and Services Tax**

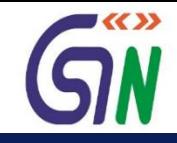

 $\textsf{A}^{\texttt{+}}$  –  $\textsf{A}^{\texttt{-}}$ 

& Ganesh Harvest Solutions ~

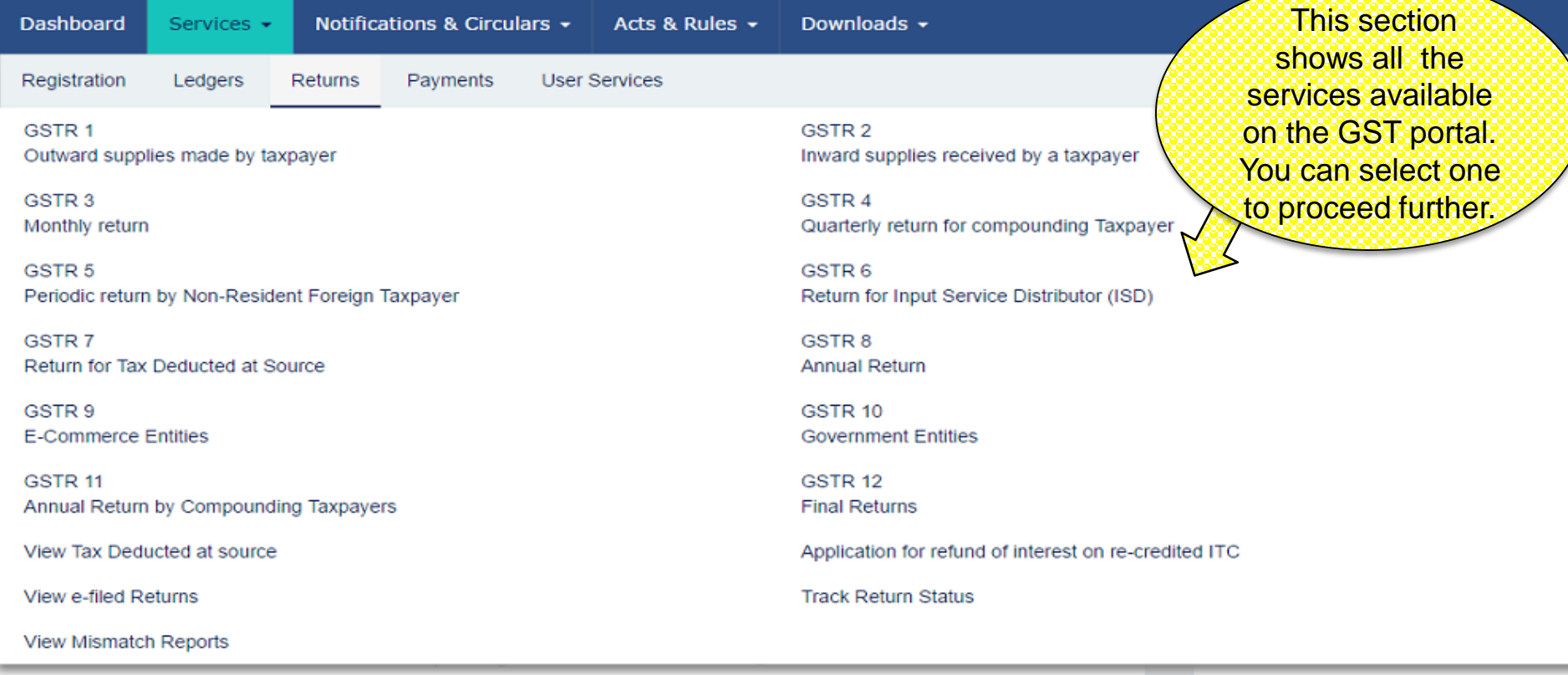

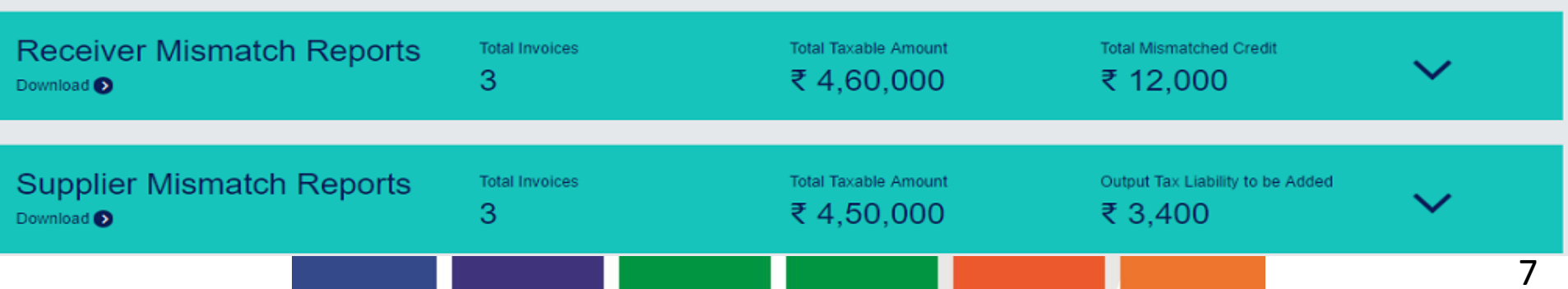

# Return Filing

# GSTR - 1

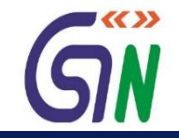

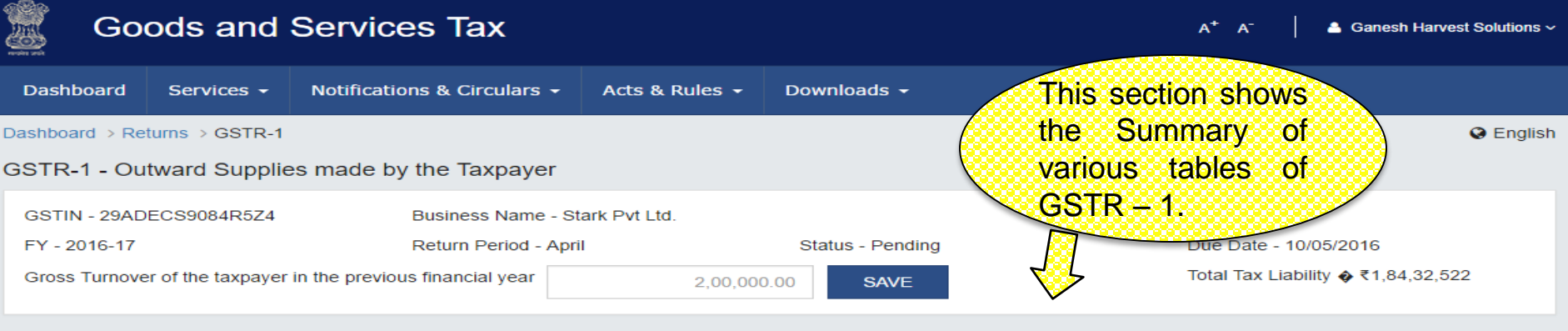

#### **GSTR-1 - Invoice Details**

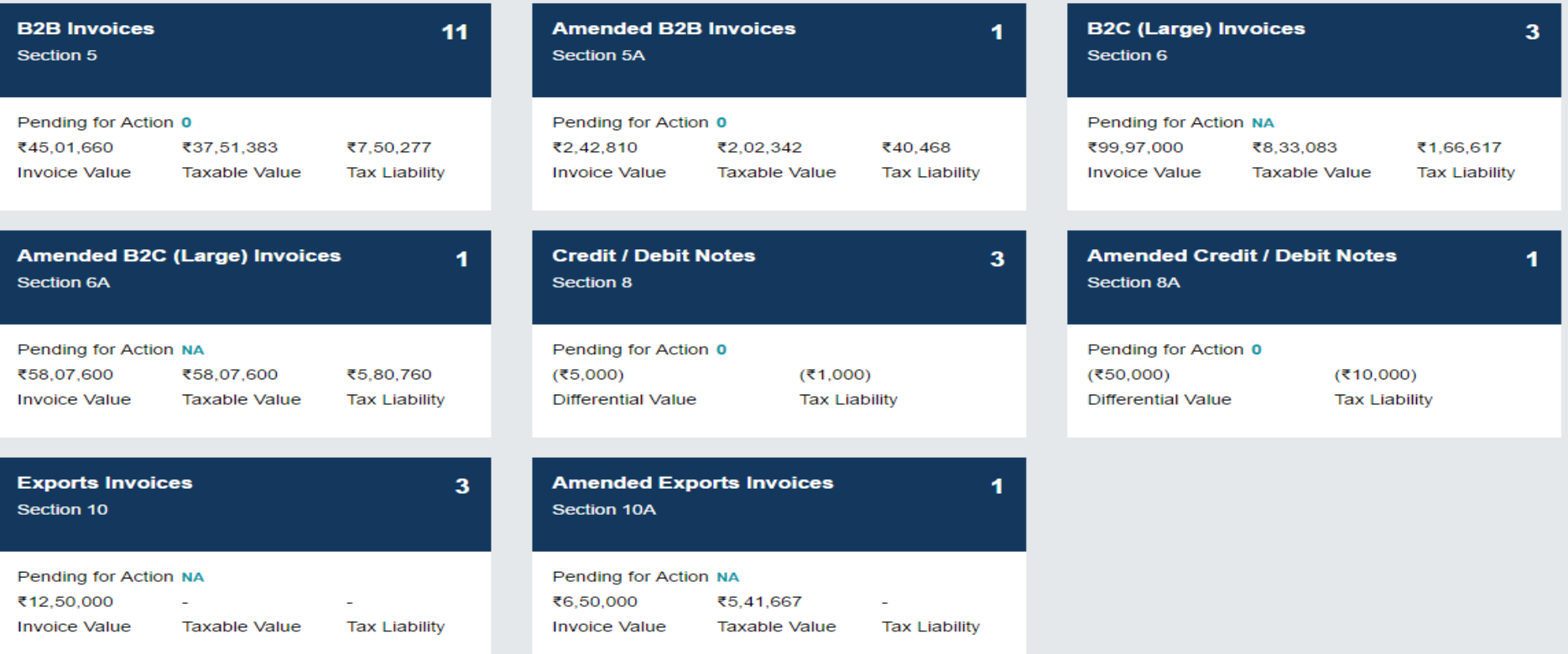

## GSTR – 1 Contd…

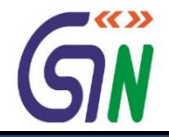

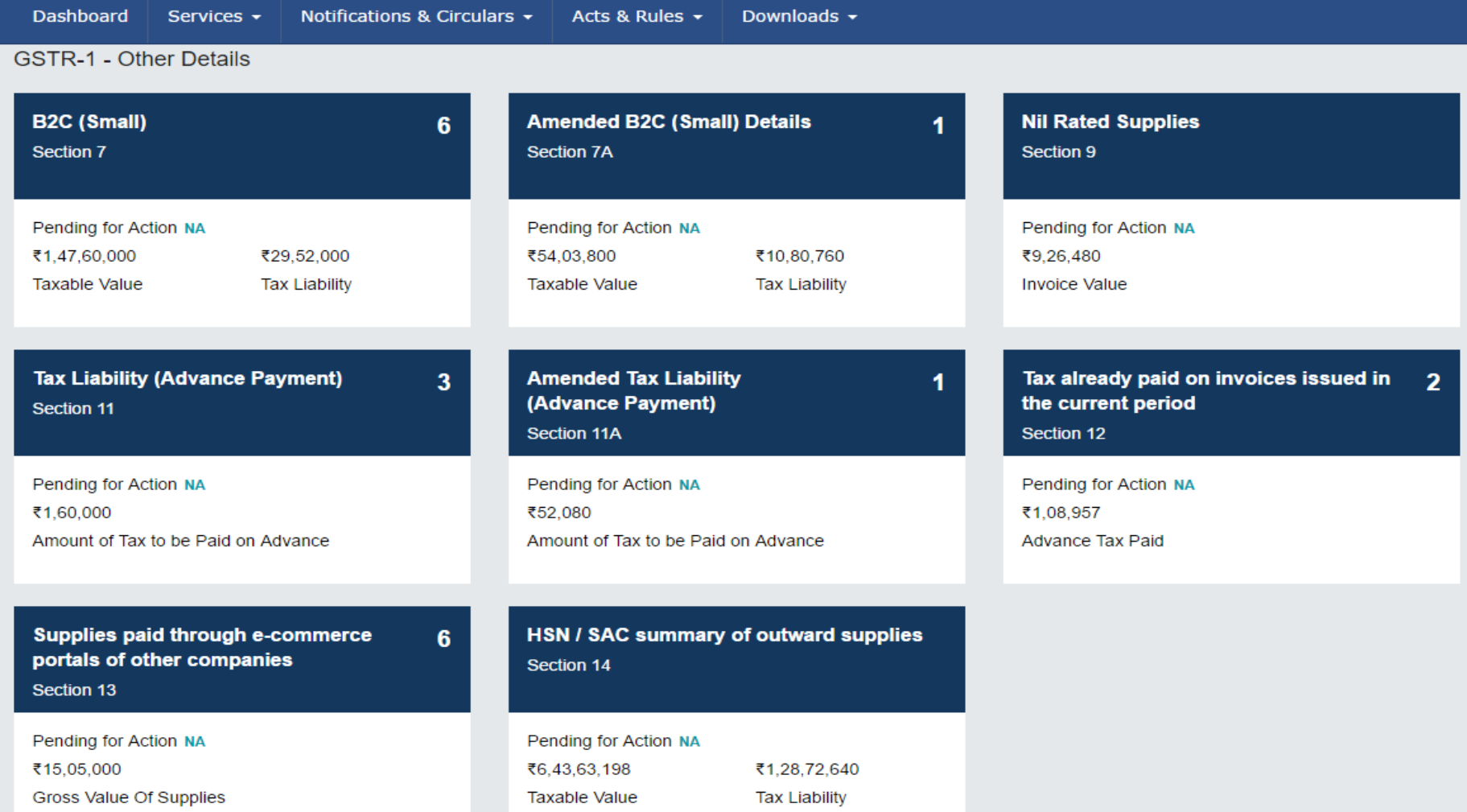

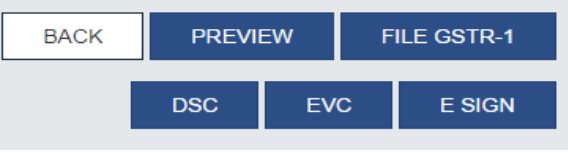

#### GSTR 1 : B2B Invoices

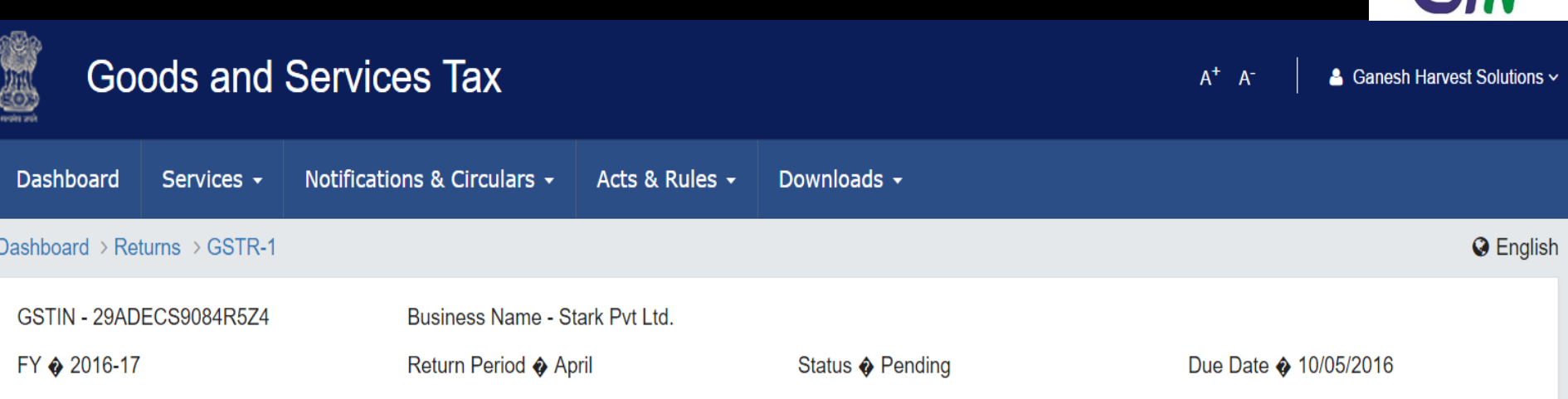

#### **B2B Invoices - Receiver Wise Summary**

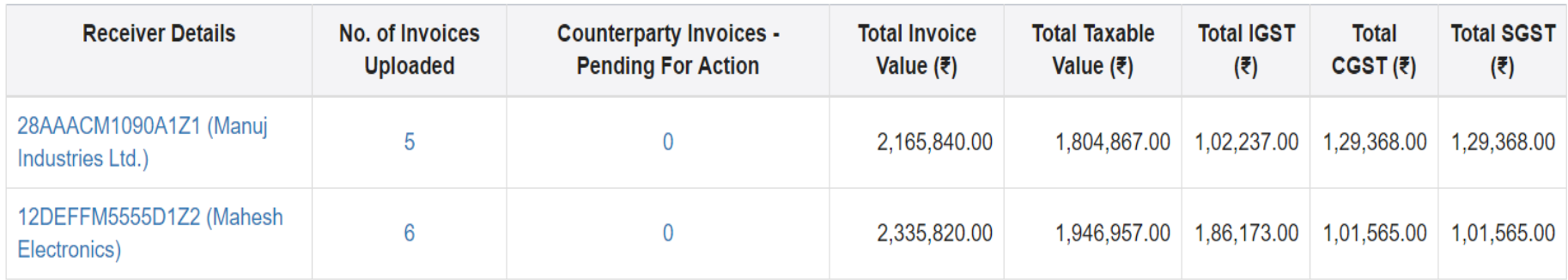

**47** By clicking on any box you can drill down to see invoice levels details.

1-2 of 2  $\langle \rangle$ 

GW

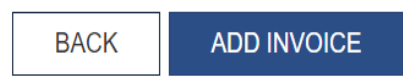

11

### GSTR 1: B2B- Add Invoice

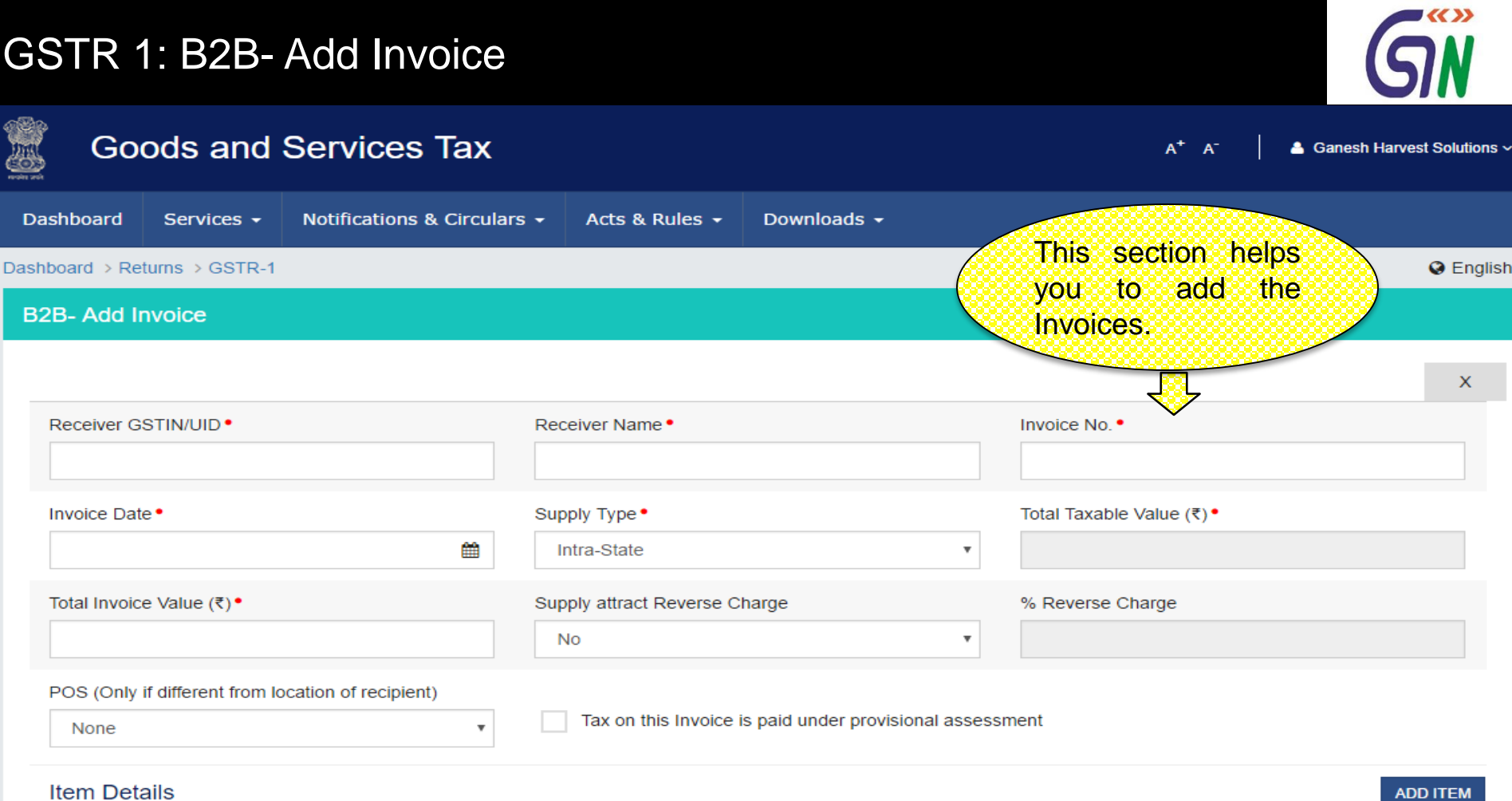

**ADD ITEM** 

 $G =$  GOODS AND  $S =$  SERVICES

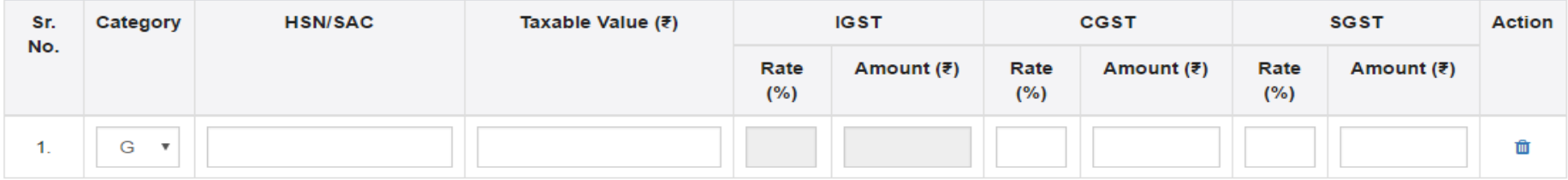

**BACK** 

**SAVE** 

#### GSTR 1: B2B- Add Invoice

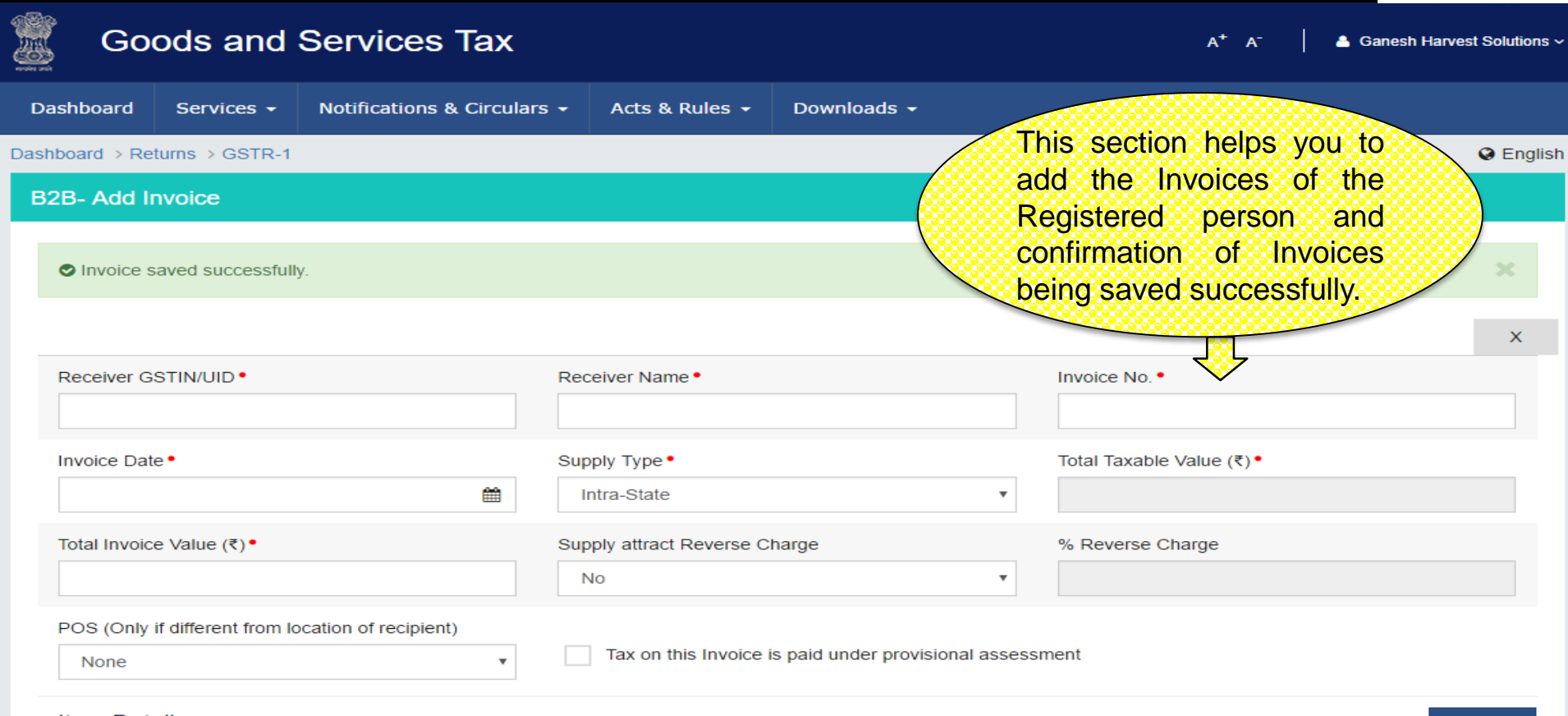

**Item Details** 

**ADD ITEM** 

G = GOODS AND S = SERVICES

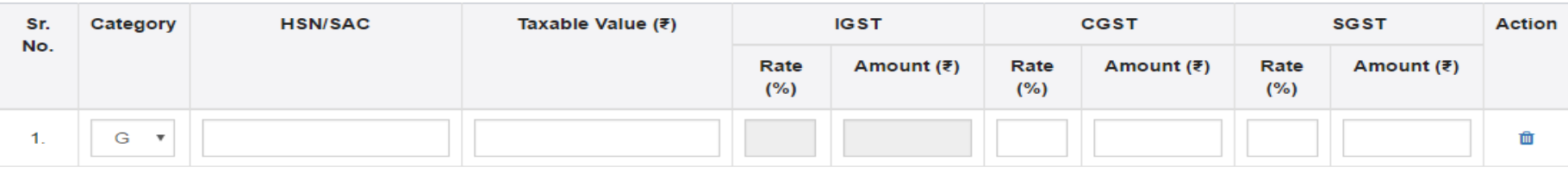

**BACK SAVE** 

GIN

#### GSTR 1 : Amended B2B Invoices

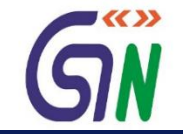

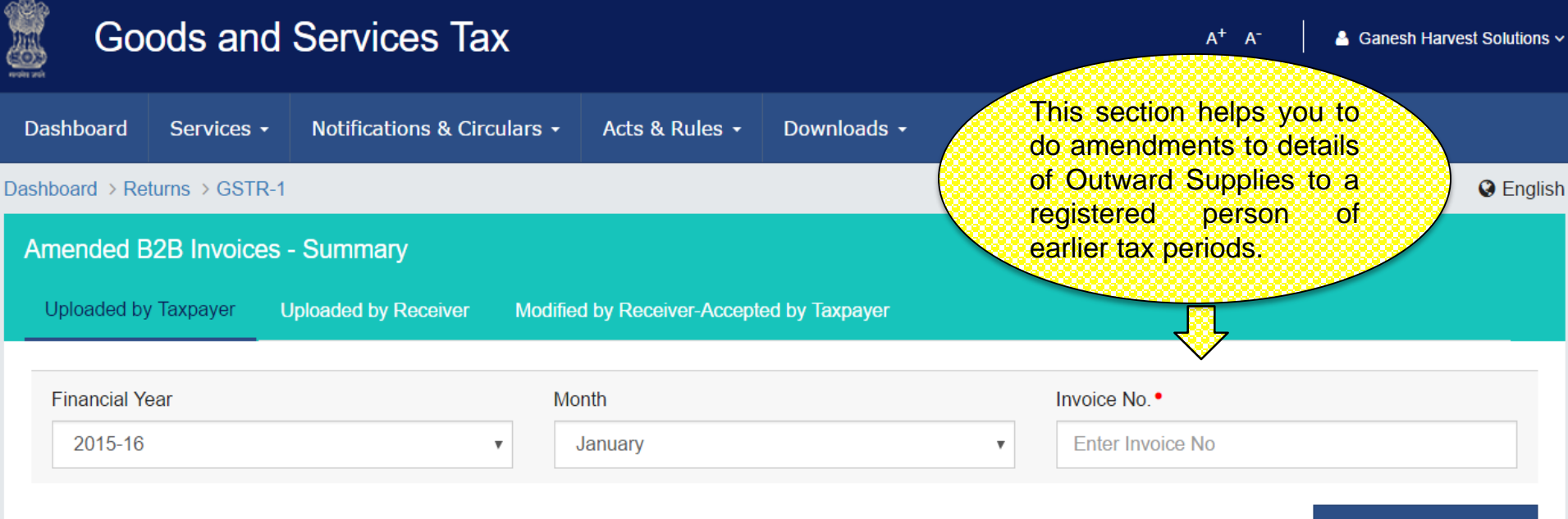

**AMEND INVOICE** 

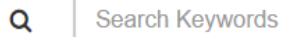

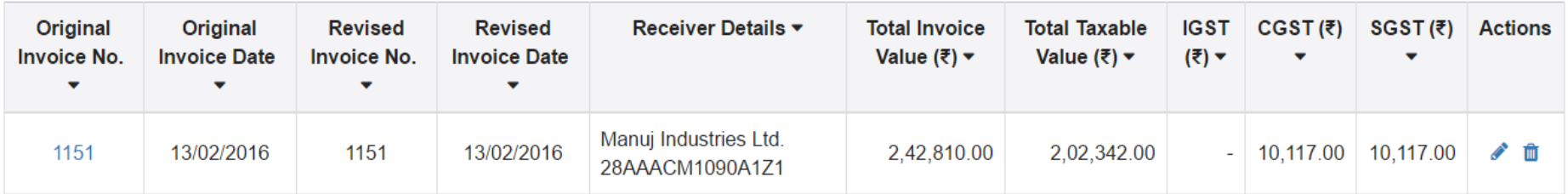

1-1 of 1  $\langle$ 

**BACK** 

#### GSTR 1 : Amend Invoice

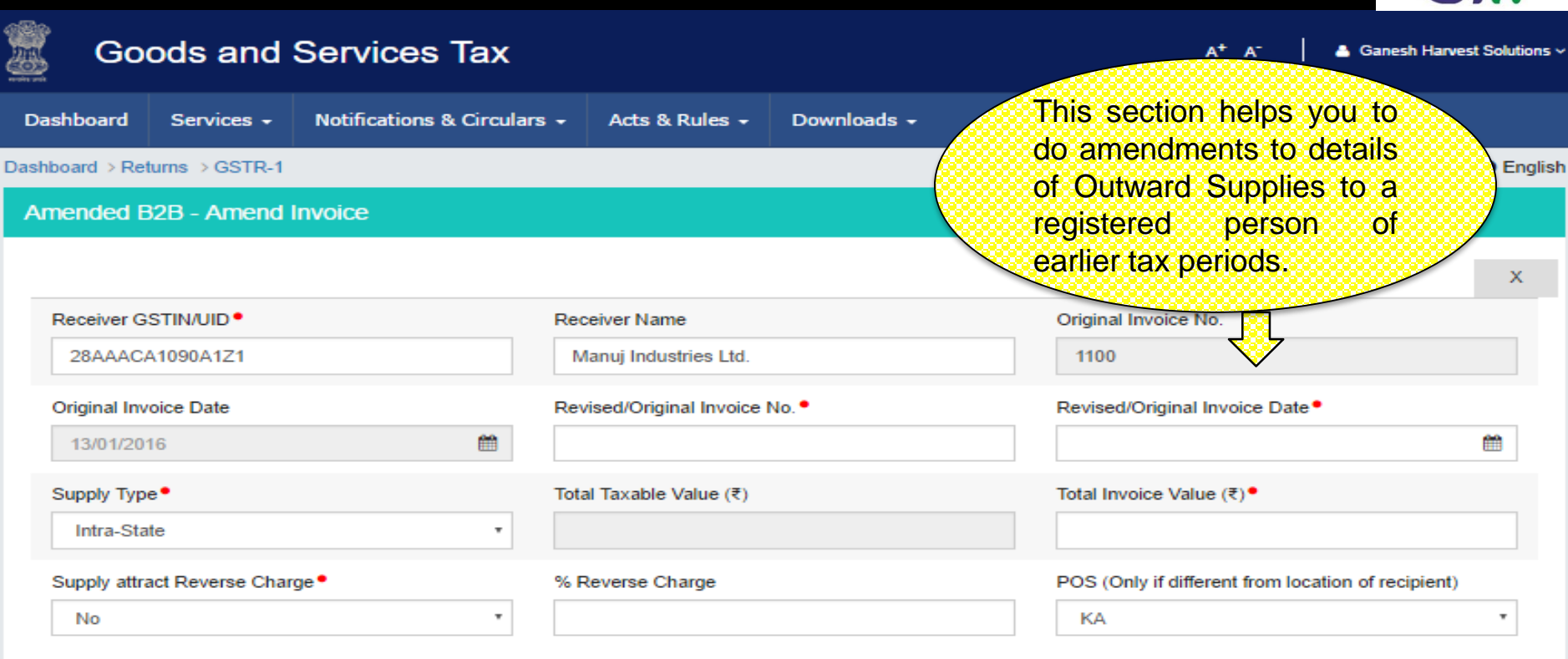

Tax on this Invoice is paid under provisional assessment

#### **Item Details**

#### **ADD ITEM**

#### G = GOODS AND S = SERVICES

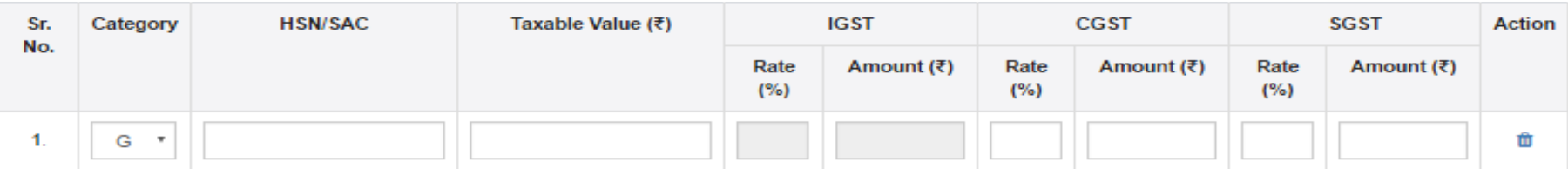

**BACK SAVE** 

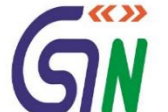

### GSTR 1: B2C (Large)

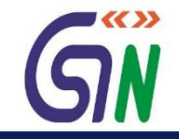

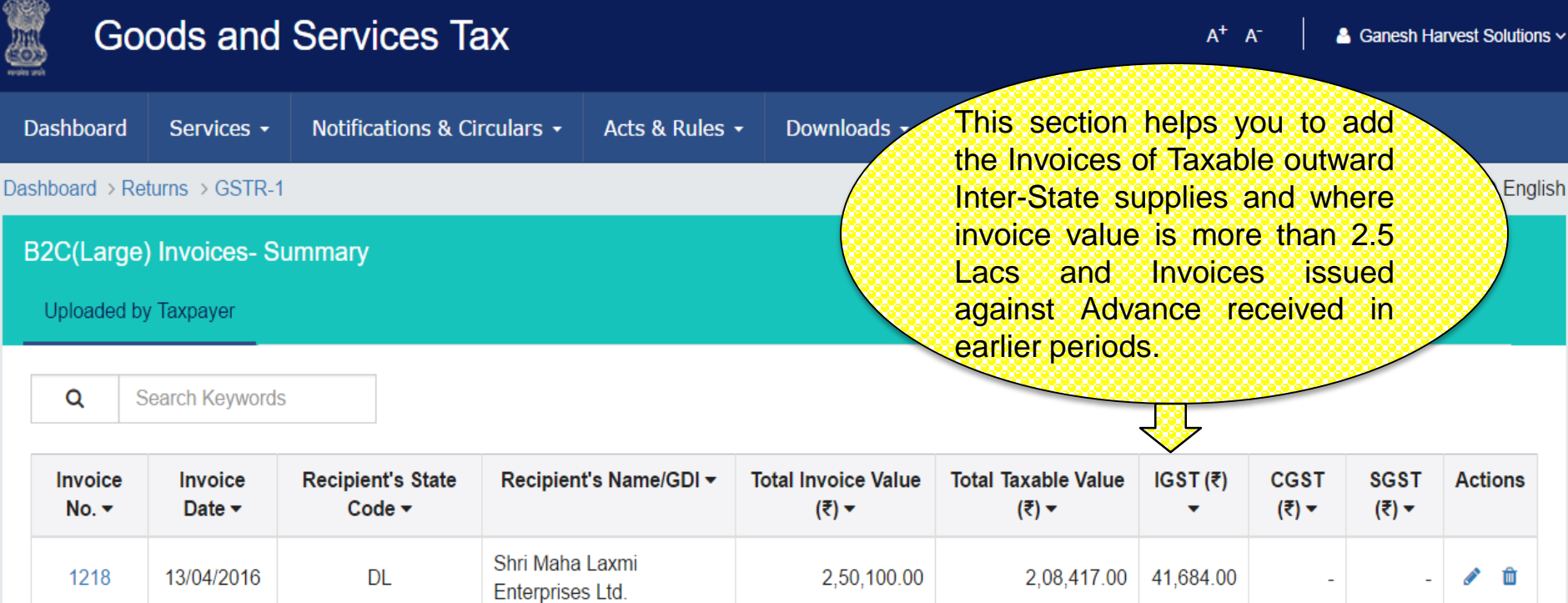

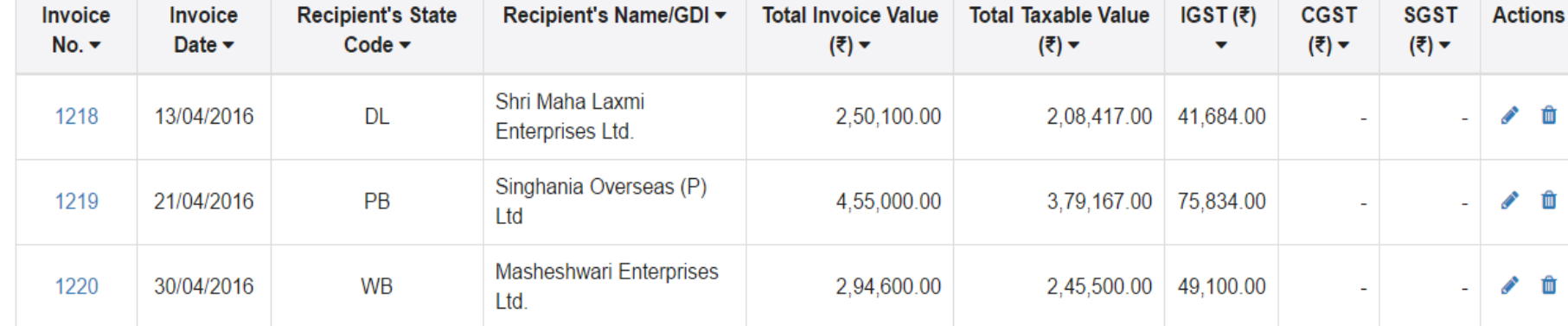

1-3 of 3  $\langle \rangle$ 

**ADD INVOICE BACK** 

# GSTR 1: B2C (Large)-Add Invoice

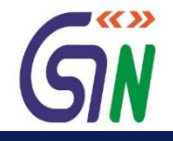

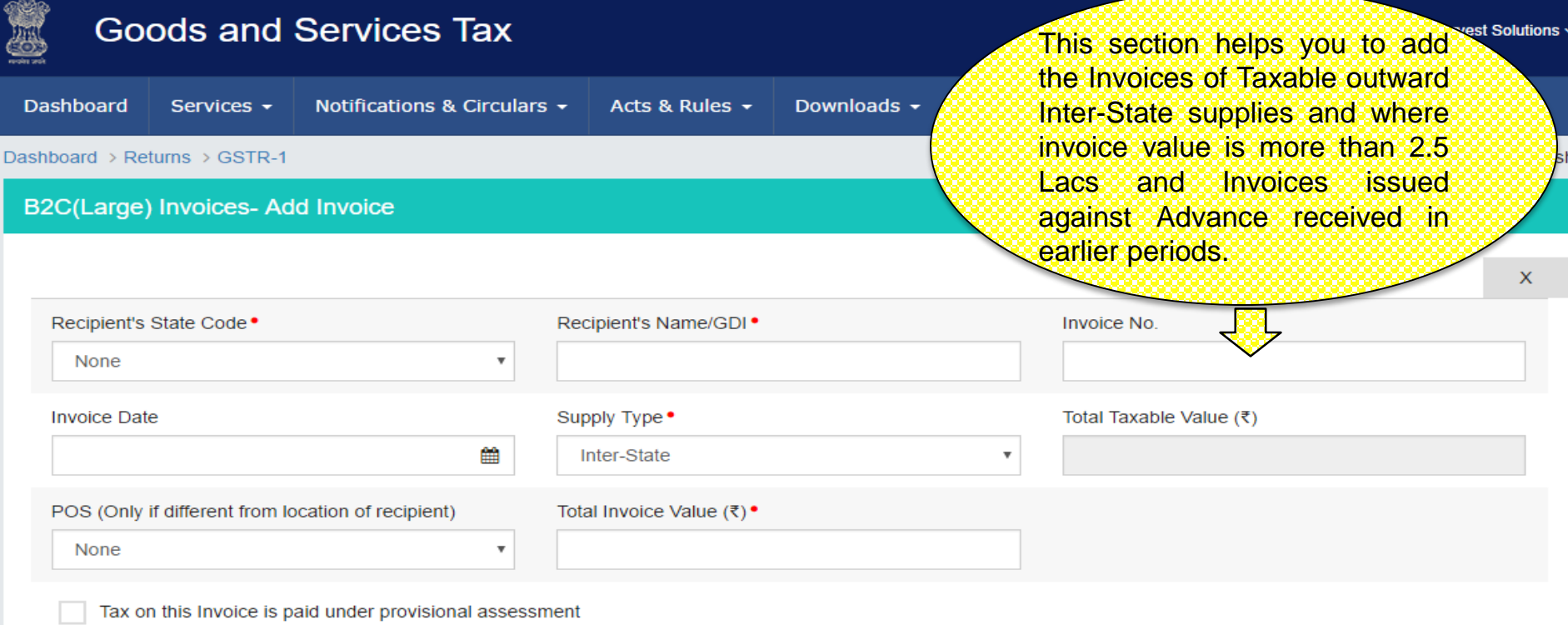

#### **Item Details**

**ADD ITEM** 

G = GOODS AND S = SERVICES

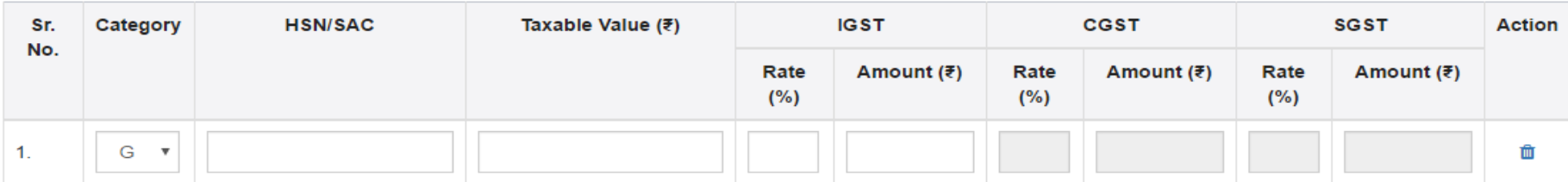

**BACK SAVE** 

### GSTR 1: Amended B2C (Large)

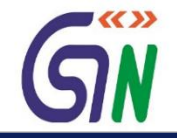

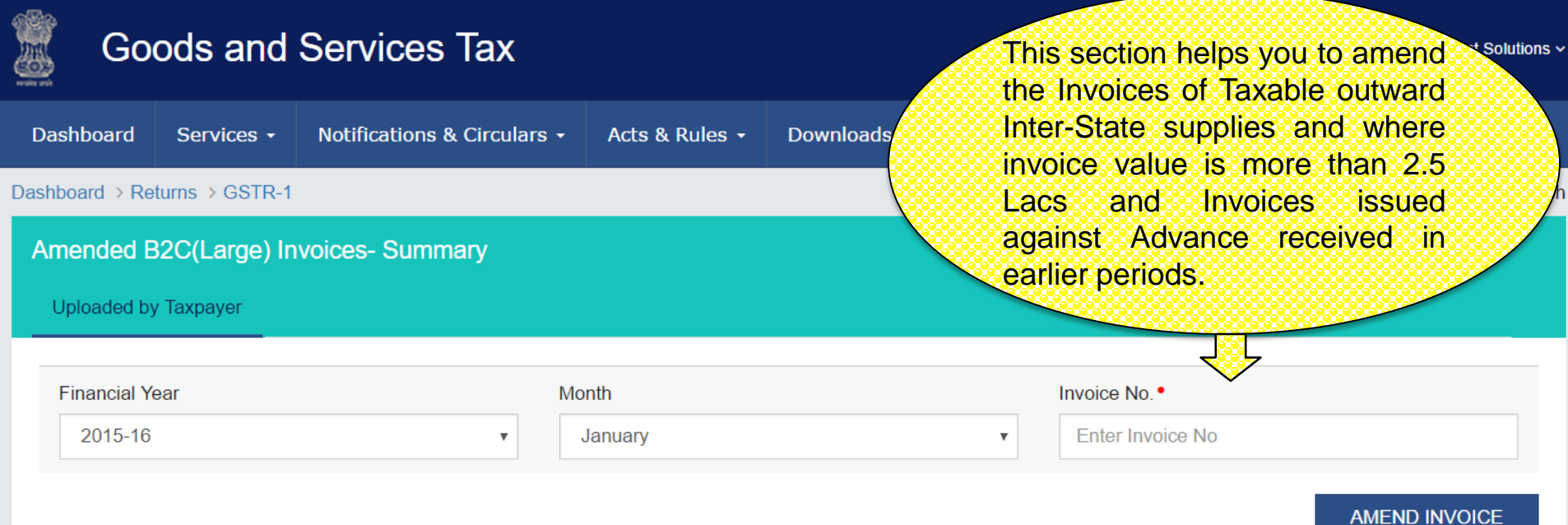

#### $\alpha$ **Search Keywords**

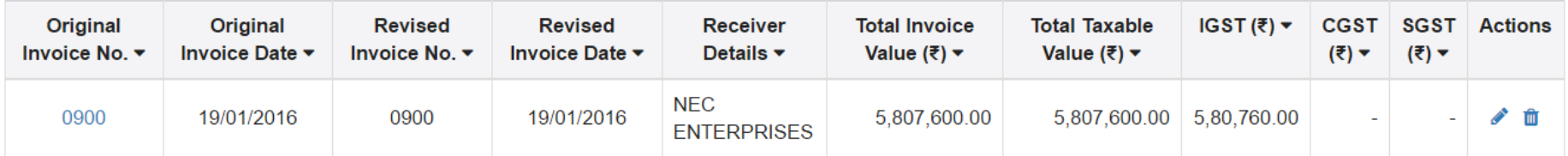

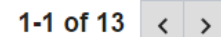

**BACK** 

# GSTR 1: Amended B2C (Large)-Amend Invoice

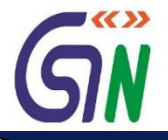

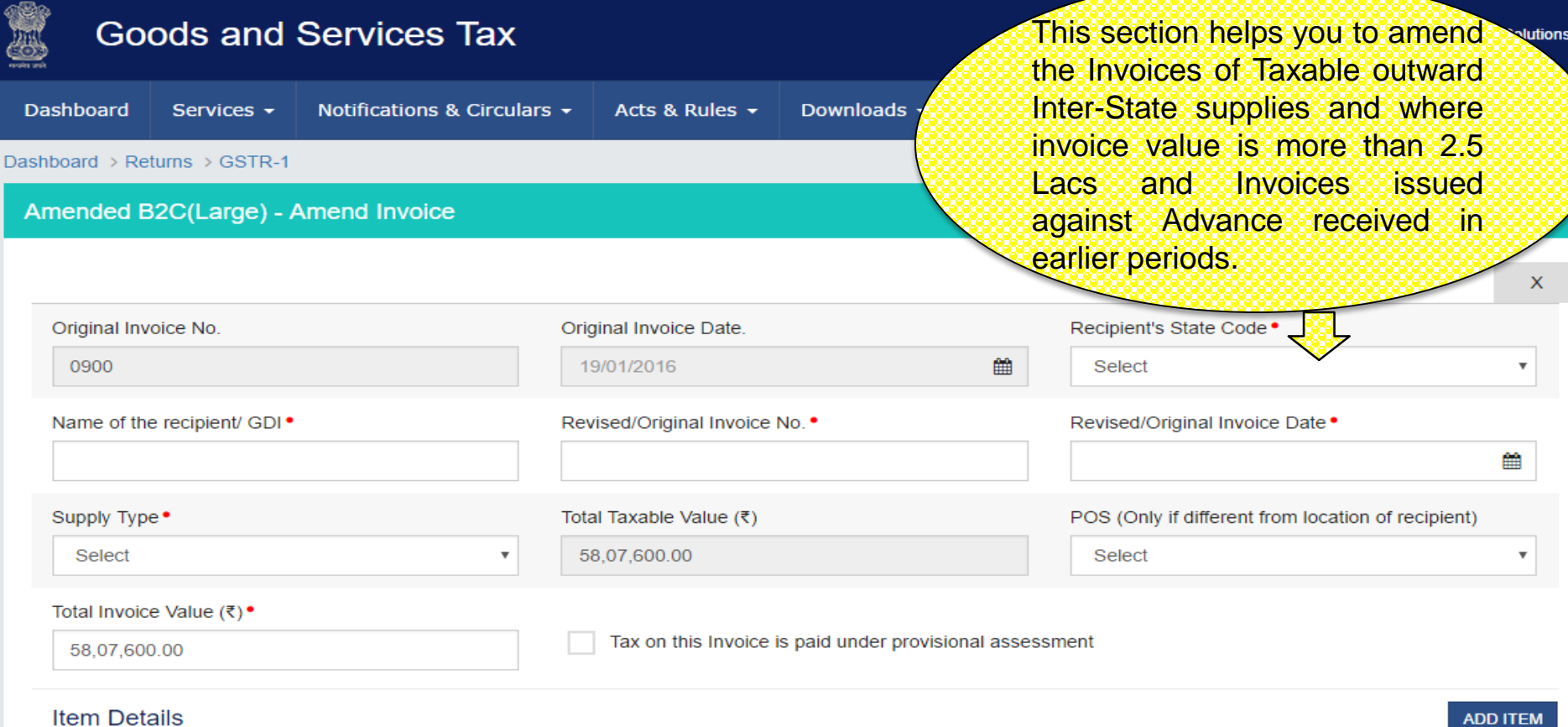

**ADD ITEM** 

G = GOODS AND S = SERVICES

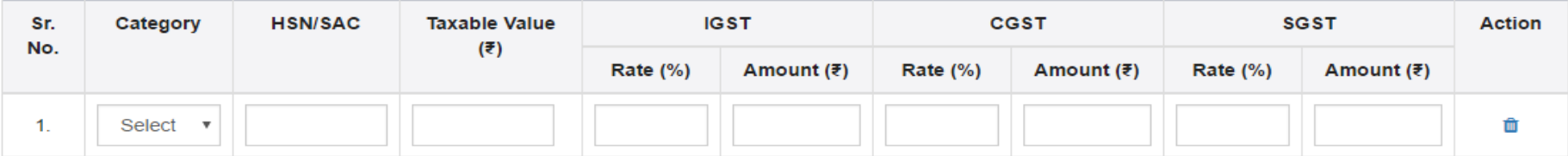

**BACK SAVE** 

#### GSTR 1: Credit/Debit Notes

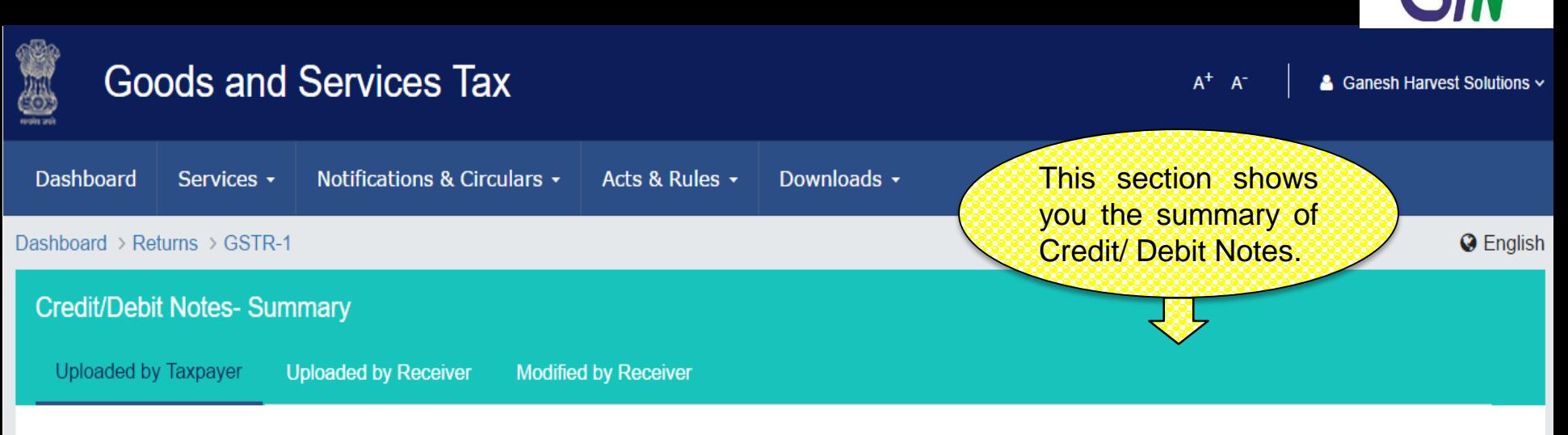

Search Keywords

Q

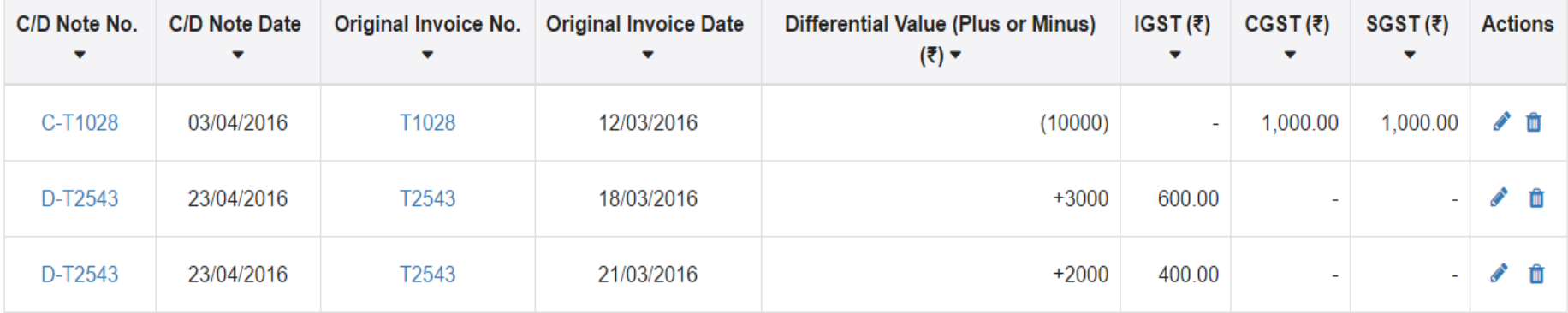

 $1-3$  of  $3$ ≺

 $\blacktriangleright$   $\langle\langle\ \rangle\rangle$ 

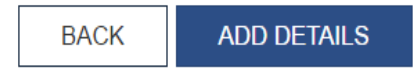

20

#### GSTR 1: Credit / Debit Notes- Add Note

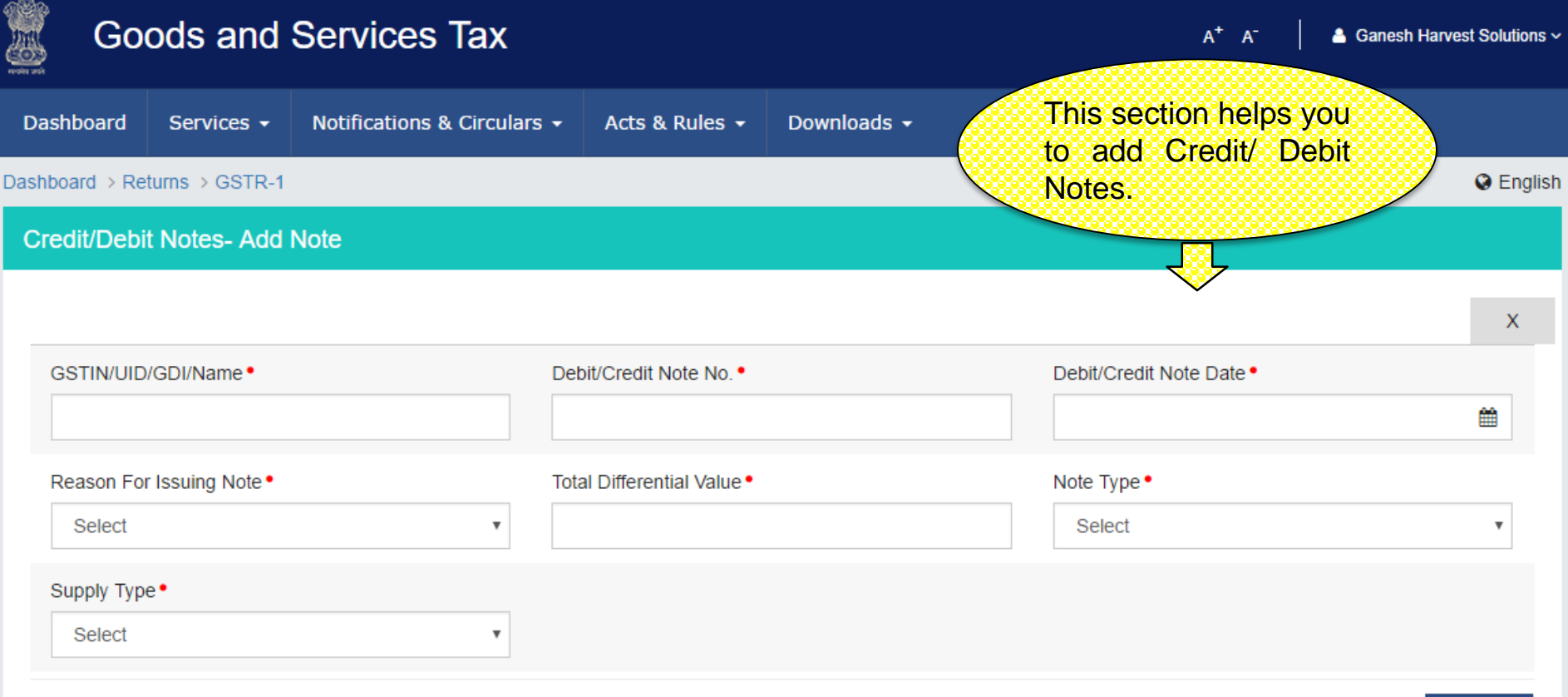

#### **Item Details**

**ADD ITEM** 

 $\blacktriangledown$ 

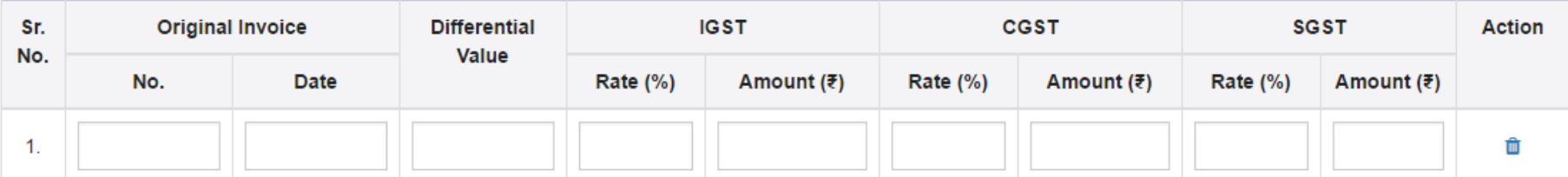

**BACK SAVE** 

### GSTR 1:Amended Credit/Debit Notes

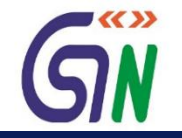

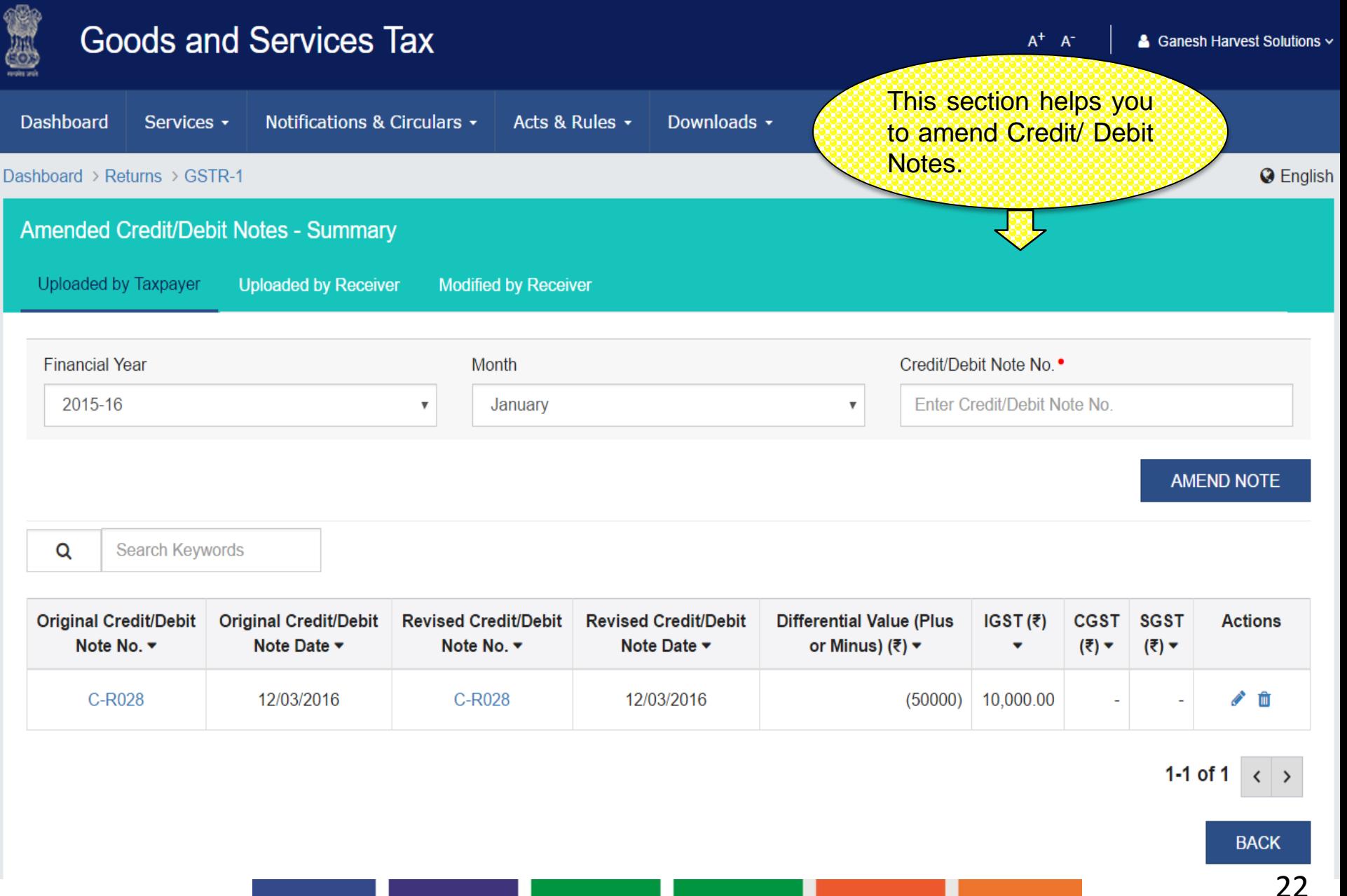

#### GSTR 1:Amended Credit/Debit Notes

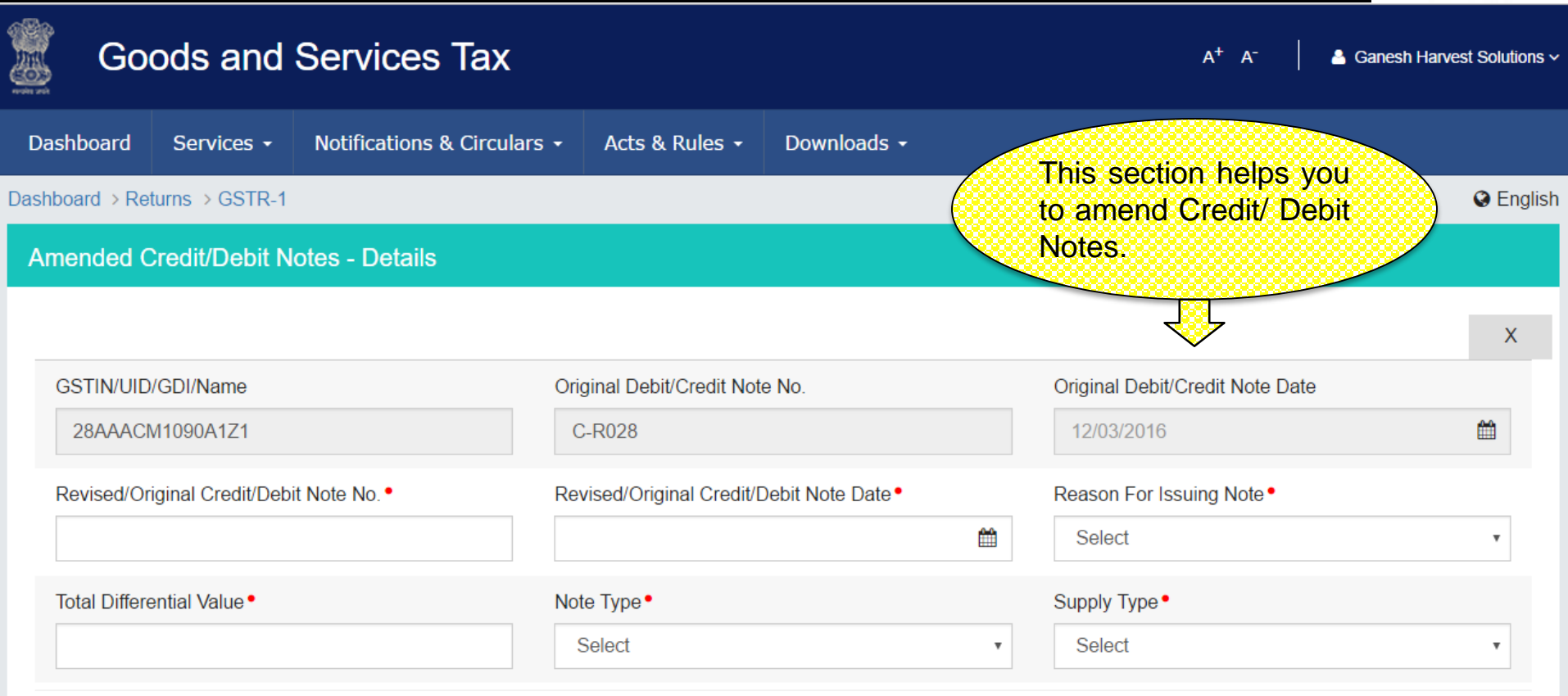

#### **Item Details**

**ADD ITEM** 

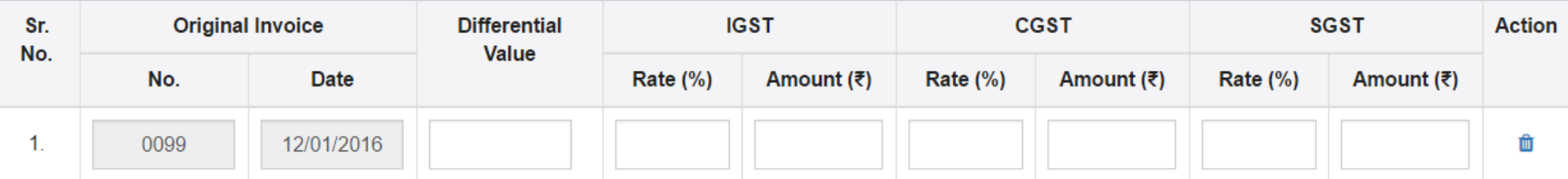

**BACK SAVE** 

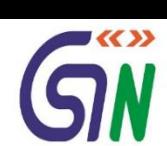

### GSTR 1: Exports Summary

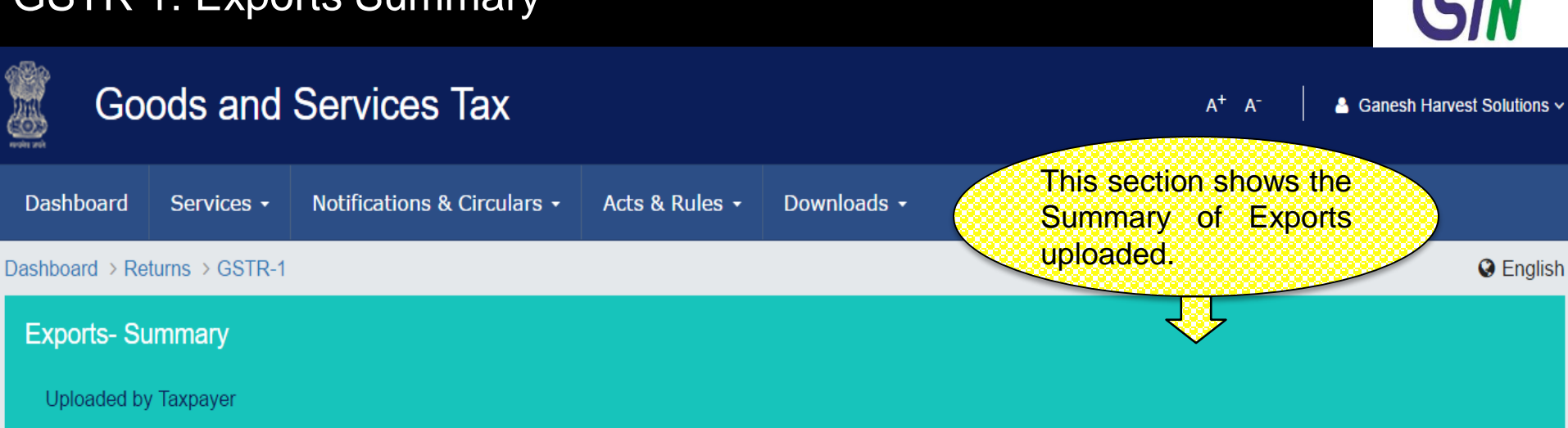

Search Keywords Q

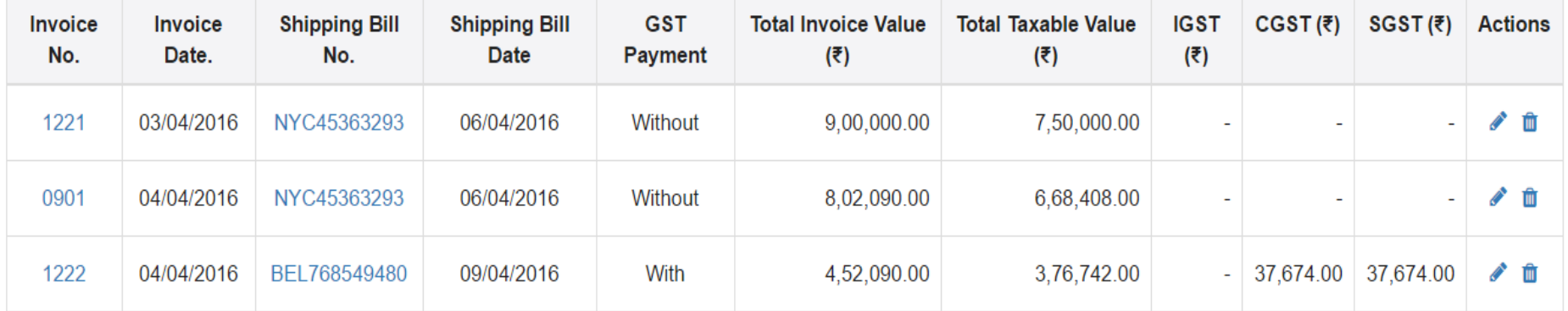

 $1-3$  of  $3$  $\langle$ 

 $\blacktriangleright$   $\langle\langle\ \rangle\rangle$ 

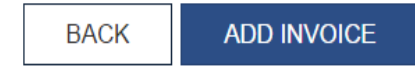

## GSTR 1: Exports – Add Invoice

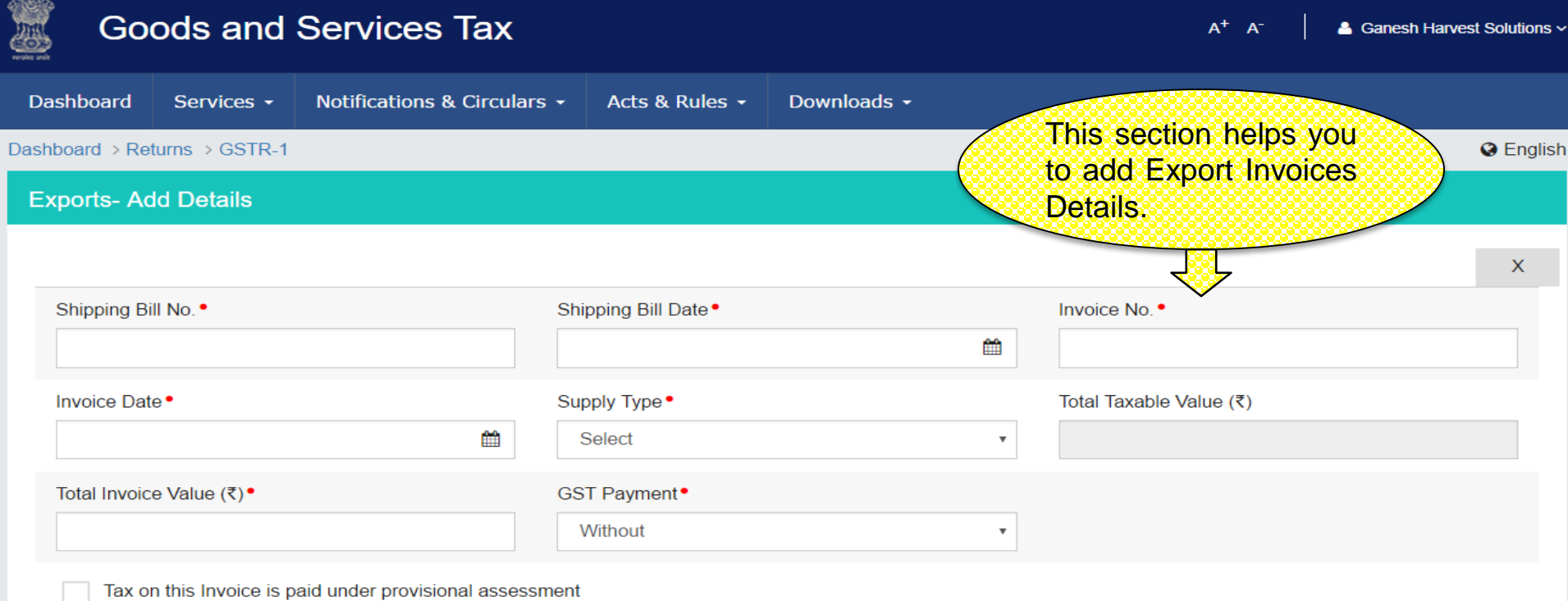

#### **Item Details**

ADD ITEM

GIN

G = GOODS AND S = SERVICES

**BACK** 

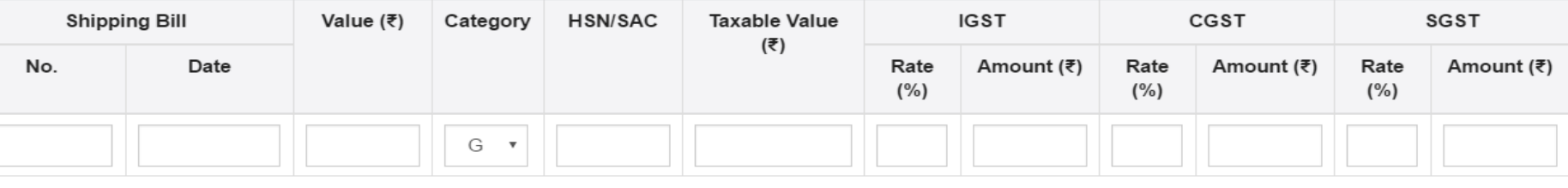

**SAVE** 

### GSTR 1: Amended Exports - Summary

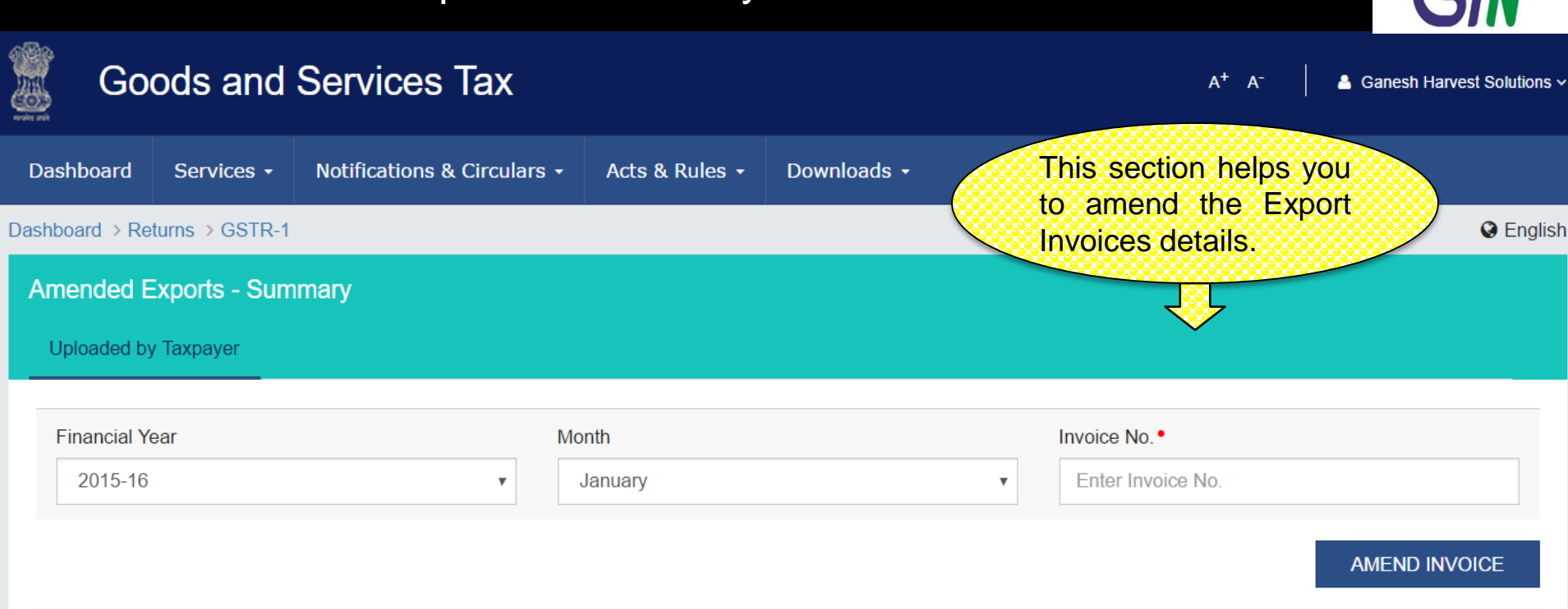

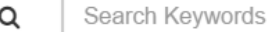

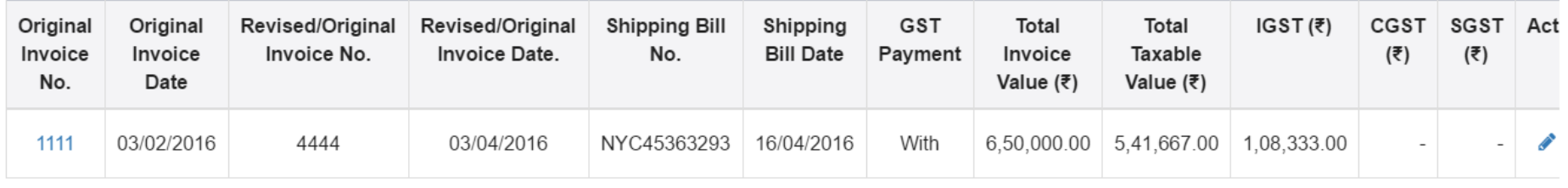

1-1 of 1  $\langle \rangle$ 

**BACK** 

 $\blacktriangledown$ 

## GSTR 1: Amend Exports Invoices

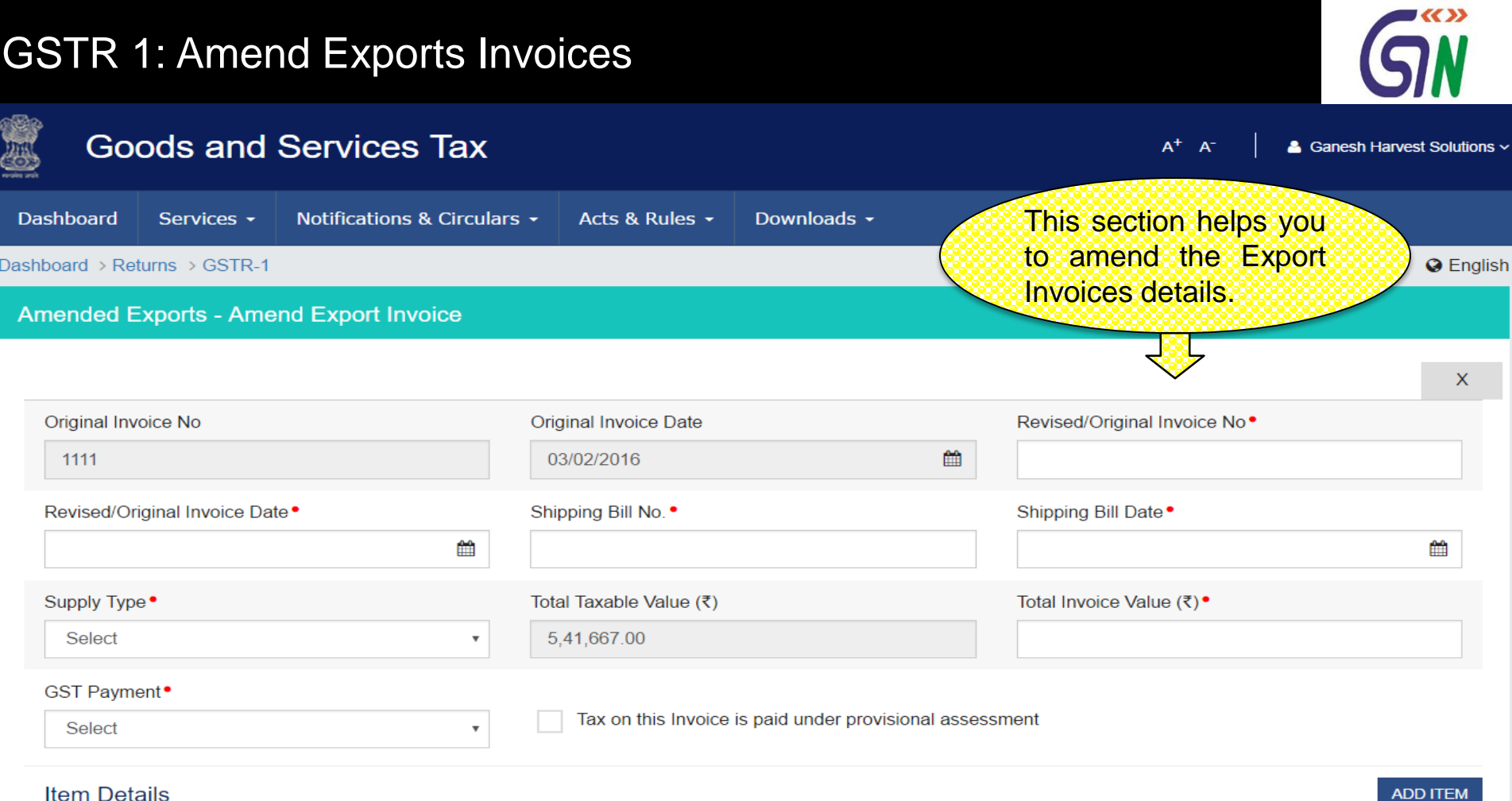

#### $G = GOODS AND S = SERNICES$

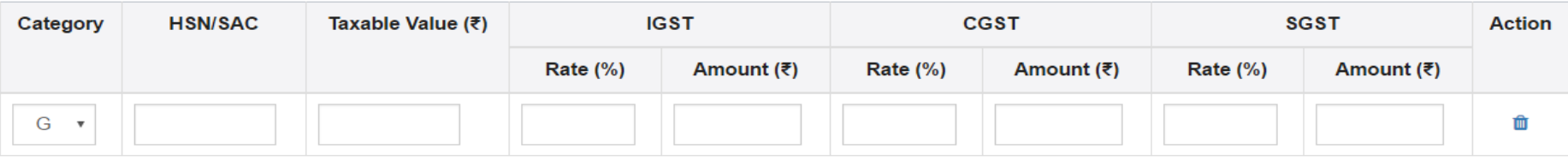

**SAVE BACK** 

### GSTR 1: B2C(Small) Details - Summary

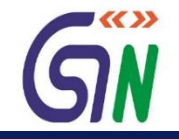

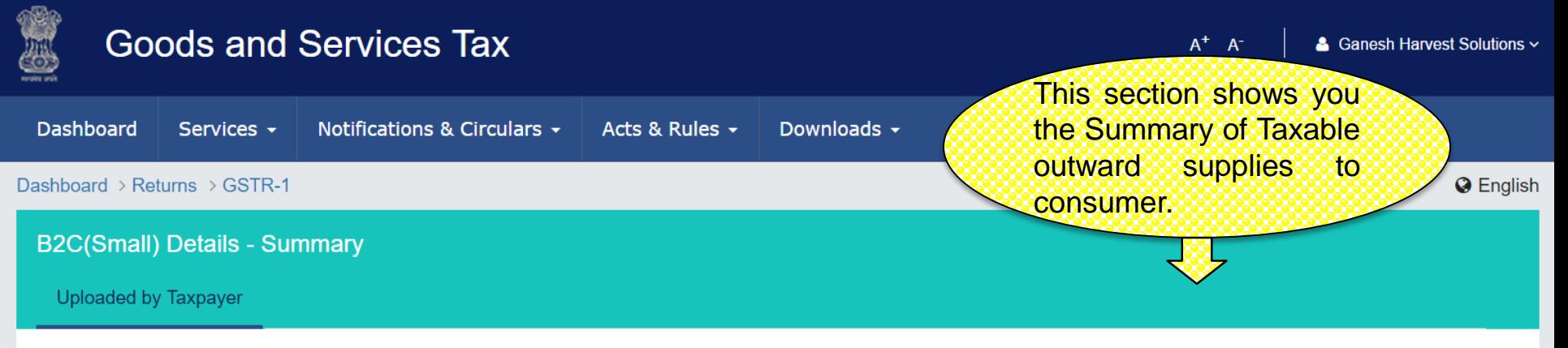

Search Keywords

 $\alpha$ 

G = GOODS AND S = SERVICES

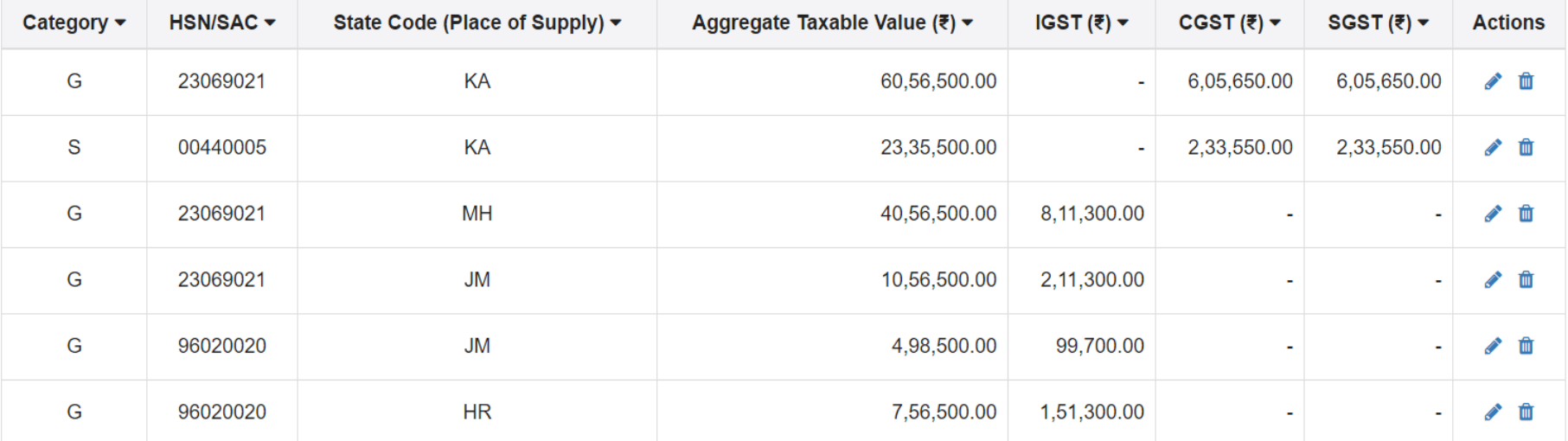

1-6 of 13  $\langle$ 

**ADD DETAILS BACK** 

### GSTR 1: B2C(Small) – Add Details

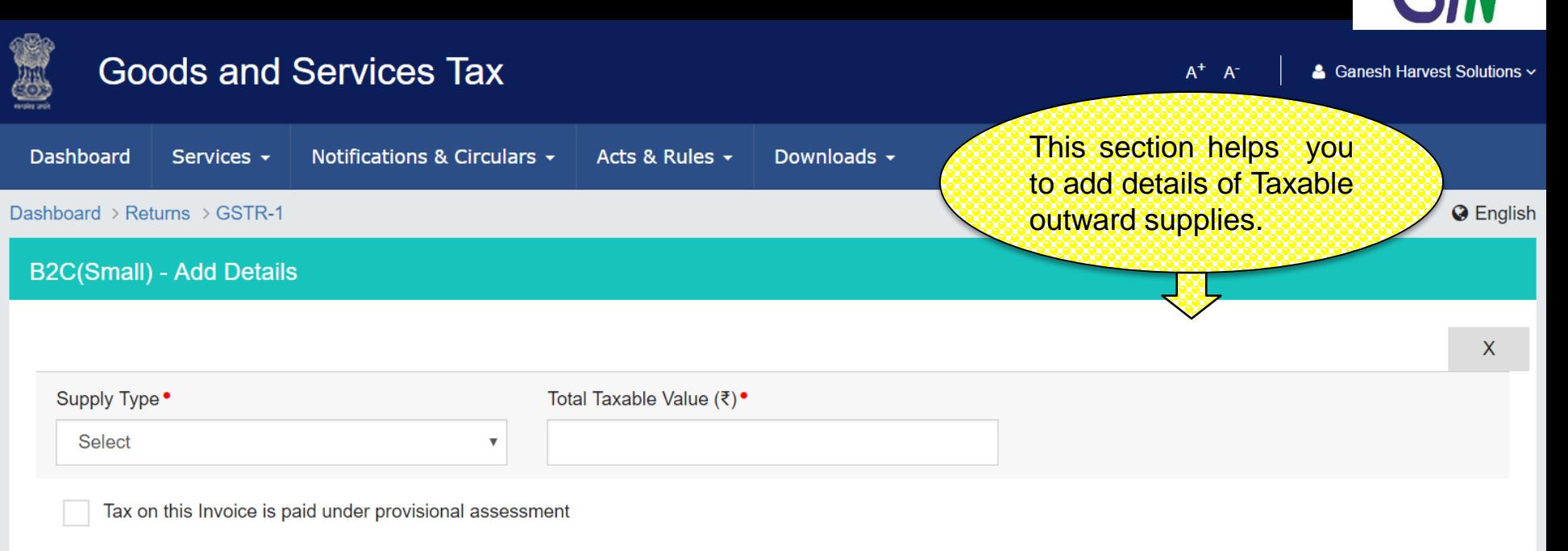

#### **Item Details**

#### **ADD ITEM**

■≪≫

#### G = GOODS AND S = SERVICES

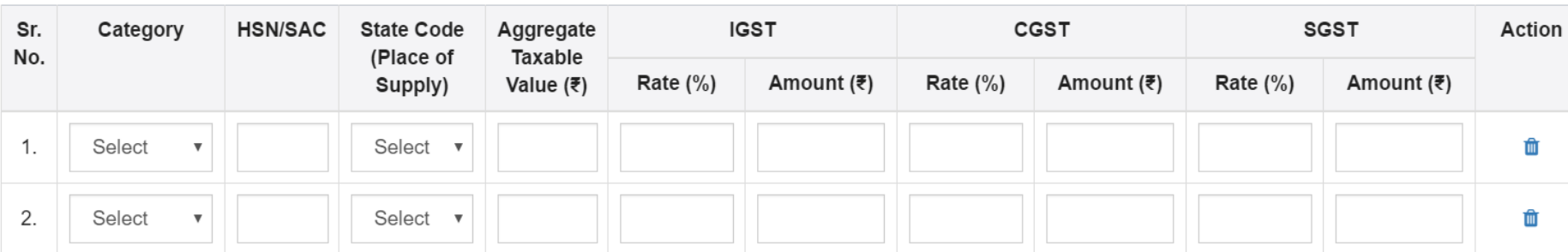

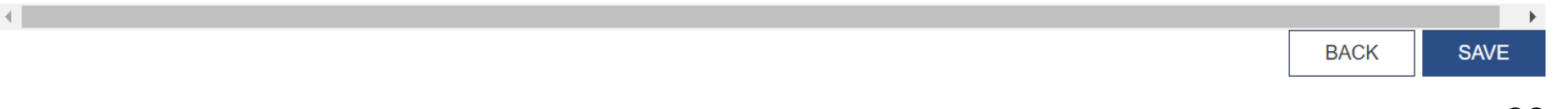

# GSTR 1: Amended B2C(Small) Details - Summary

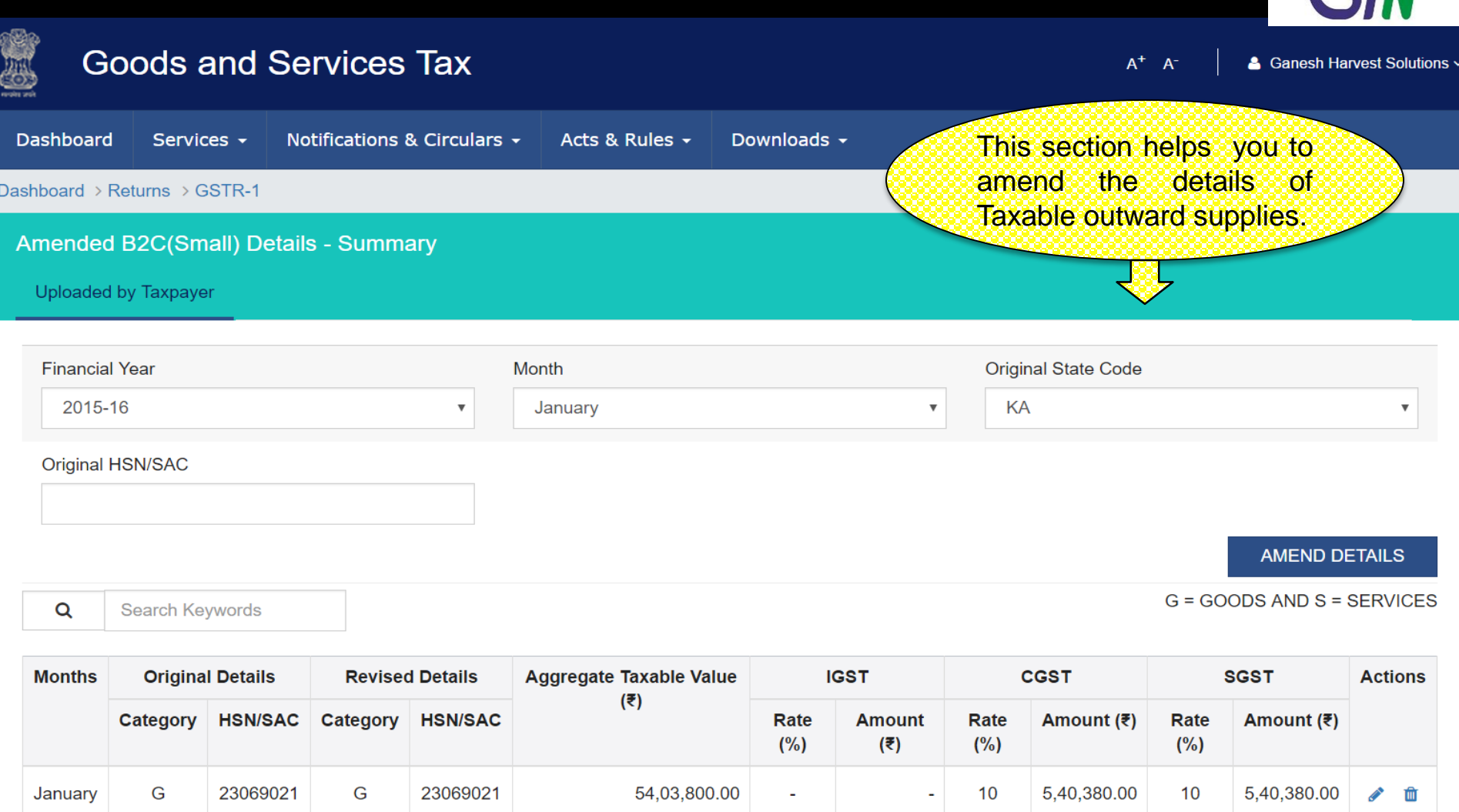

1-1 of 1  $\left| \left| \left| \right| \right| \right|$ 

#### **BACK**

GN

### GSTR 1:Amended B2C(Small) - Add Amended Details

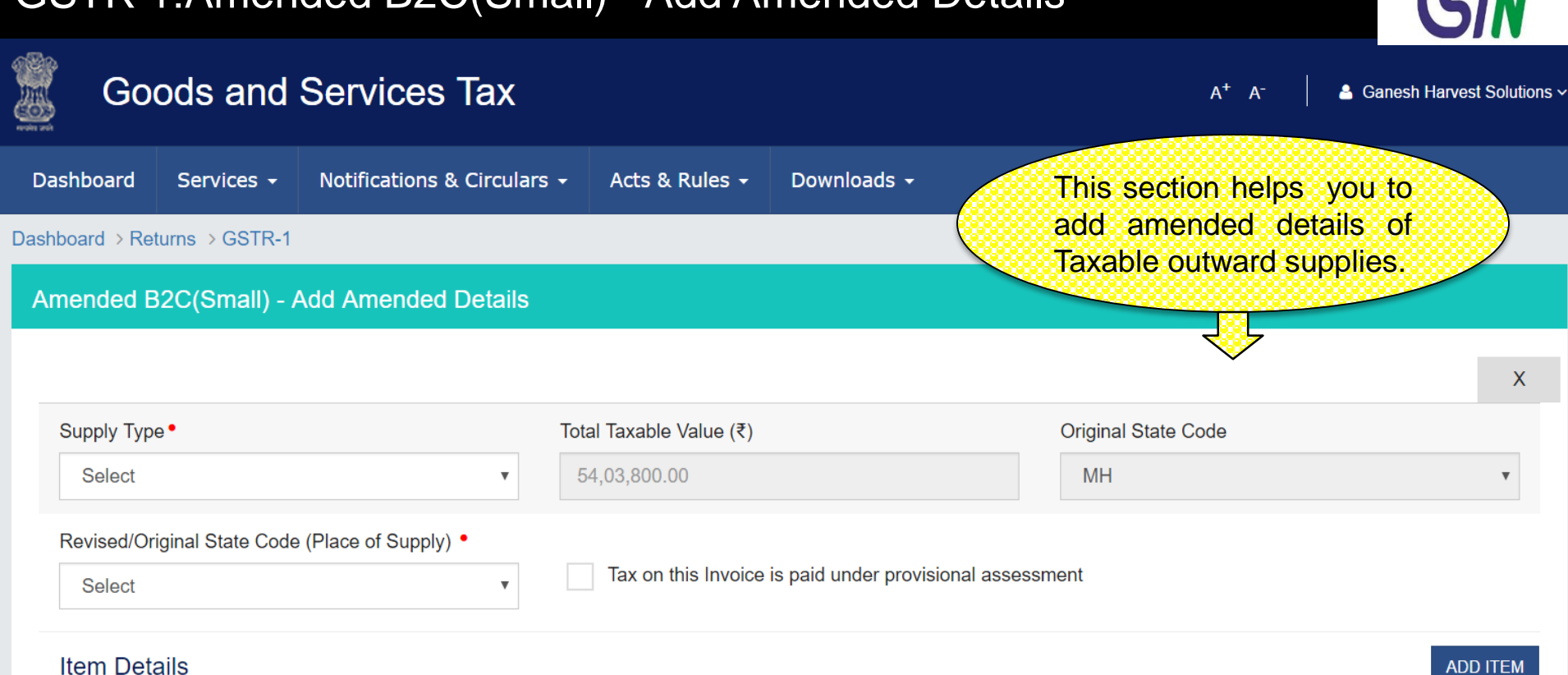

#### $G =$  GOODS AND  $S =$  SERVICES

**BACK** 

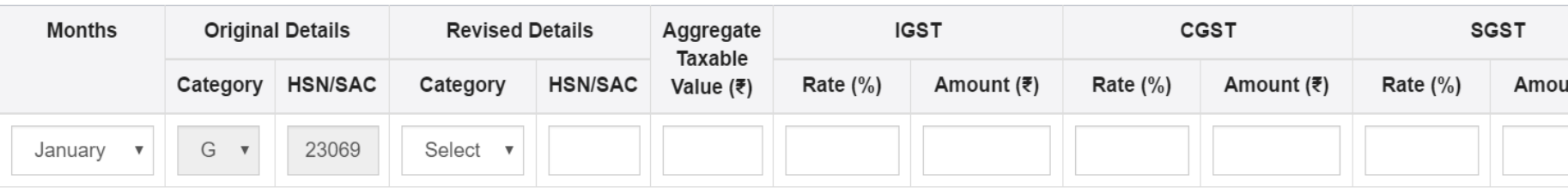

31

**SAVE** 

■≪≫

### GSTR 1: Nil Rates Supplies

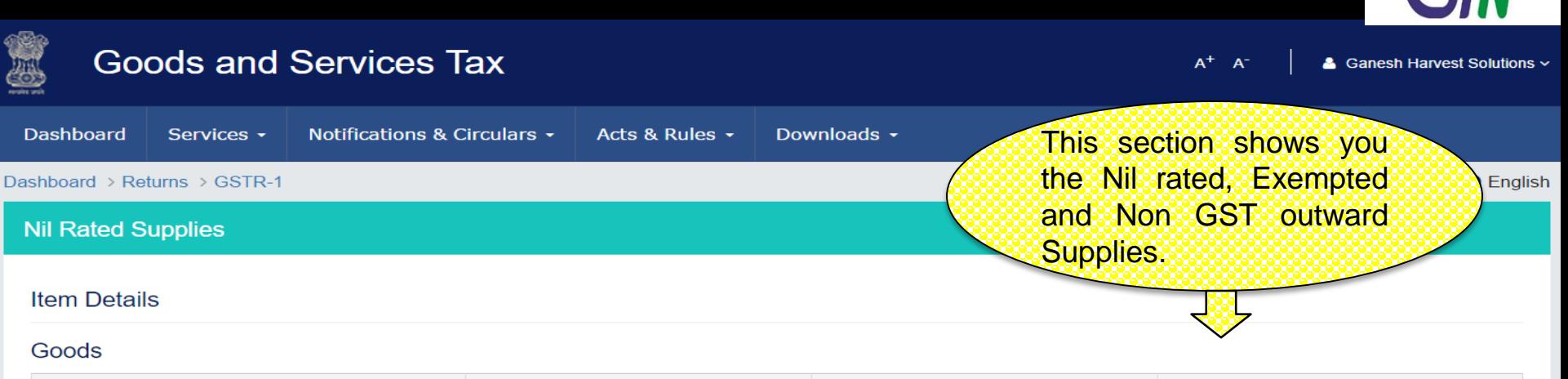

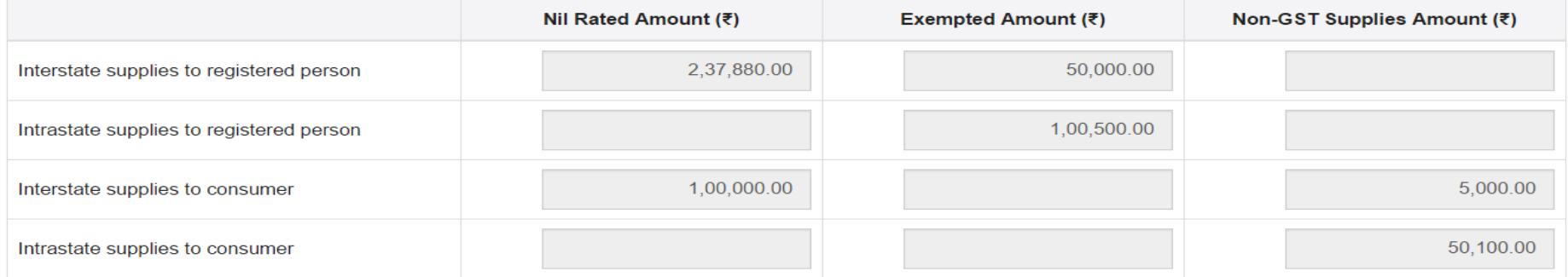

#### **Services**

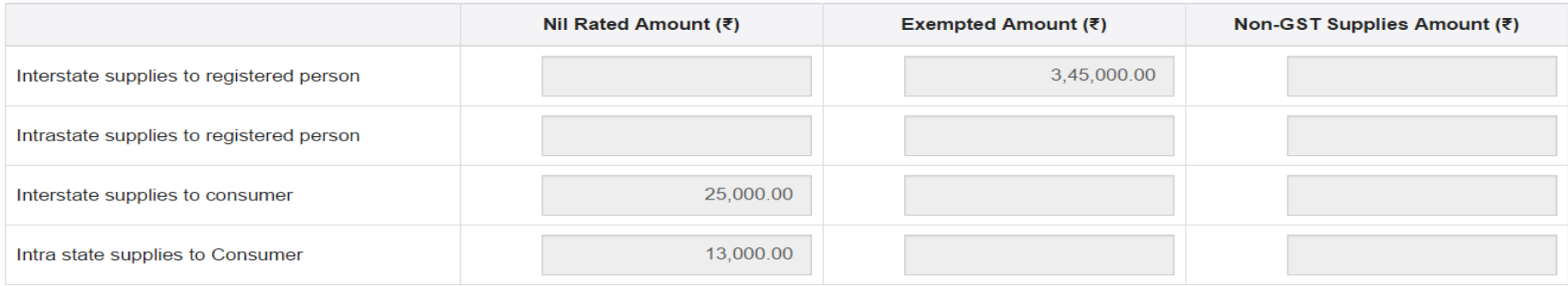

**BACK** 

 $\blacktriangledown$ 

### GSTR 1: Tax Liability (Advance Payment)

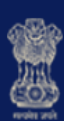

#### **Goods and Services Tax**  $A^+$   $A^-$ & Ganesh Harvest Solutions ~ This section shows you Dashboard Notifications & Circulars + Acts & Rules + Downloads -Services the Summary of Tax liability arising on account **Q** English Dashboard > Returns > GSTR-1 of Time of Supply without issuance of invoice in the **Tax Liability - Summary** same period. Uploaded by Taxpayer

Q

**Search Keywords** 

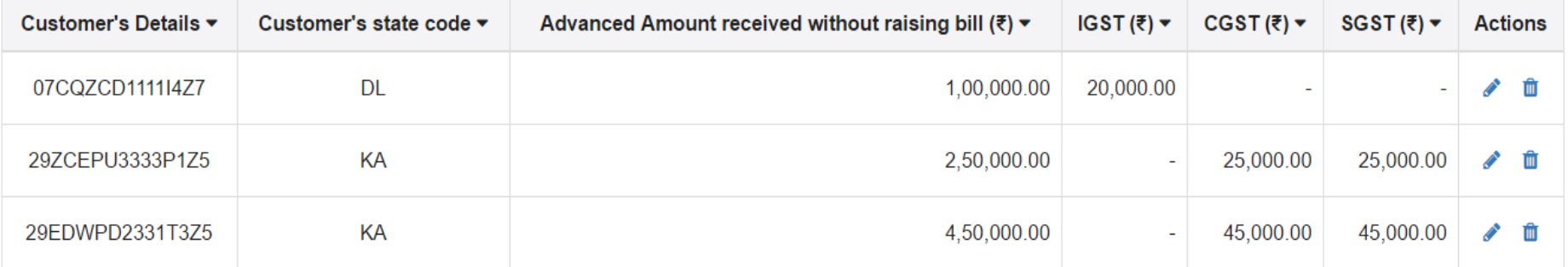

1-3 of 13  $\langle$ 

 $\blacktriangledown$  KX  $\gg$ 

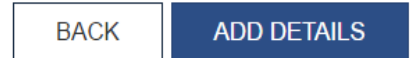

### GSTR 1: Tax Liability – Add Details

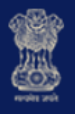

#### **Goods and Services Tax**

 $\mathsf{A}^+$   $\mathsf{A}^+$ 

& Ganesh Harvest Solutions ~

 $\square$ 

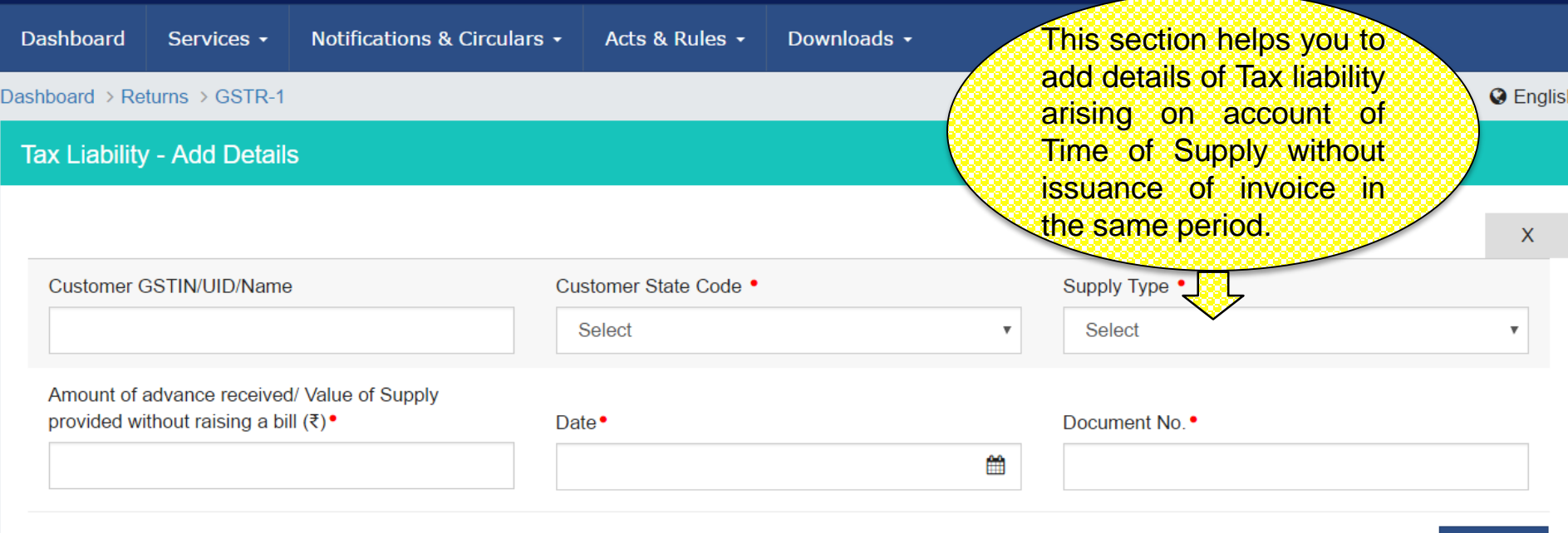

#### **Item Details**

#### **ADD ITEM**

 $G = GOODS AND S = SERVICES$ 

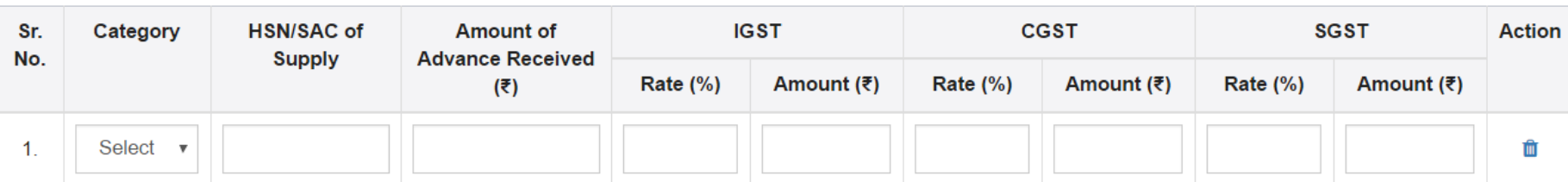

### GSTR 1: Amended Tax Liability - Summary

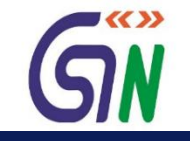

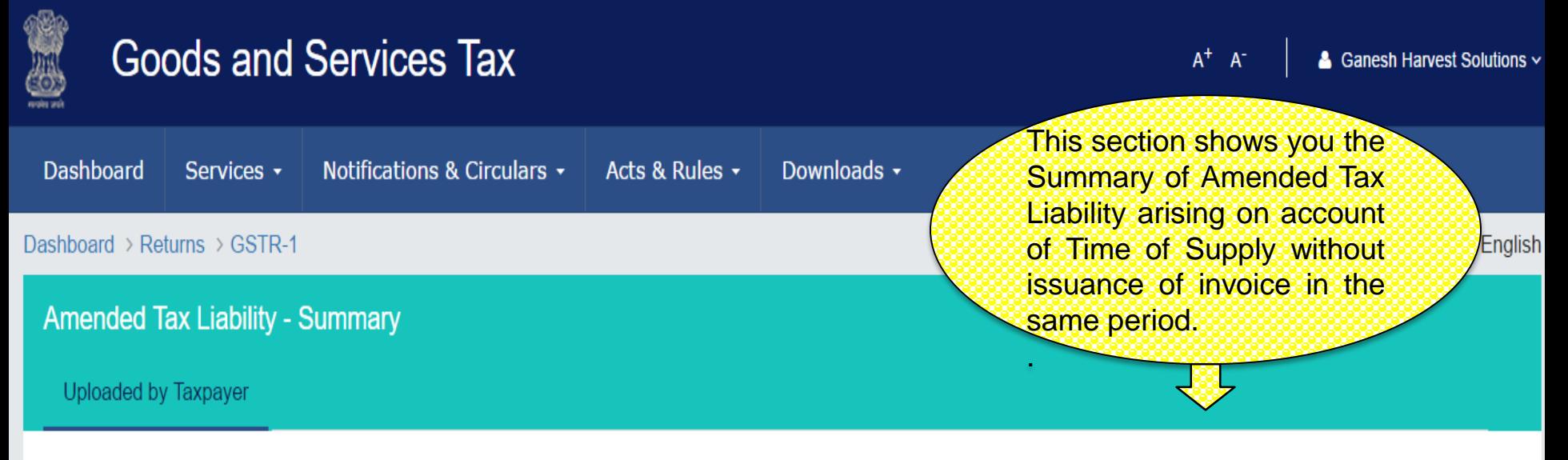

Q Search Keywords

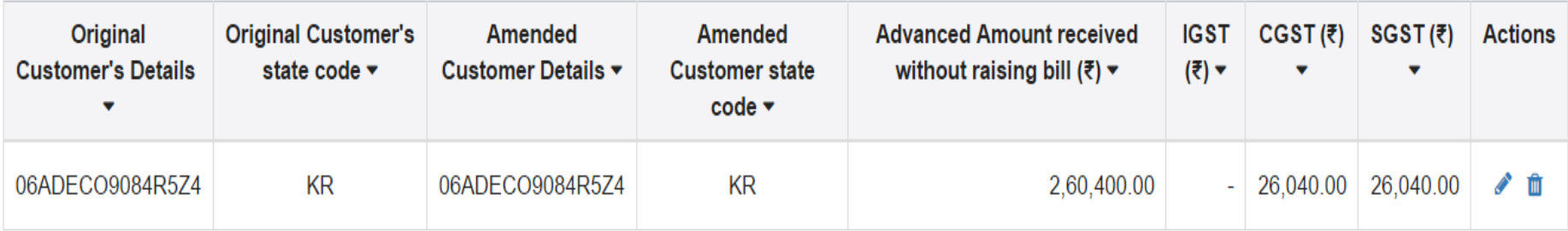

1-1 of 13  $\langle$ 

**BACK** 

### GSTR 1: Amend Tax Liability

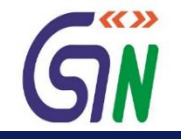

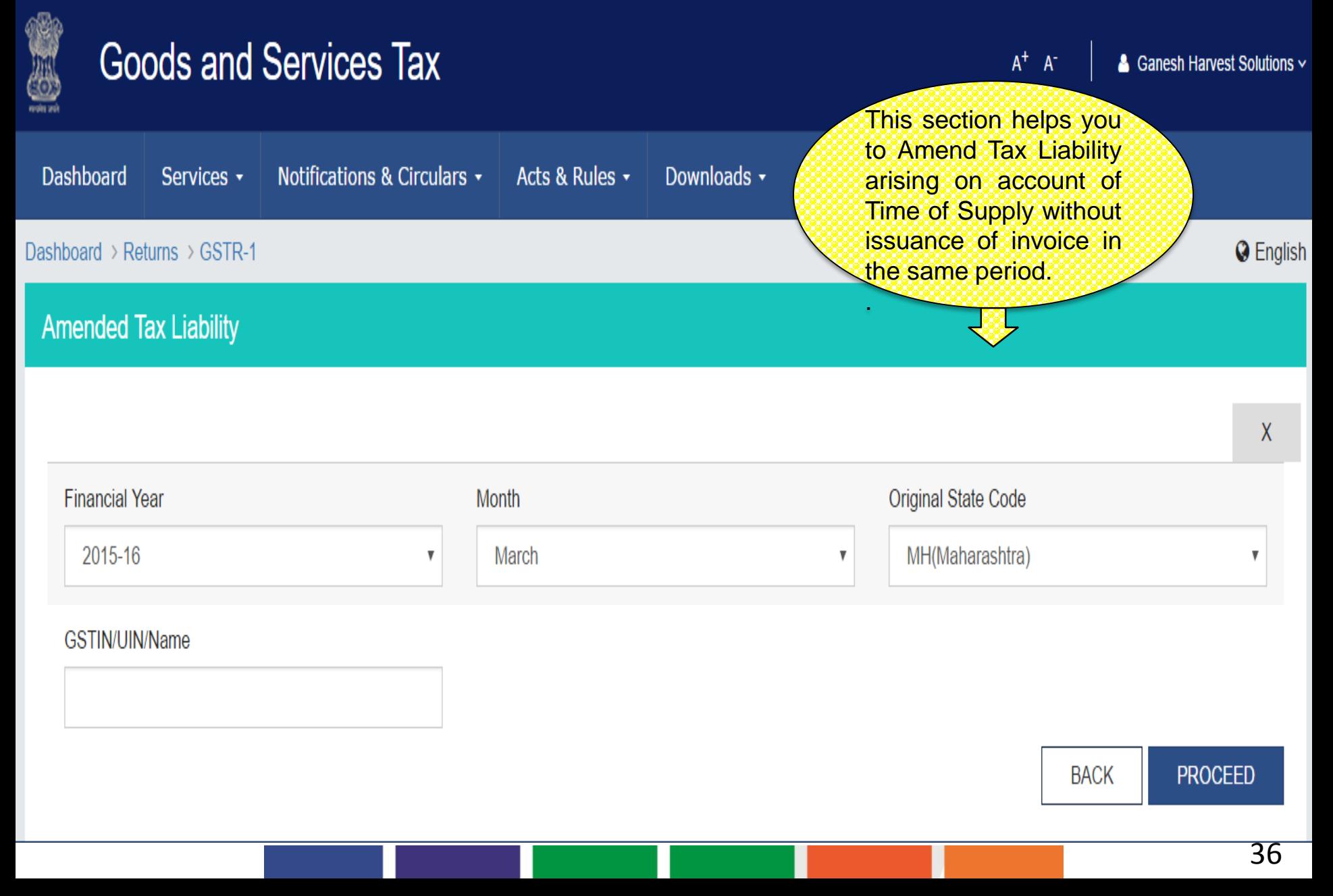
## Tax already paid on invoices issued in the current period - Summary

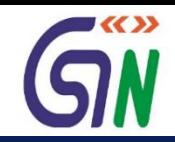

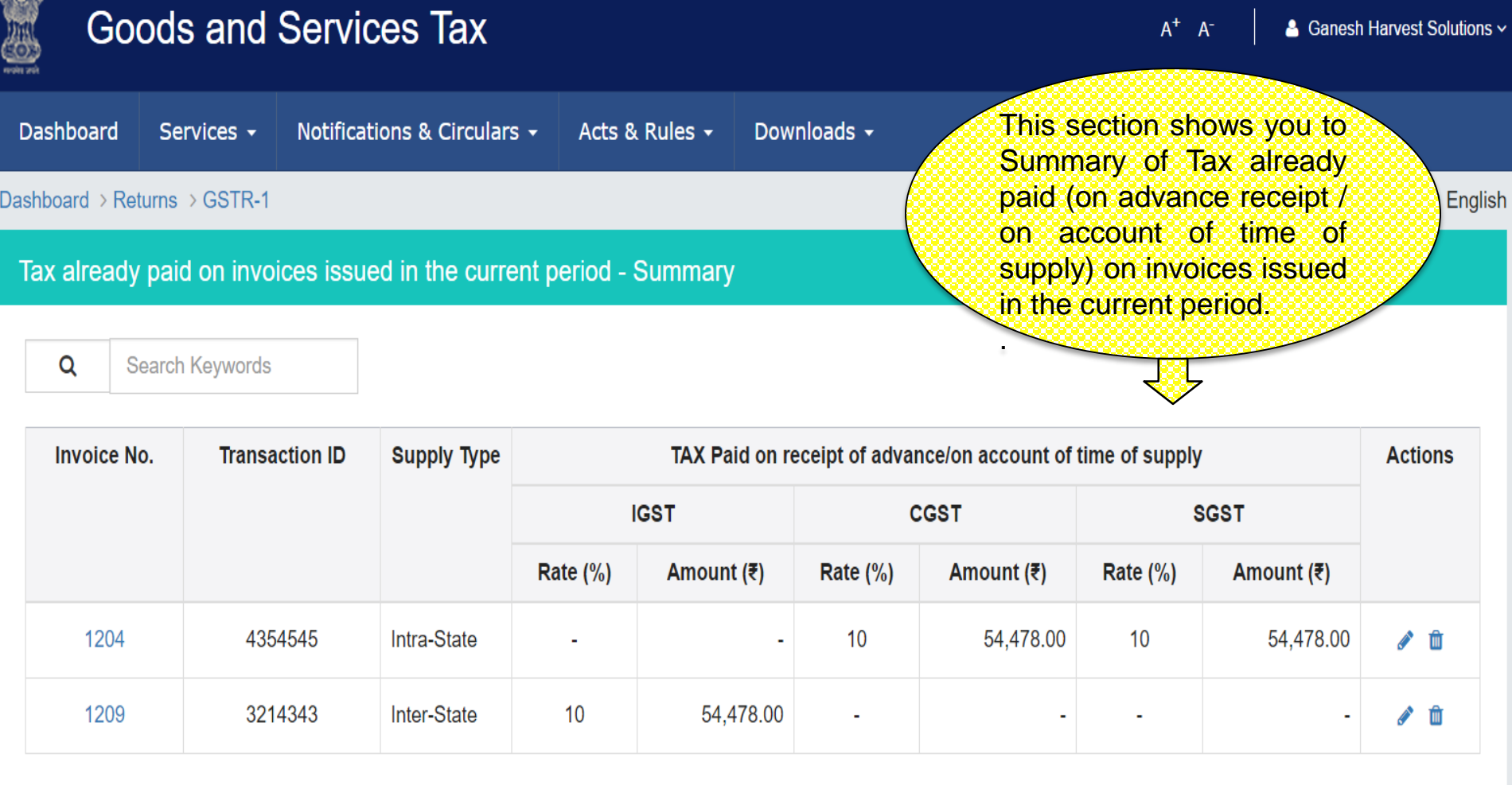

1-2 of 13  $\langle \rangle$ 

**ADD DETAILS BACK** 

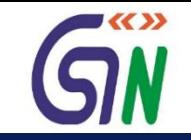

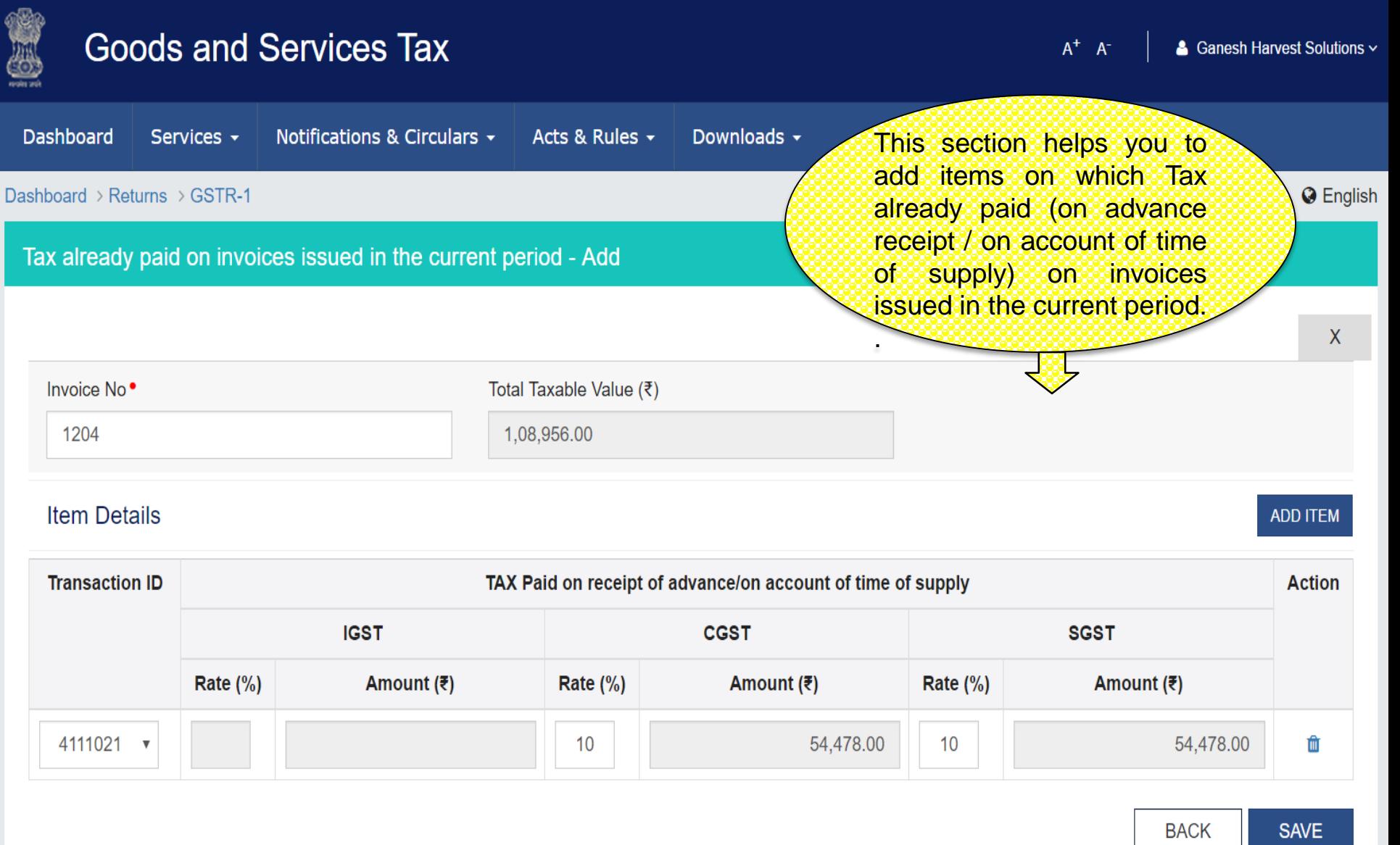

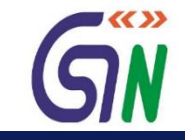

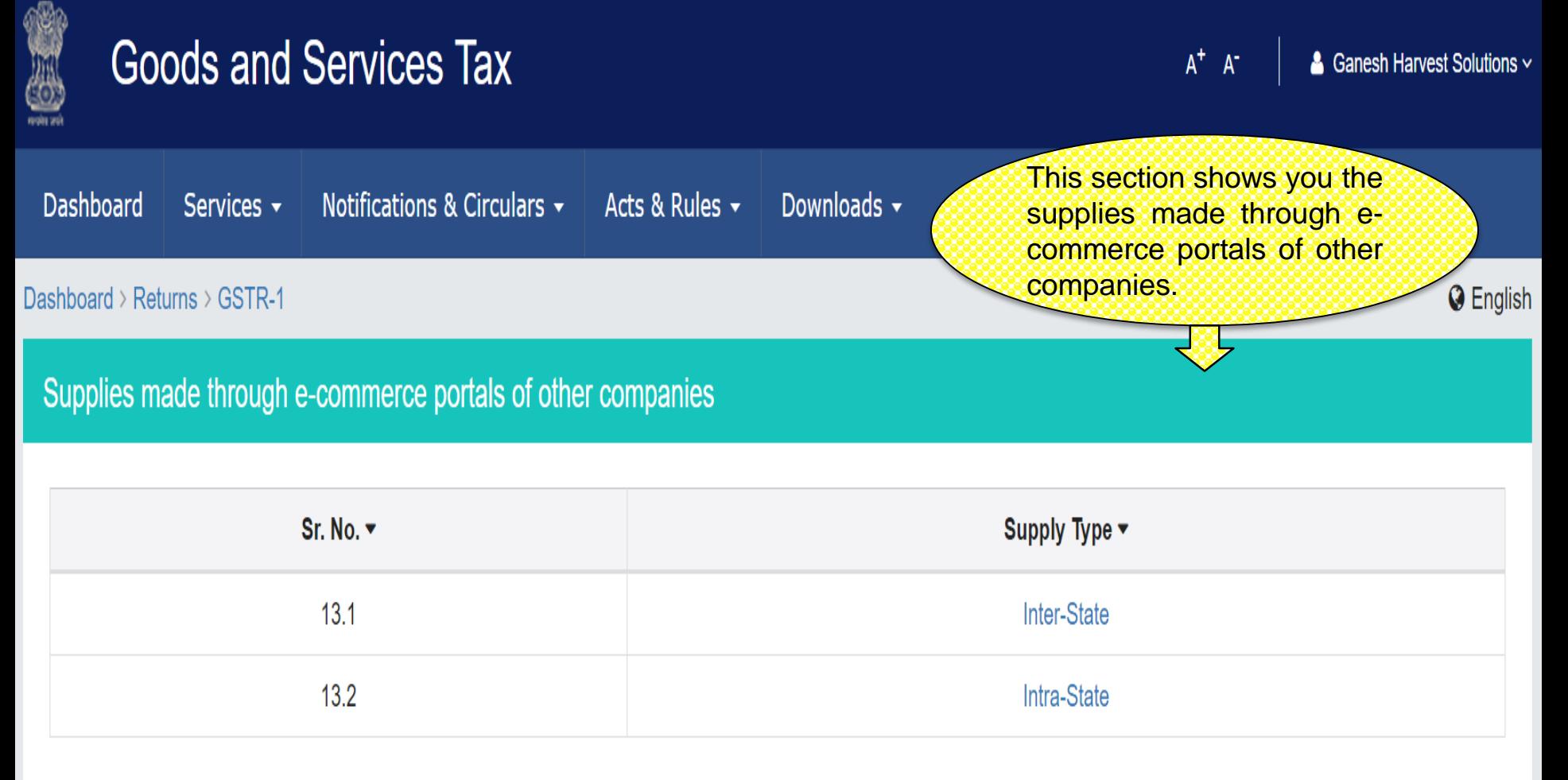

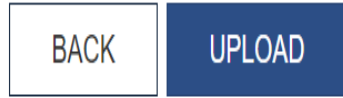

## Supplies made through e-commerce portals of other companies – Inter State

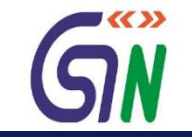

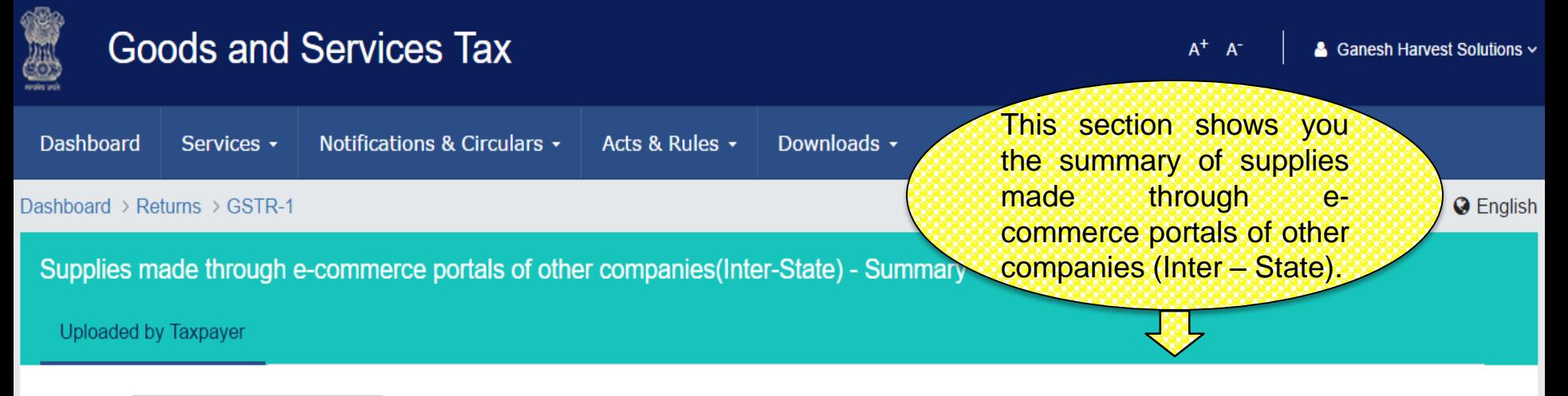

Search Keywords

Q

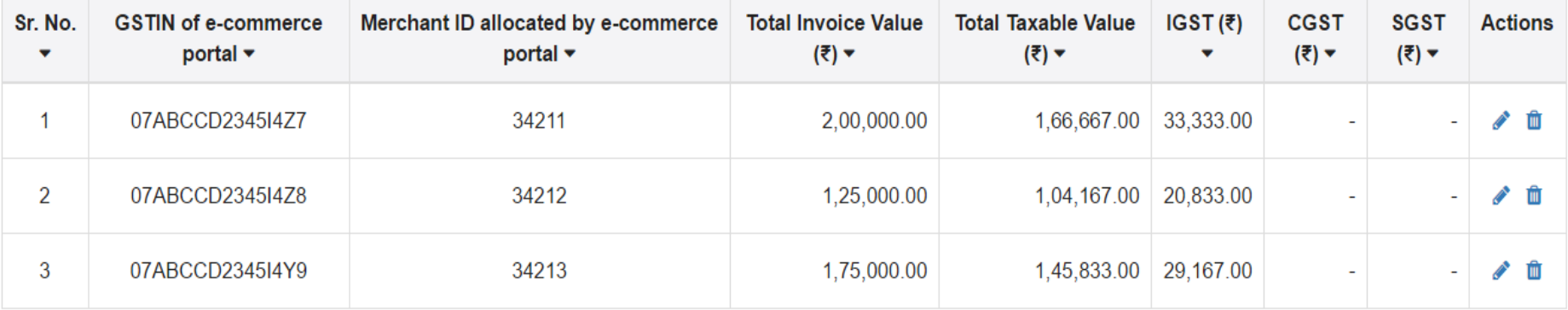

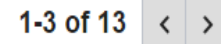

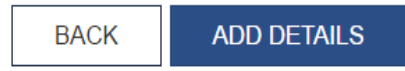

## Supplies made through e-commerce portals of other companies – Inter State

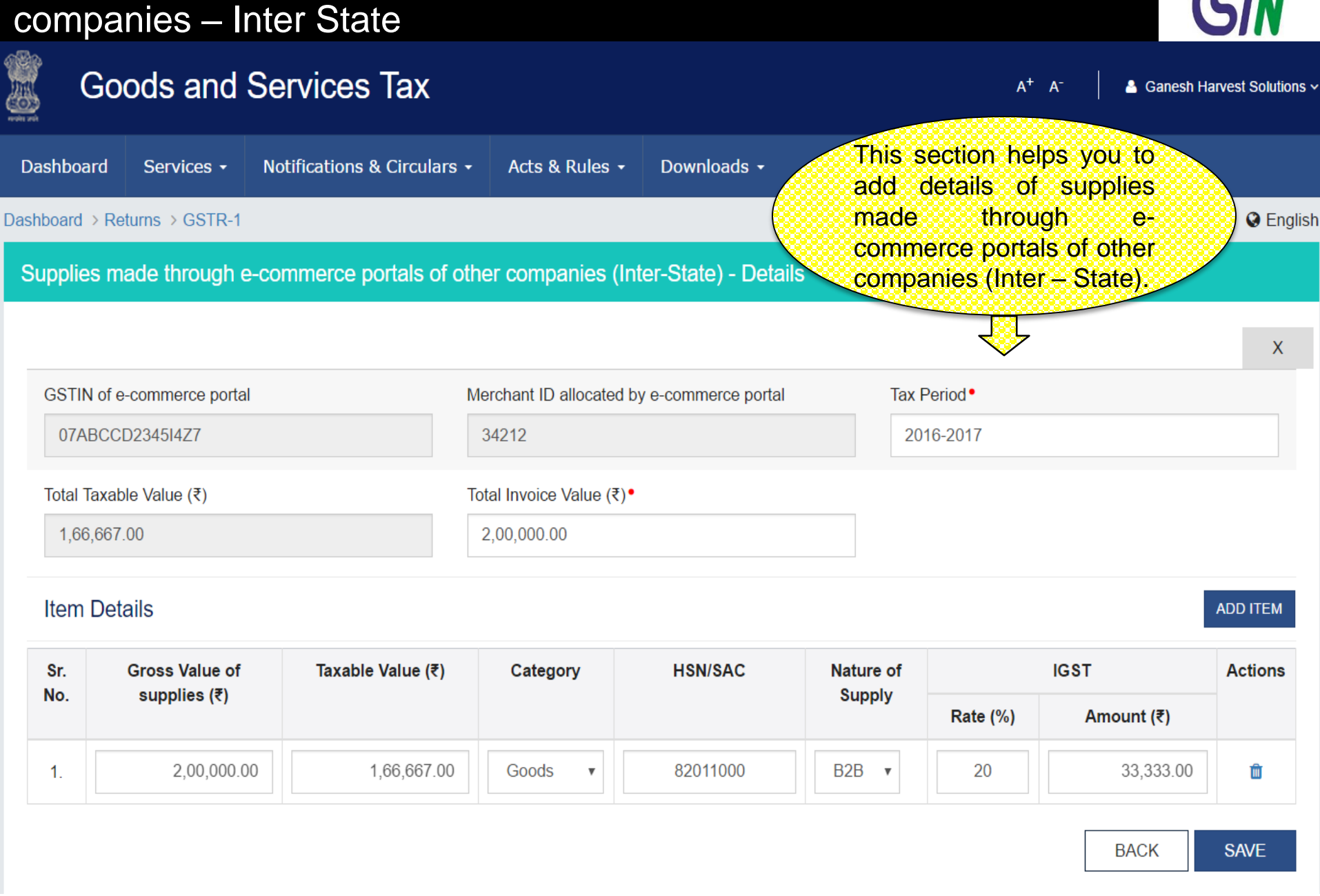

 $\blacktriangledown$  K( ))

## Supplies made through e-commerce portals of other companies – Intra State

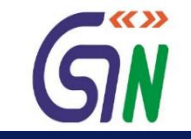

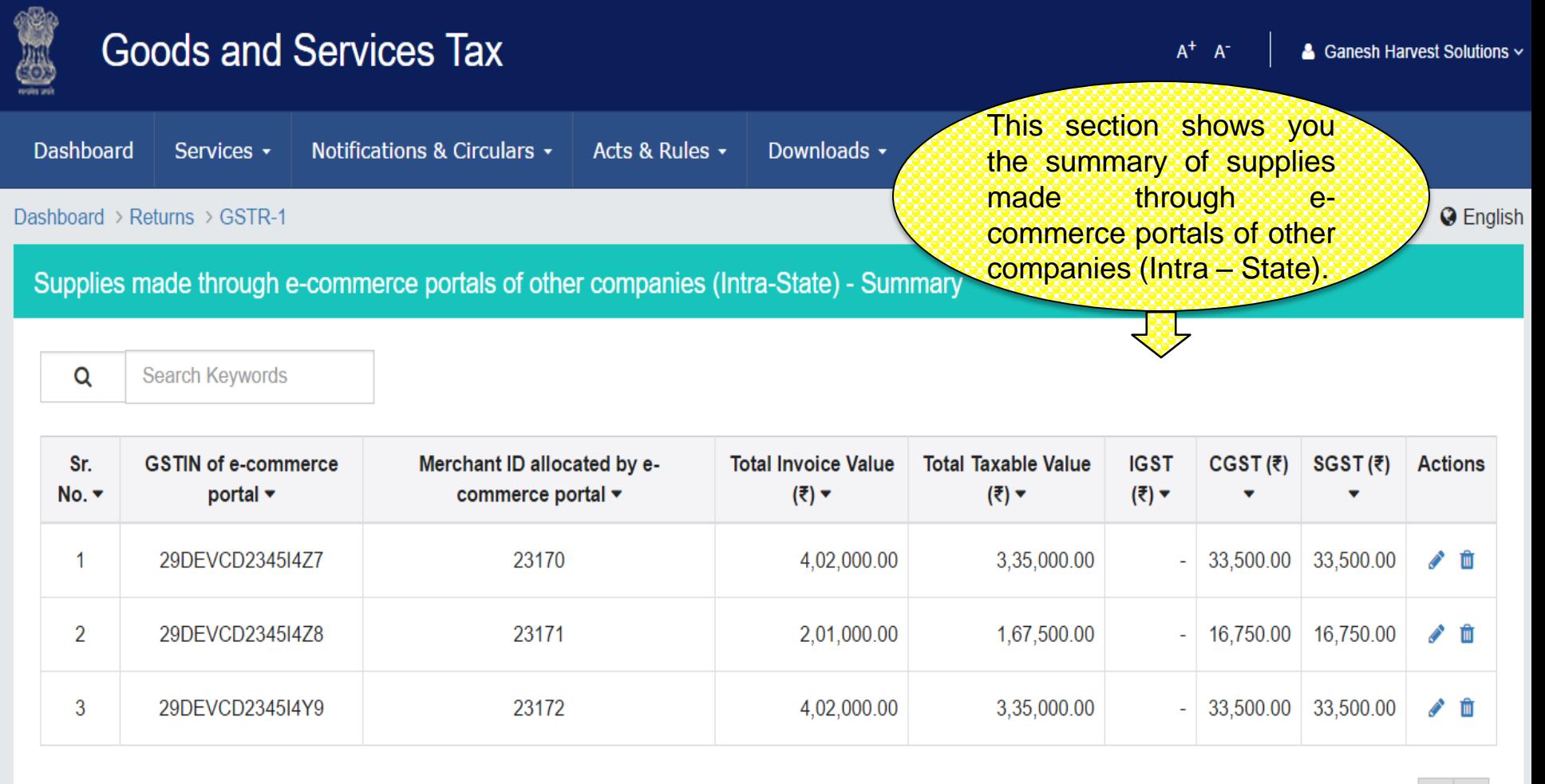

 $1-3$  of 13  $\langle$ 

**ADD DETAILS BACK** 

## Supplies made through e-commerce portals of other companies – Intra State

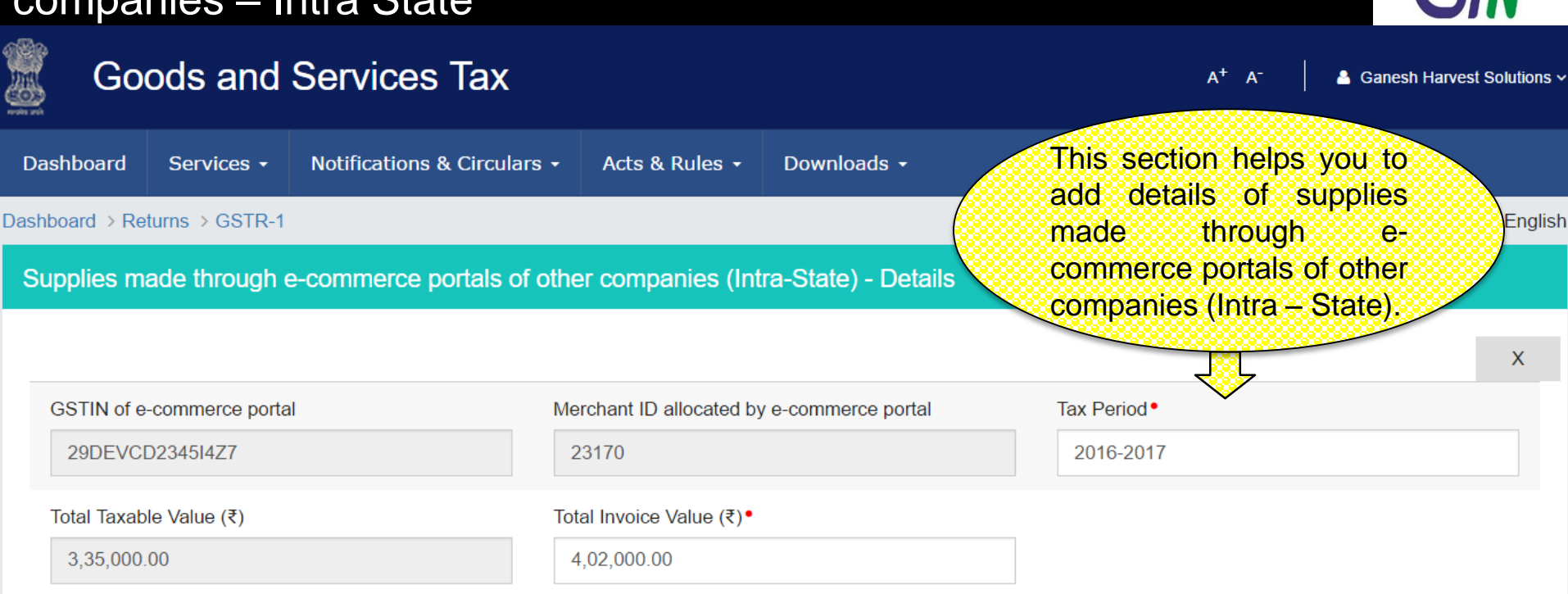

### **Item Details**

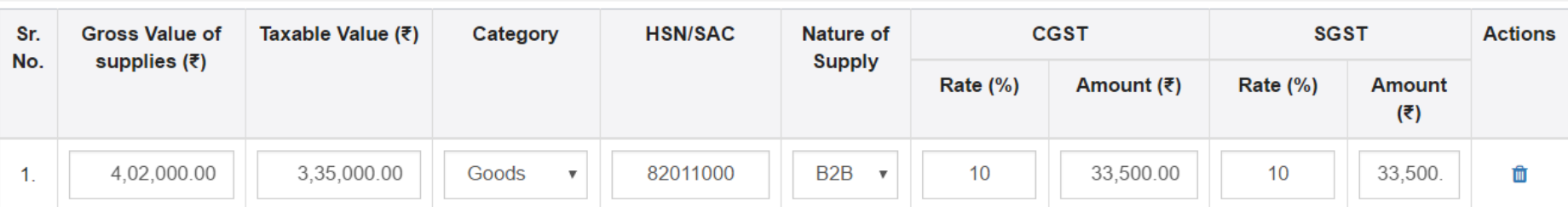

**BACK SAVE** 

**ADD ITEM** 

■ << >>

## HSN/SAC summary of outward supplies - Summary

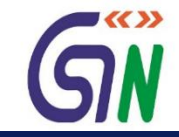

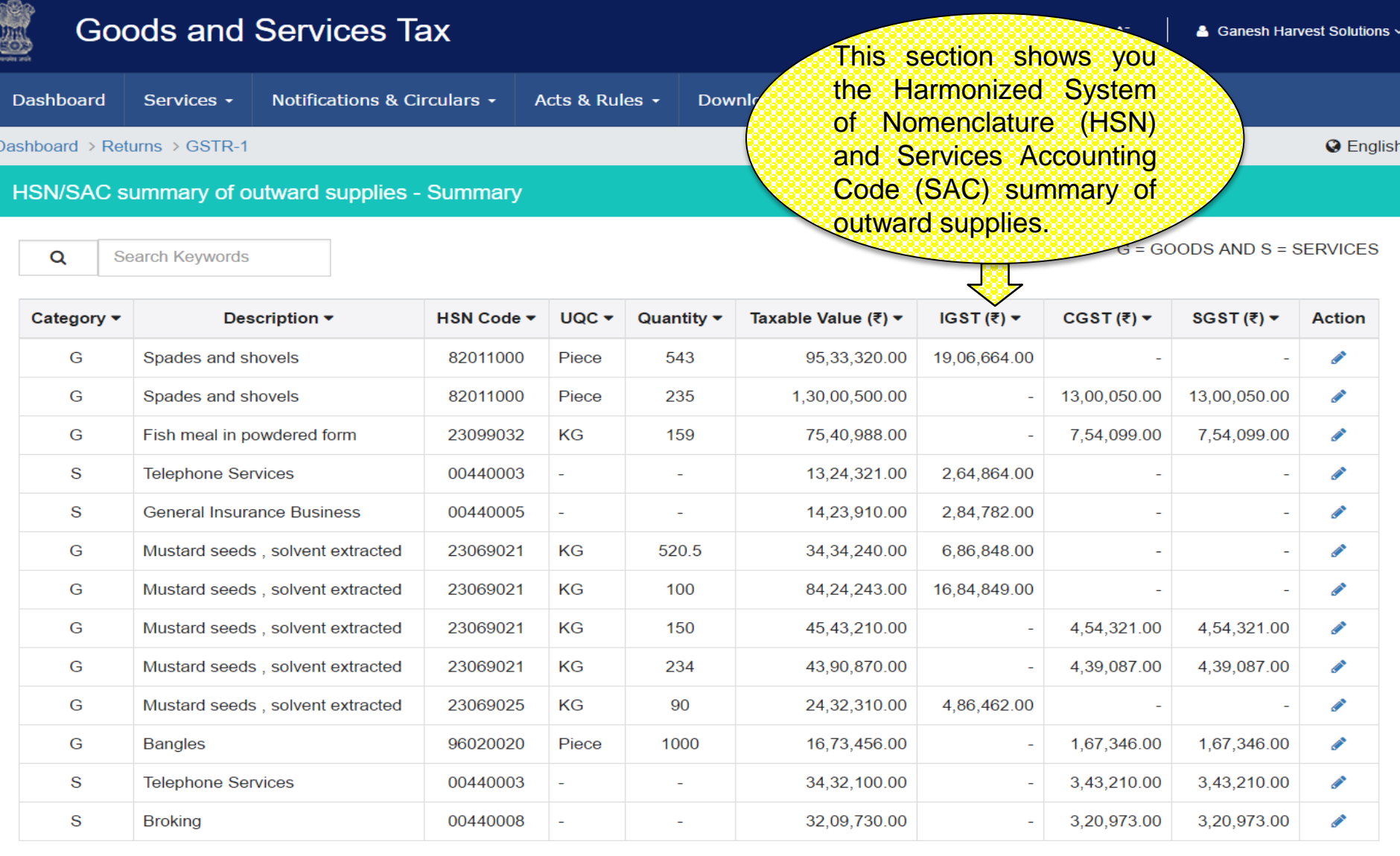

**ADD DETAILS BACK** 

## HSN/SAC summary of outward supplies - Add

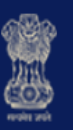

## **Goods and Services Tax**

 $A^+$   $A^-$ 

& Ganesh Harvest Solutions ~

 $\square$ 

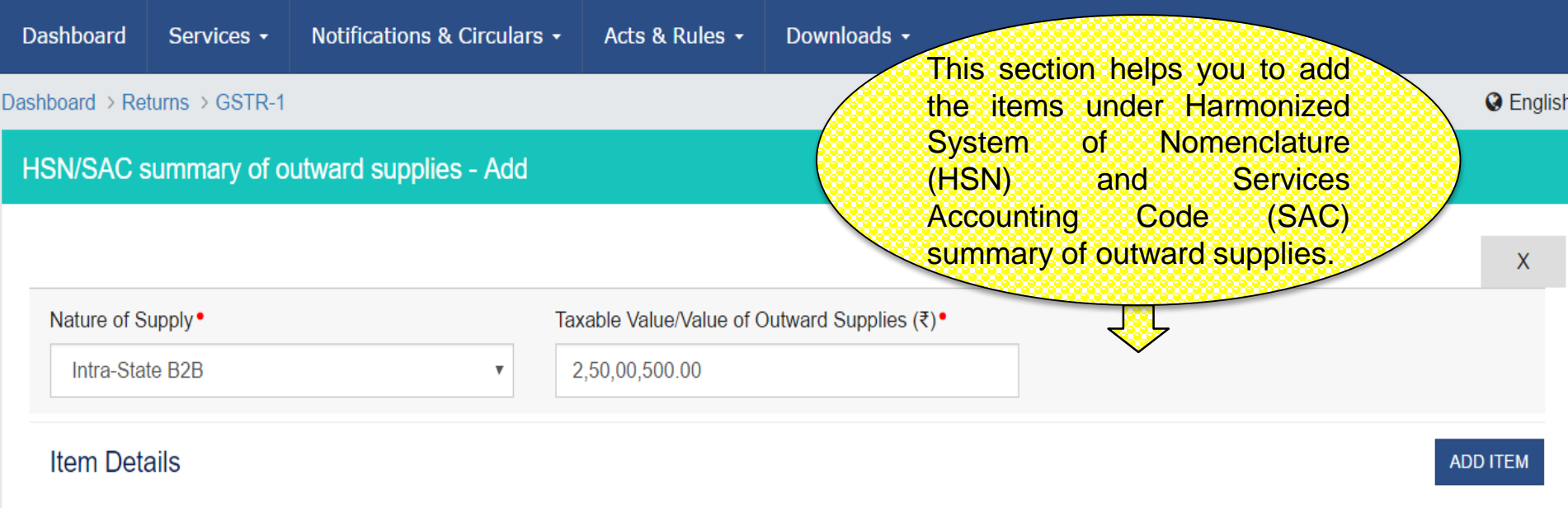

G = GOODS AND S = SERVICES

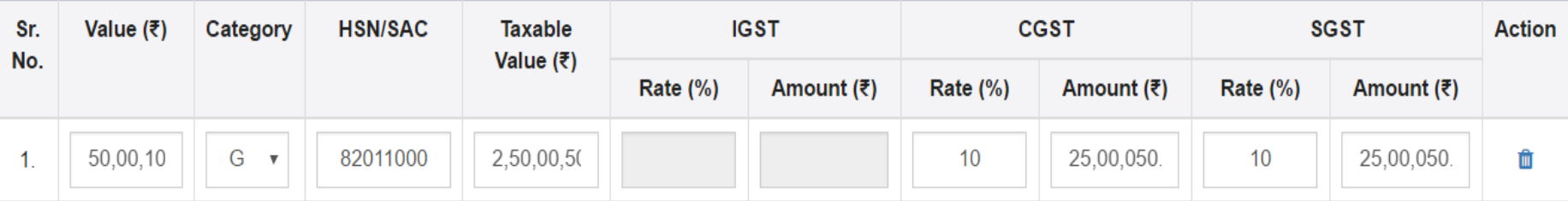

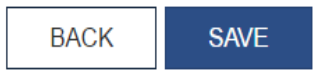

## GSTR - 2

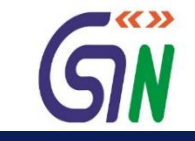

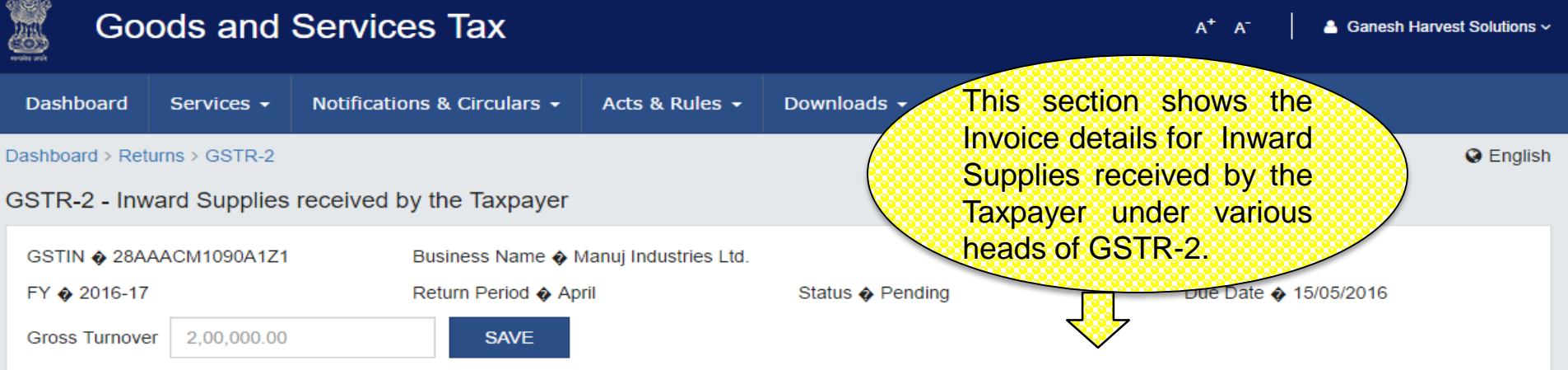

### **GSTR-2 - Invoice Details**

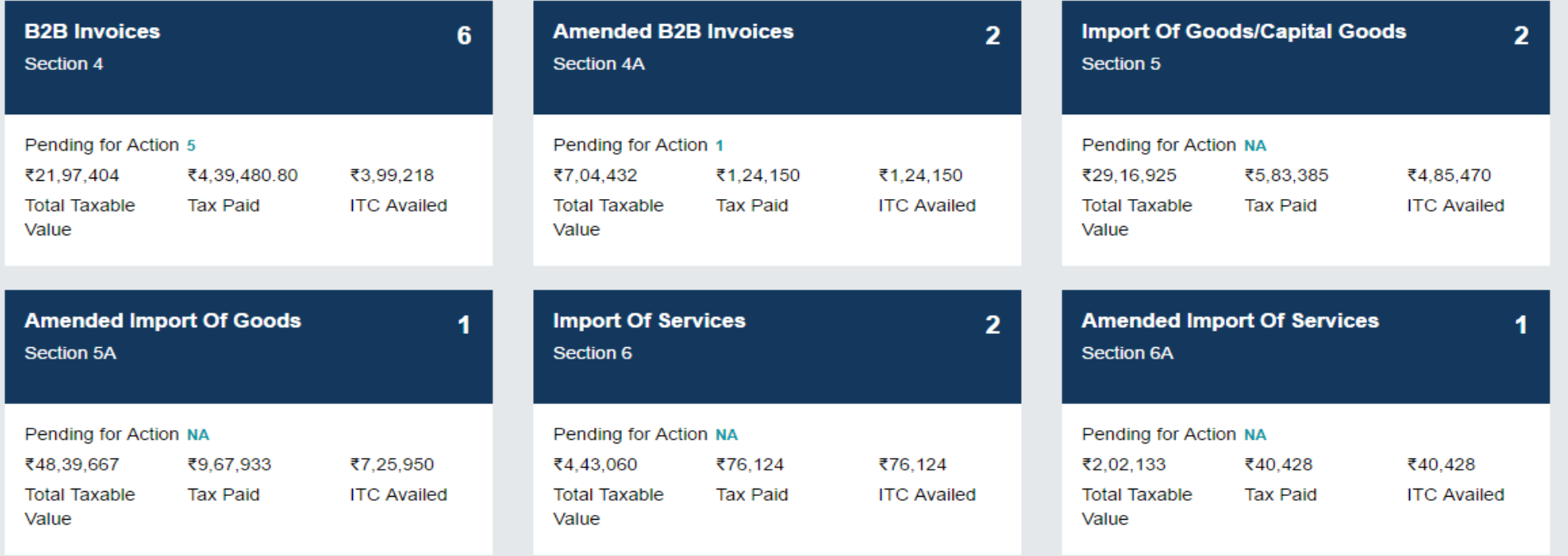

## GSTR 2 Contd…

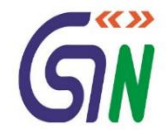

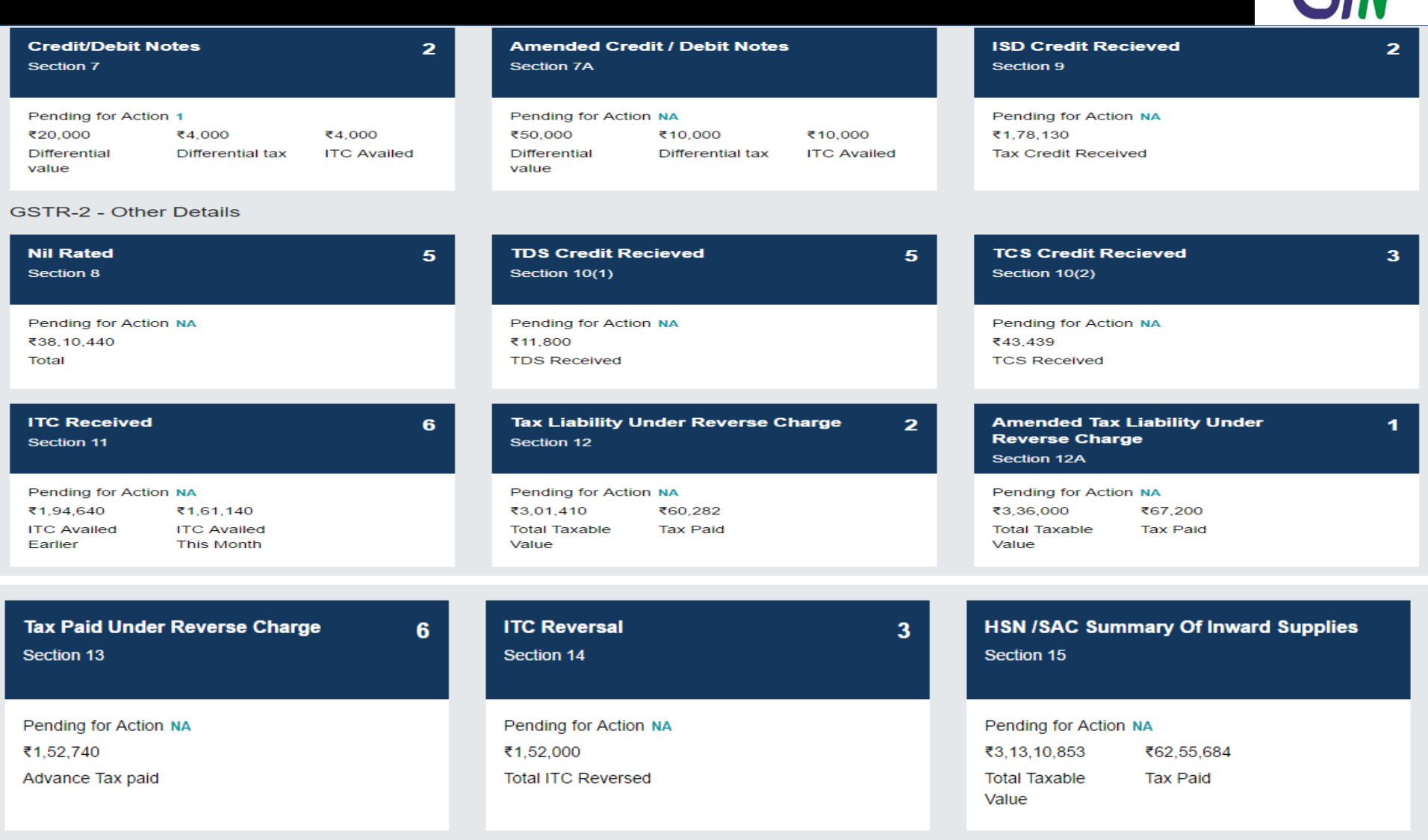

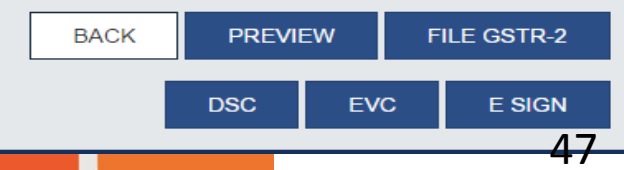

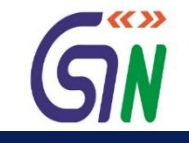

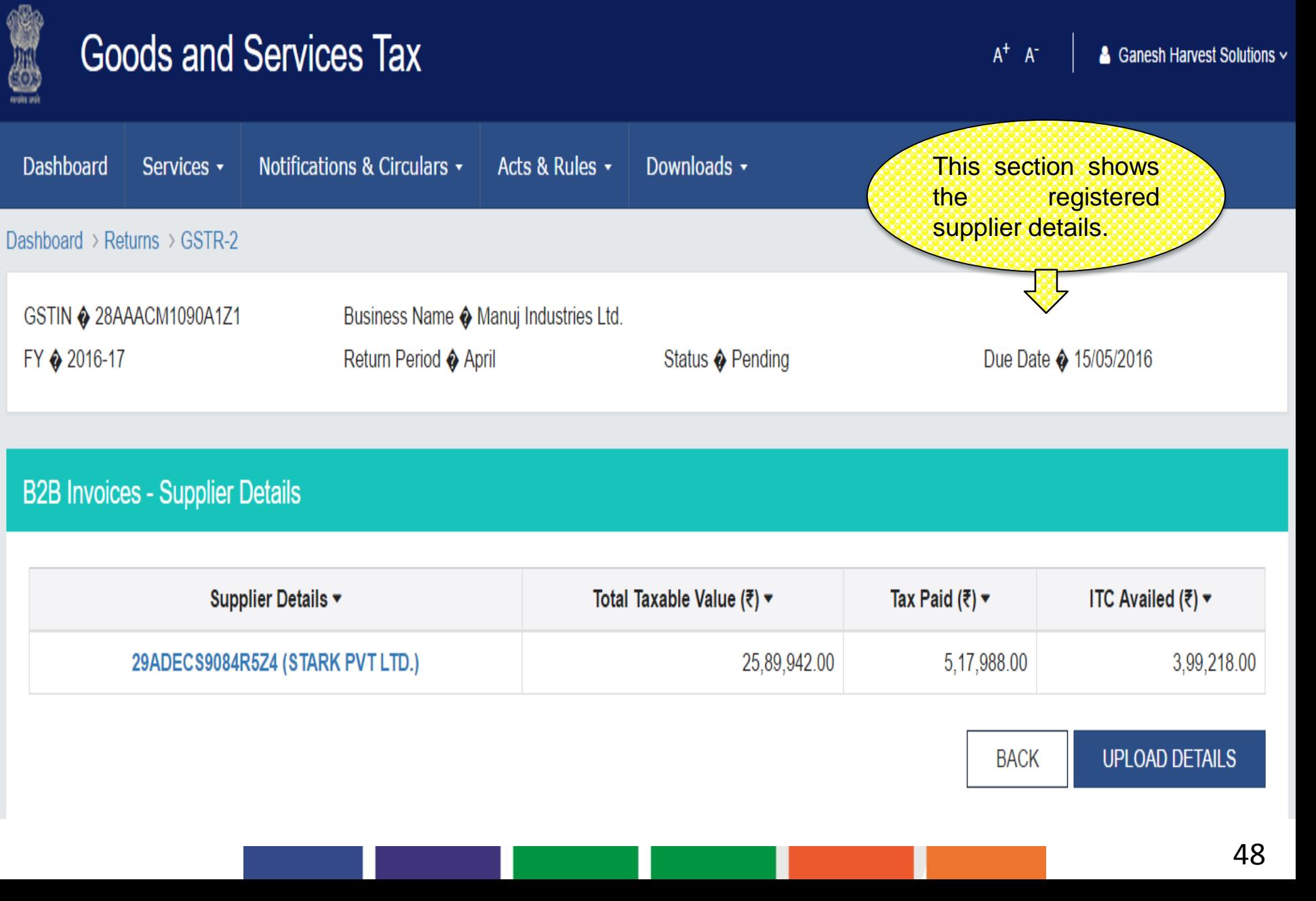

## GSTR 2 : B2B Invoices Summary

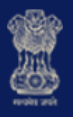

### **Goods and Services Tax**

 $\mathsf{A}^+$  –  $\mathsf{A}^+$ 

& Ganesh Harvest Solutions ~

 $\square$ 

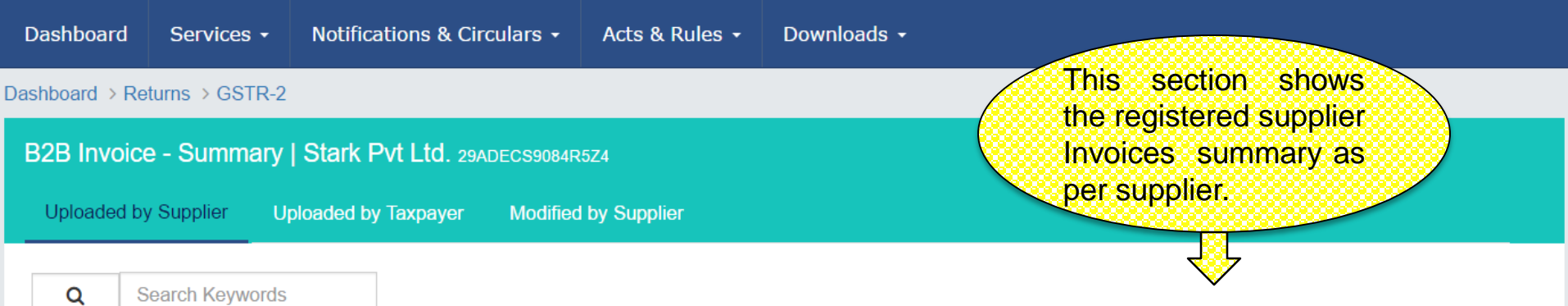

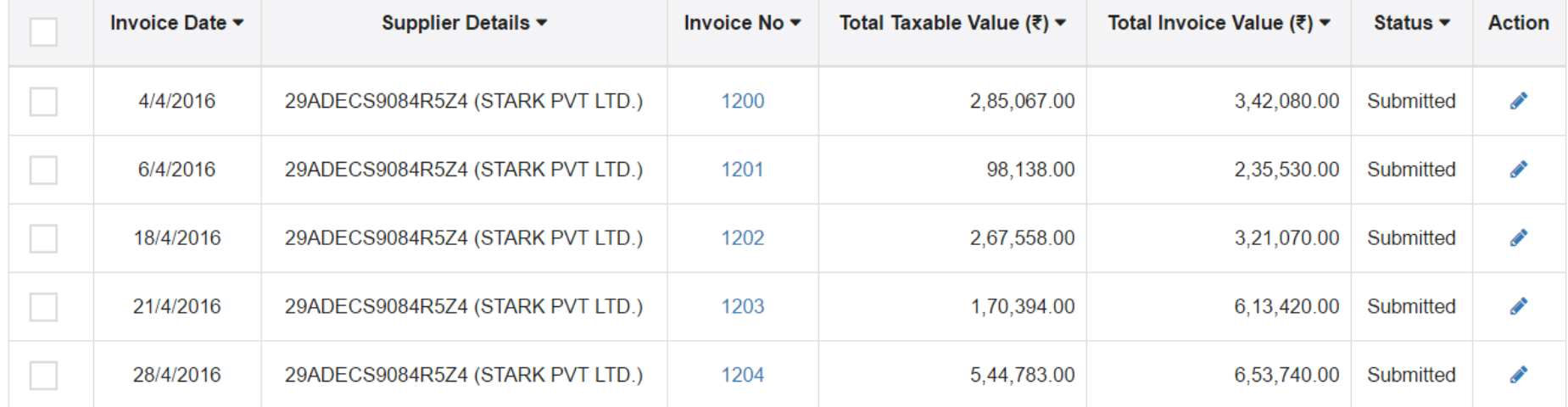

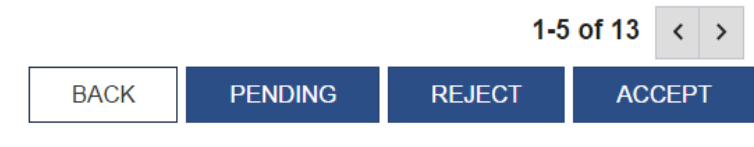

## GSTR 2 : B2B Invoices - Edit

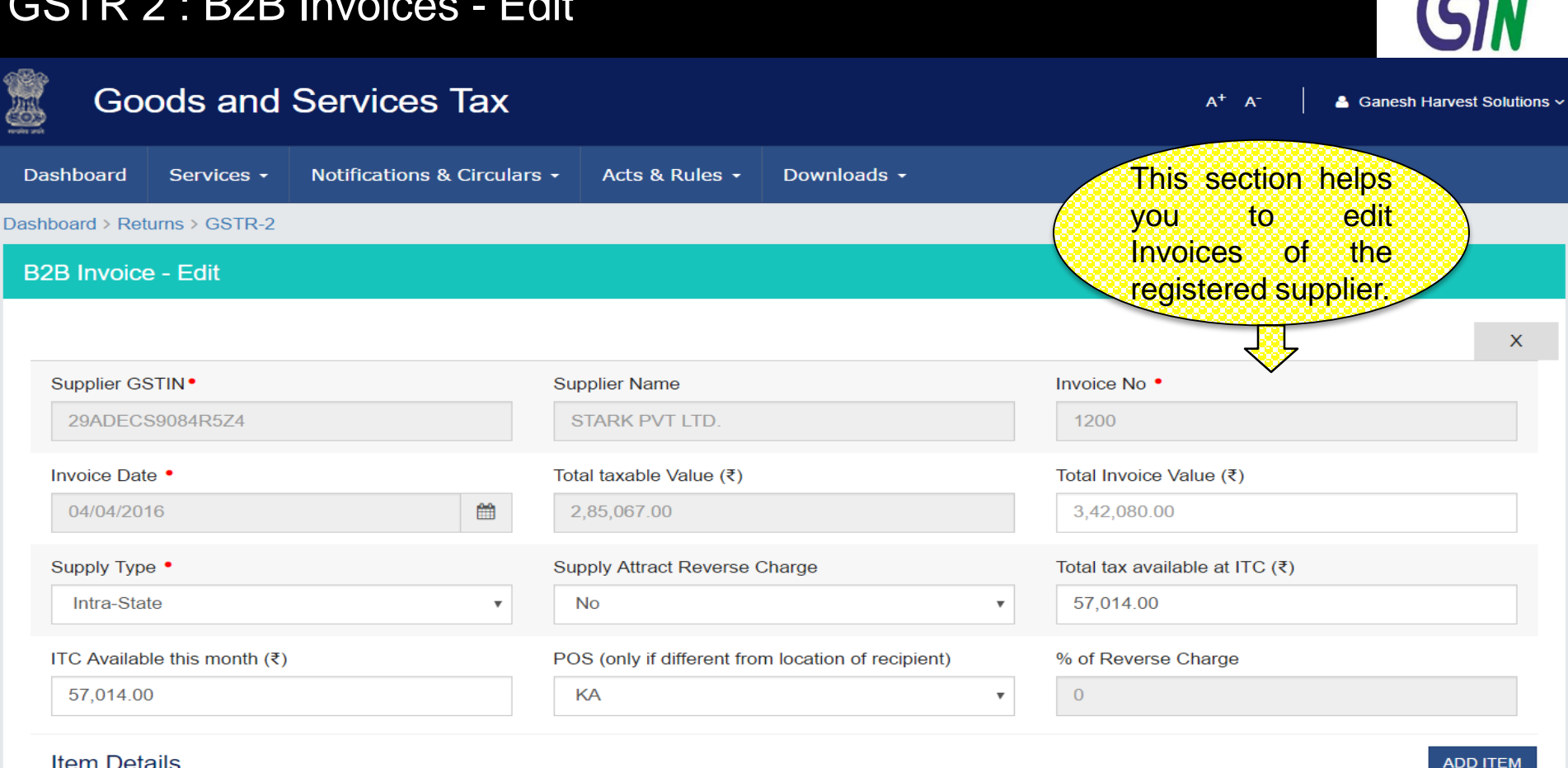

#### **Item Details**

Sr.No. Invoice **CGST SGST** Eligibility Total Tax Available as ITC of ITC **HSN/SAC** Category Taxable value Rate  $(\%)$ Amount (₹) Rate  $(\%)$ Amount (₹) CGST SGST (₹) Amount (₹) Amount (₹) A 82011 Gc  $\boldsymbol{\mathrm{v}}$ 285067.00 10 28,507.00 10 28,507.00 Inp 2,85,067.00 2,85,067.00  $\overline{2}$  $\boldsymbol{\mathrm{v}}$ 1

**BACK SAVE INVOICE** 

 $\blacktriangledown$   $\langle\langle \rangle\rangle$ 

## GSTR 2 Amended B2B Invoices - Supplier Details

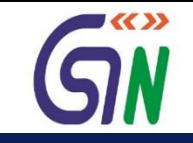

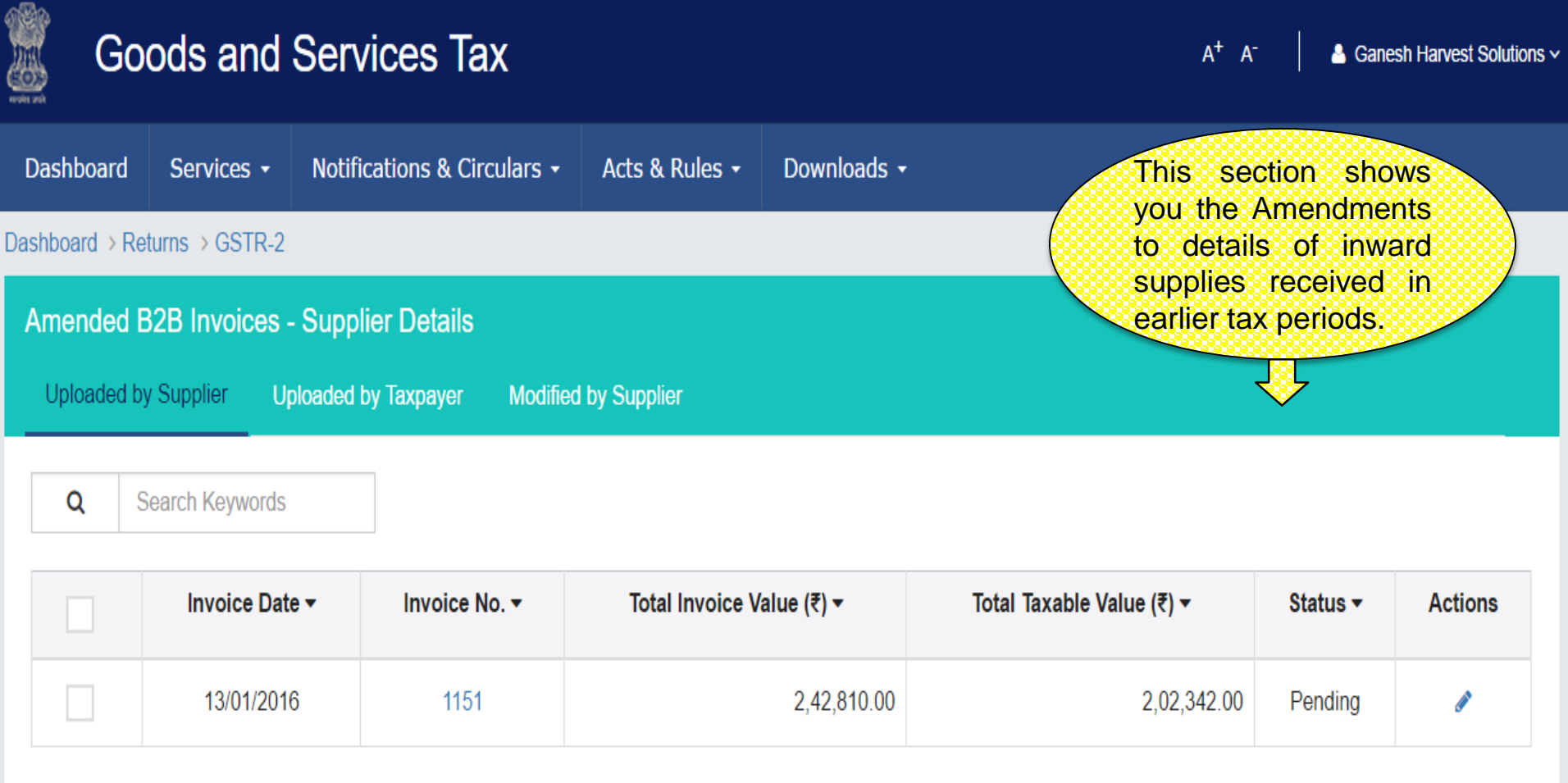

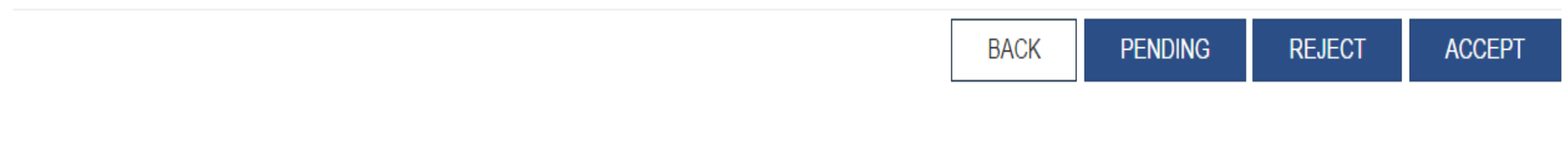

## GSTR 2 : Amended B2B Invoices – Taxpayer Details

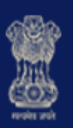

## **Goods and Services Tax**

 $A^+$   $A^-$ & Ganesh Harvest Solutions ~

■ <〈 〉〉

**Dashboard** Services -Notifications & Circulars -Downloads -Acts & Rules + This section shows you the Amended Dashboard > Returns > GSTR-2 Invoices uploaded **Amended B2B Invoices - Summary** by Taxpayer. **Uploaded by Supplier** Uploaded by Taxpayer **Modified by Supplier Financial Year** Enter Invoice No. Month 2015-16 January **Enter Invoice No**  $\boldsymbol{\mathrm{v}}$  $\boldsymbol{\mathrm{v}}$ **AMEND INVOICE** 

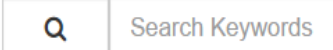

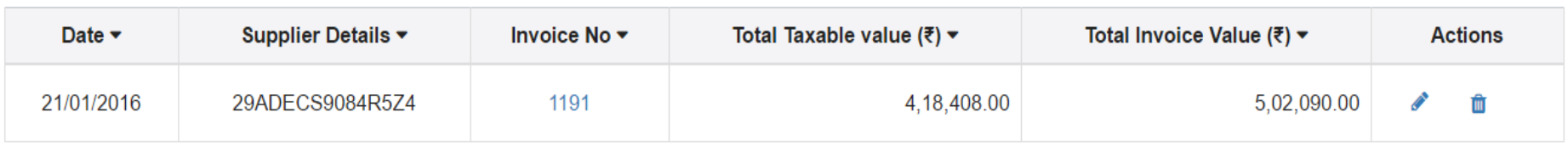

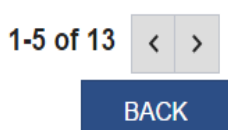

## GSTR 2 : Amended B2B Invoices – Taxpayer Details

Taxable value (₹)

**HSN/SAC** 

 $\mathbf{1}$ 

Category

Selec v

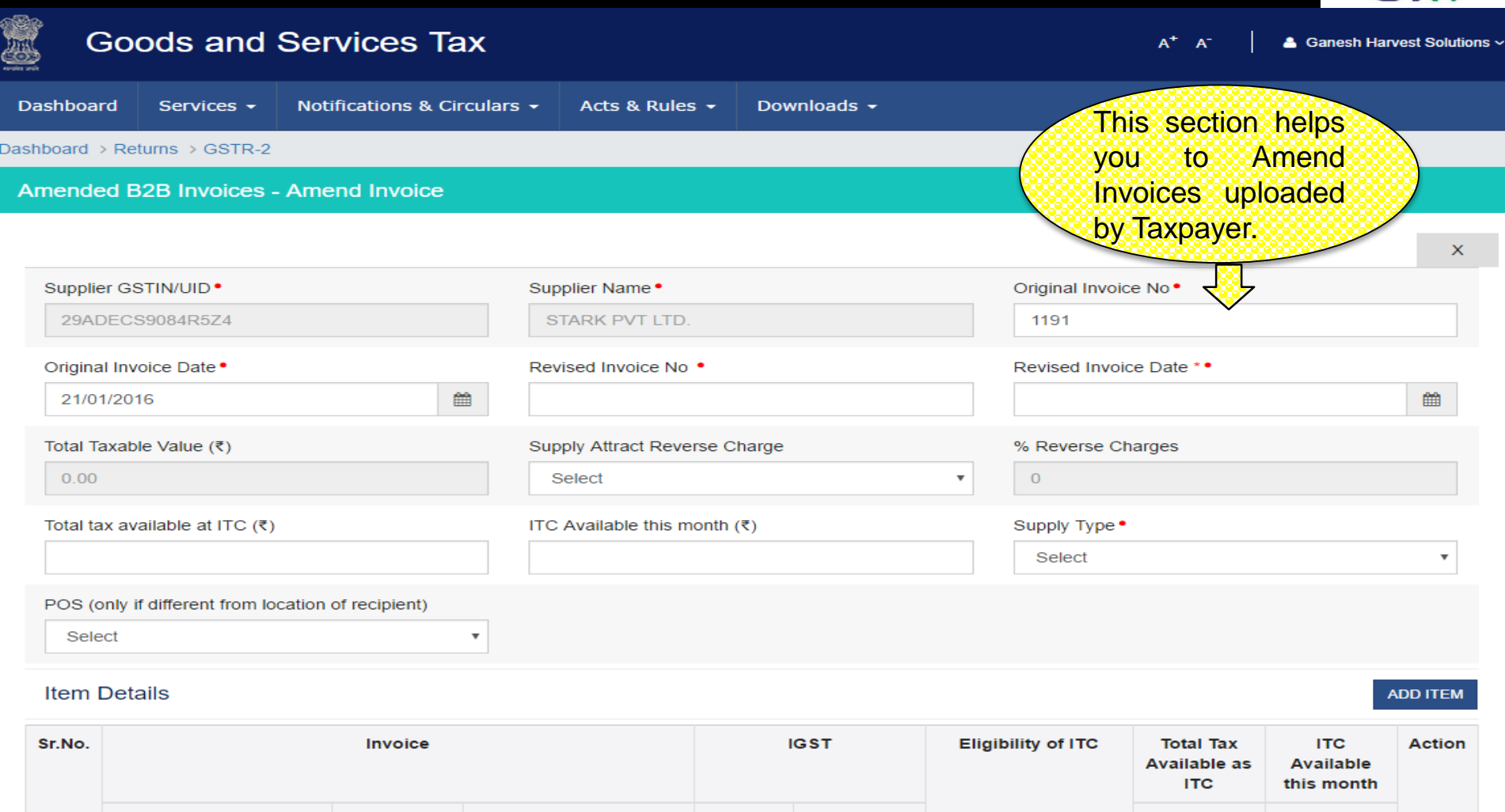

Rate (%)

Amount (₹)

Select

**IGST** 

Amount (₹)

**IGST** 

Amount (₹)

 $\boldsymbol{\mathrm{v}}$ 

**BACK** 

Ŵ

GW

## GSTR 2: Import of Goods - Summary

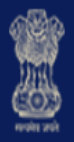

# **Goods and Services Tax**

 $A^+$   $A^-$ 

Ganesh Harvest Solutions v

■≪≫

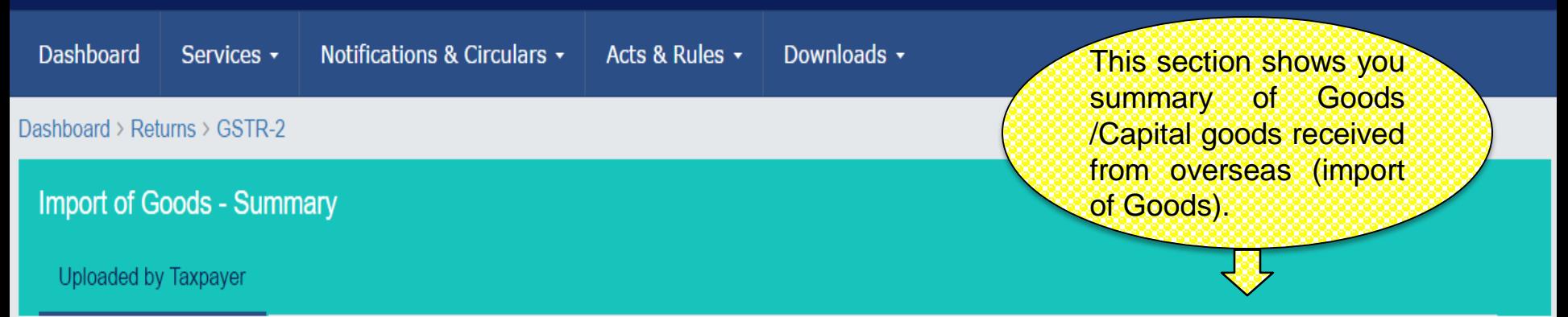

Search Keywords Q

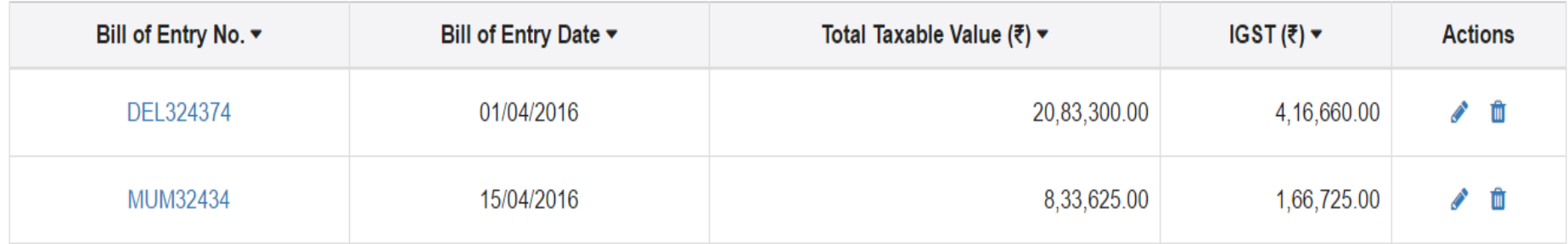

### 1-2 of 13

**UPLOAD ADD INVOICE BACK** 

## GSTR 2: Import of Goods - Add

No.

 $\mathbf 1$ 

Value  $(₹)$ 

**HSN** 

Taxable value  $(3)$ 

Rate  $(\%)$ 

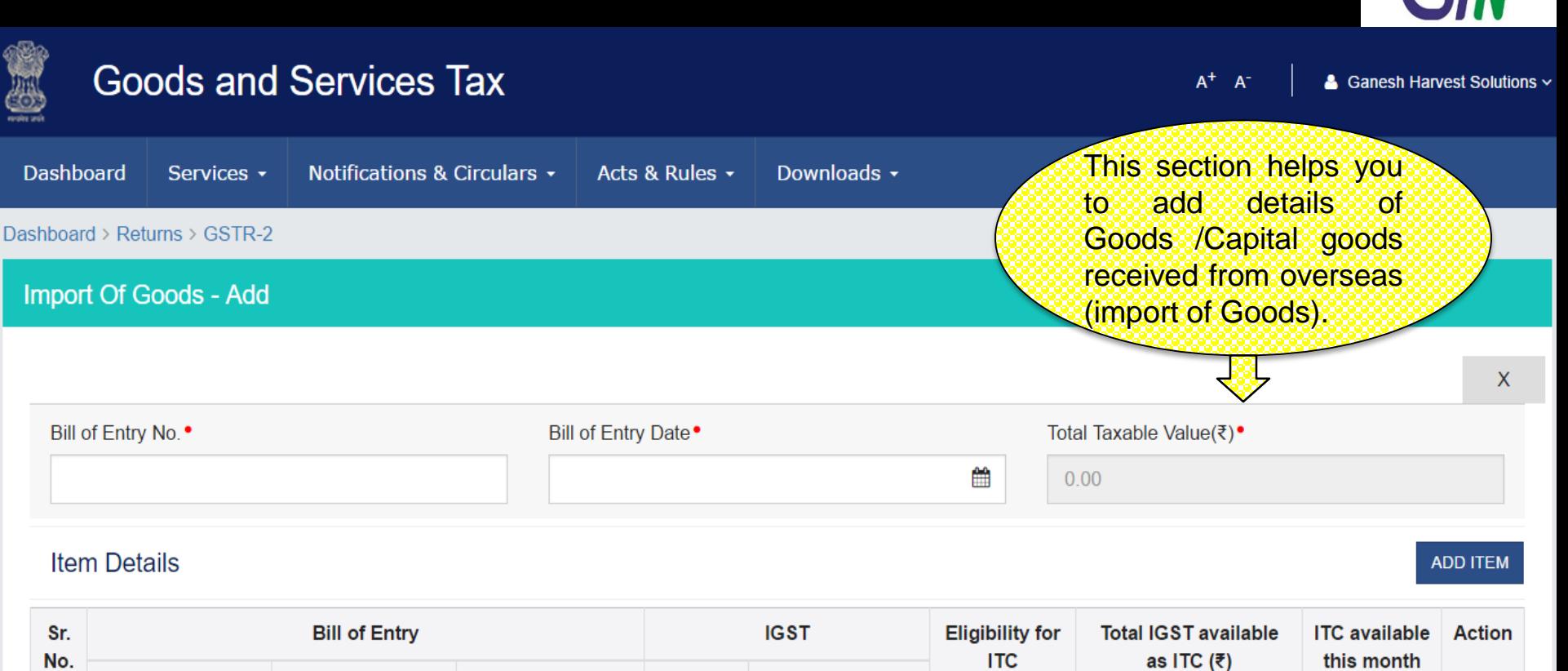

Amount (₹)

Input

 $\boldsymbol{\mathrm{v}}$ 

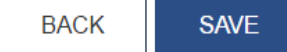

(₹)

55

Ŵ

■≪≫

## GSTR 2 : Amended Import of Goods -Summary

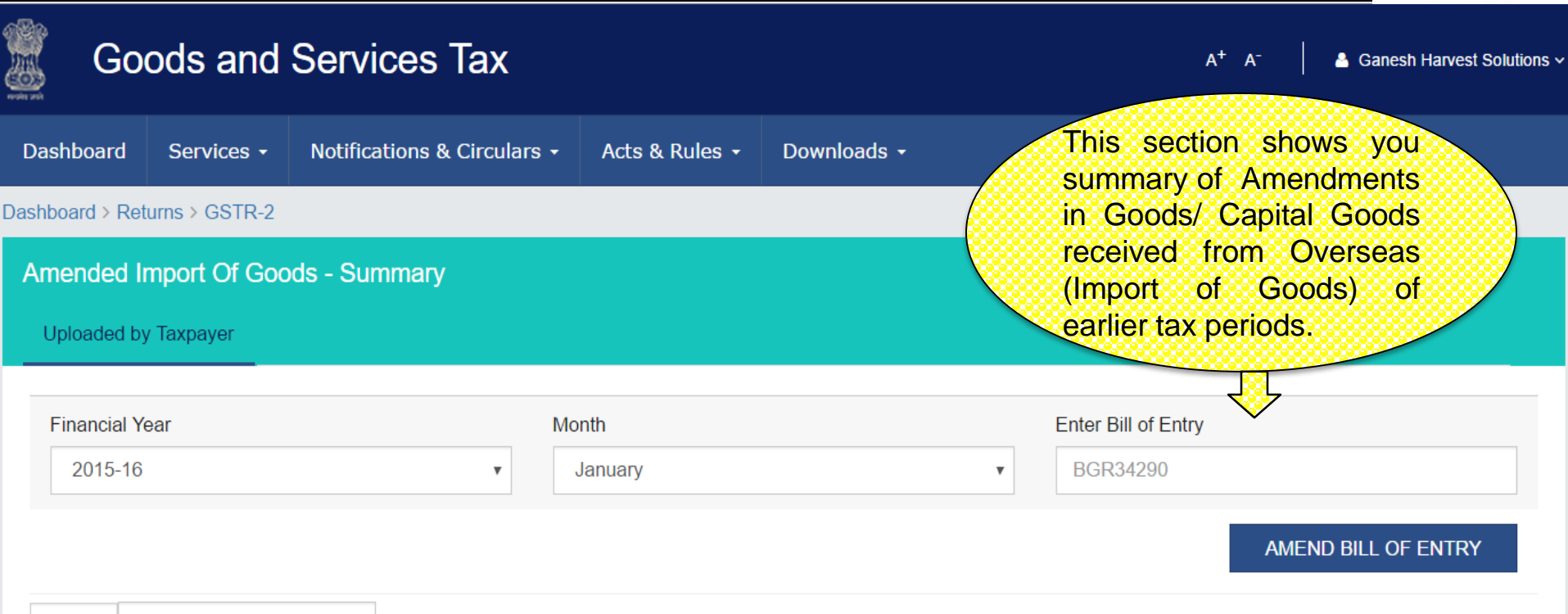

Q Search Keywords

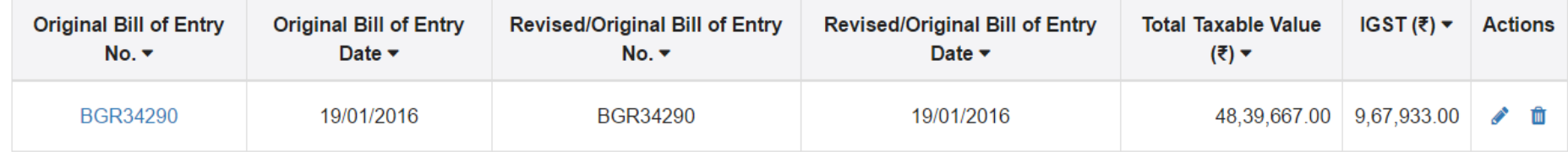

1-1 of 13  $\langle \rangle$ 

**BACK** 

■ << >>

## GSTR 2 :Amended Import Of Goods - Edit

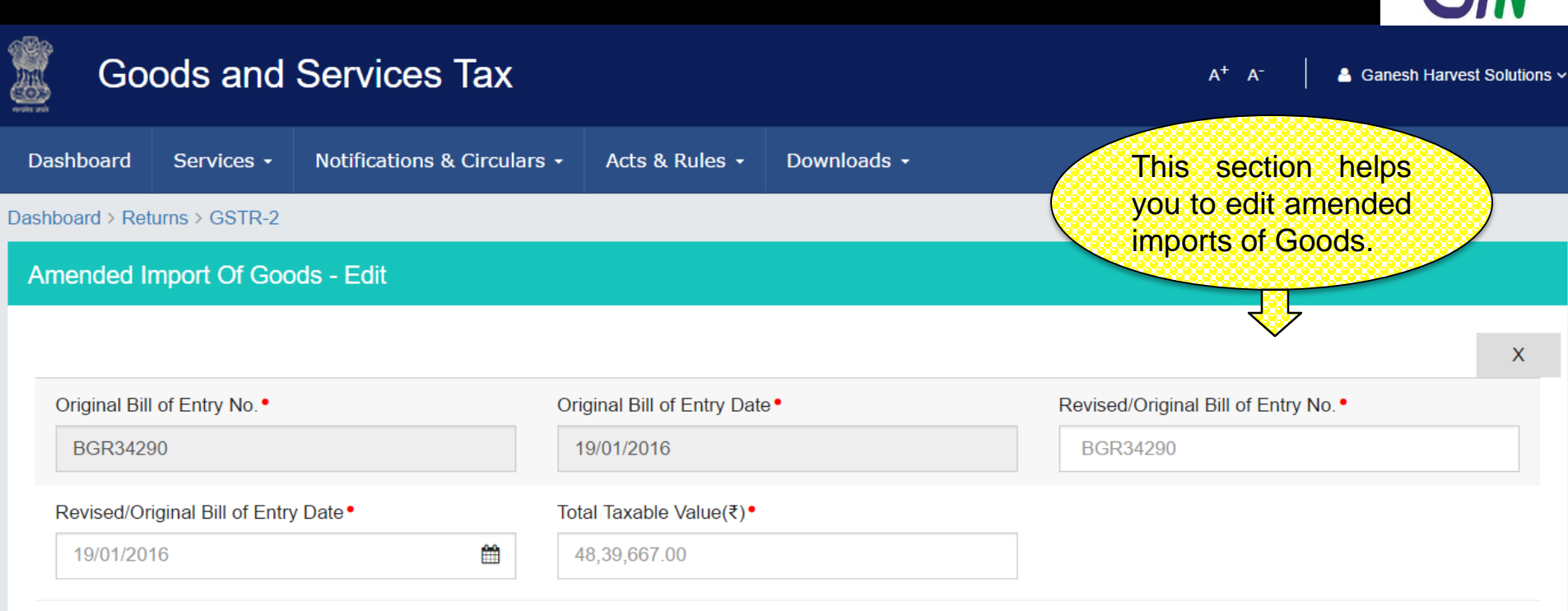

### **Item Details**

**Bill of Entry IGST Eligibility for** Sr. **Total IGST ITC available this month Action ITC** available as ITC (₹ title="currency") No. Value (₹) **Taxable value HSN** Rate  $(\%)$ Amount (₹)  $(3)$ (₹) 58,07,600.00 24,19,833.00 4,83,967.00 4,83,967.00 82011000 20 4,83,967.00 1 Input  $\overline{\mathbf{v}}$ 血 58,07,600.00 24,19,833.00 4,83,967.00  $\overline{2}$ 23069021 20 Capital  $\boldsymbol{\mathrm{v}}$ 4,83,967.00 2,41,983.00 歯

**SAVE** 

**BACK** 

**ADD ITEM** 

■≪≫

## GSTR 2: Import of Services

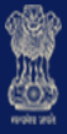

# **Goods and Services Tax**

■≪≫

4 Ganesh Harvest Solutions v

Dashboard Services + Notifications & Circulars + Acts & Rules  $\sim$ Downloads -This section shows you summary of services Dashboard > Returns > GSTR-2 received from a supplier located outside India **Import Of Services - Summary** (import of services). Uploaded by Taxpayer

Search Keywords

Q

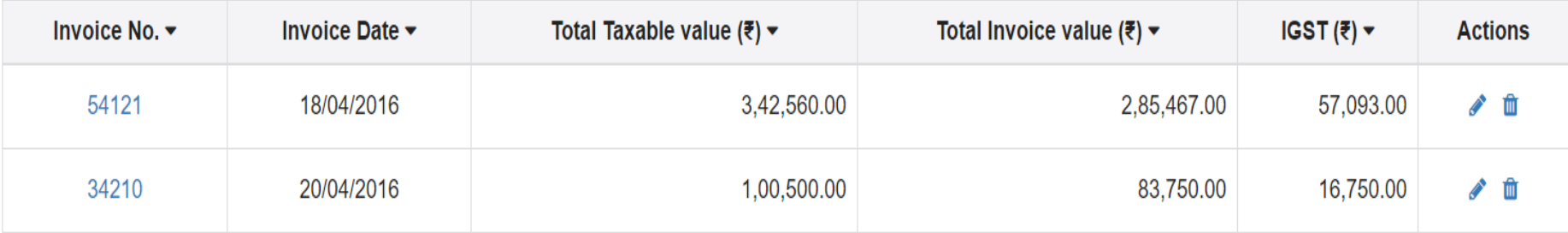

1-5 of 13 ≺

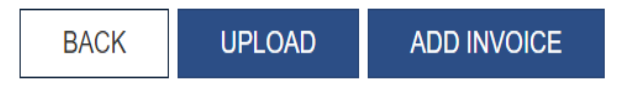

 $A^+$   $A^-$ 

## GSTR 2: Import of Services - Add

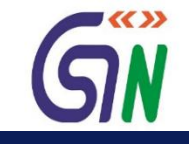

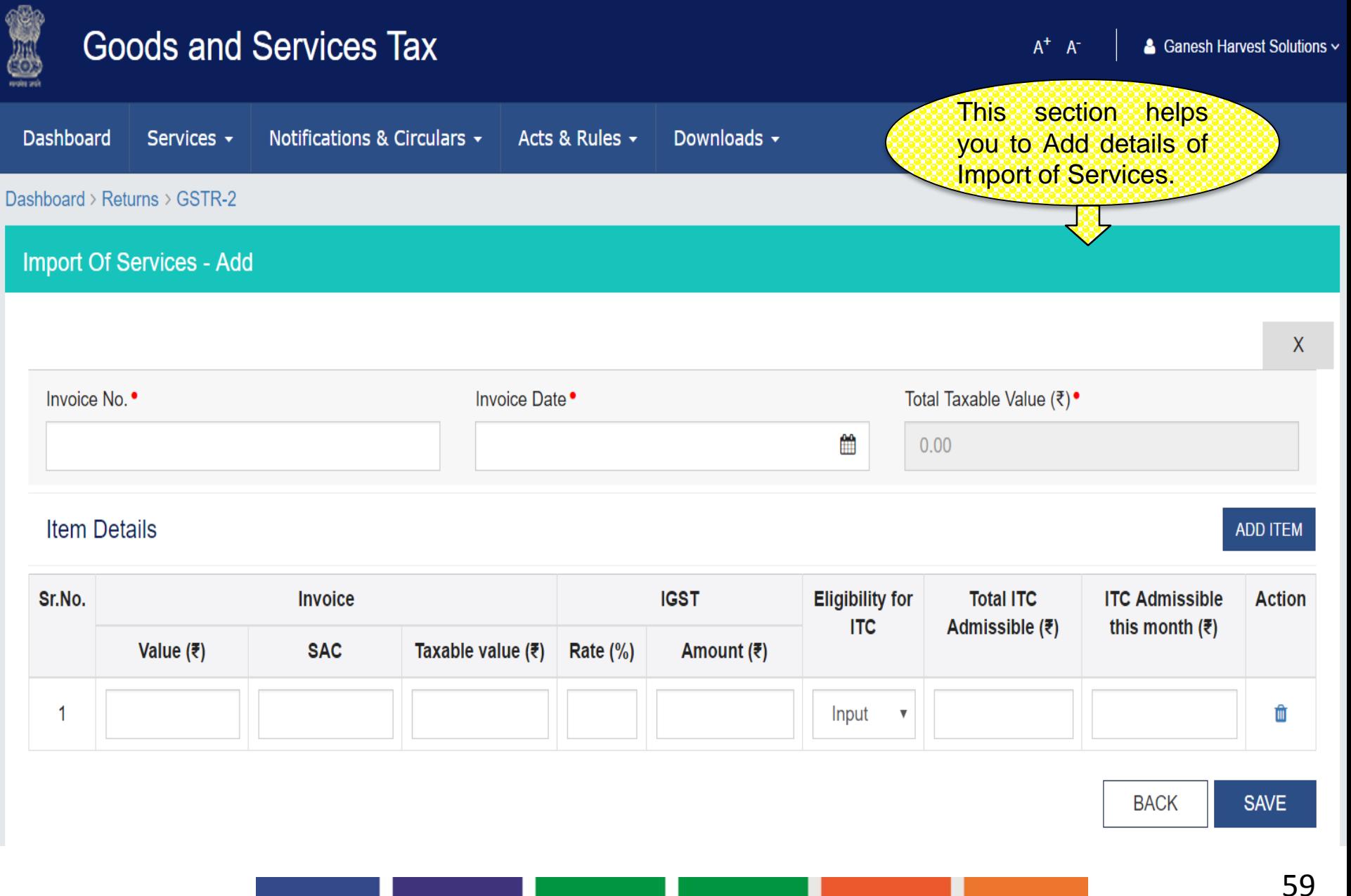

## GSTR 2: Import of Services - Edit

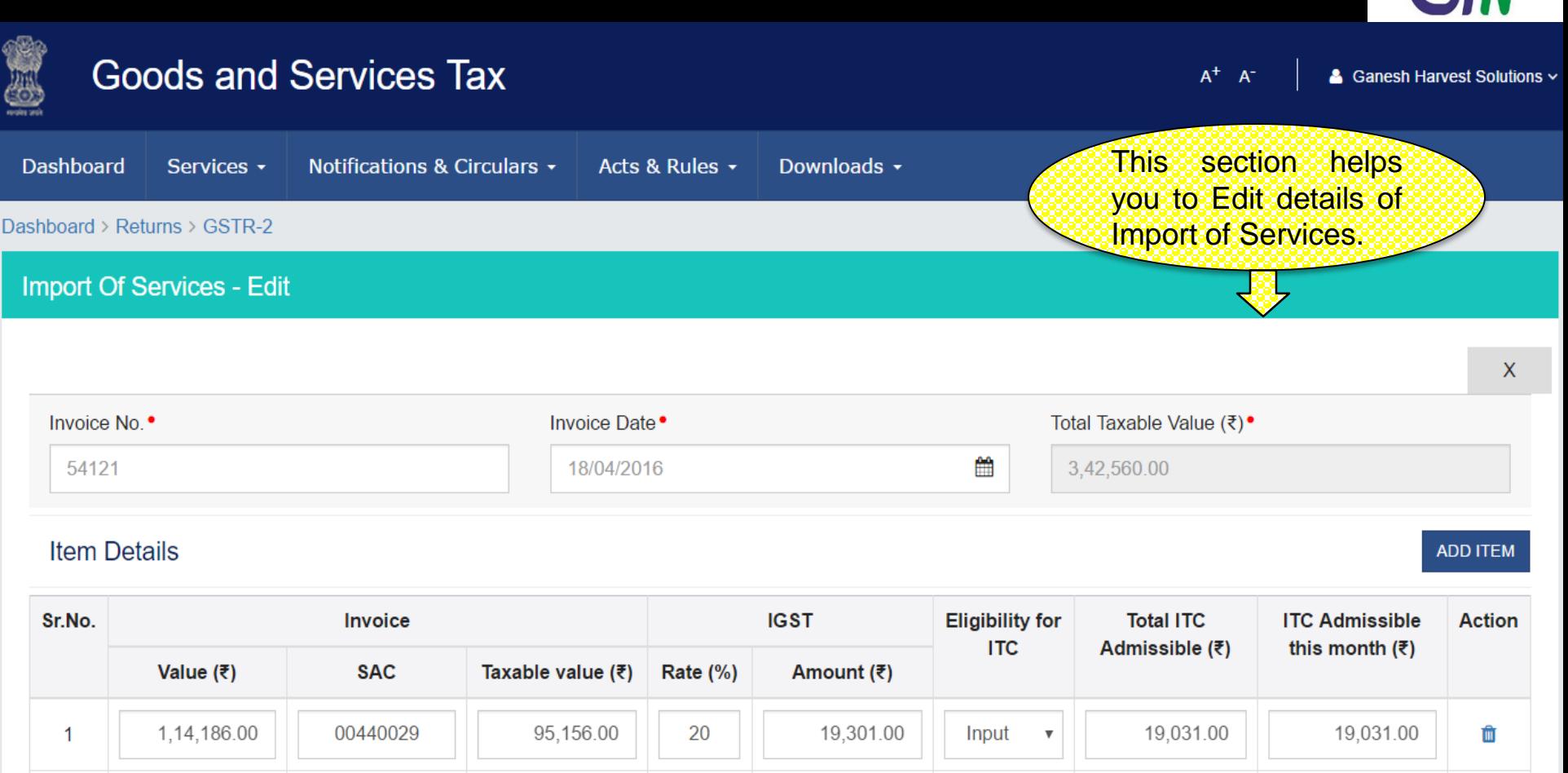

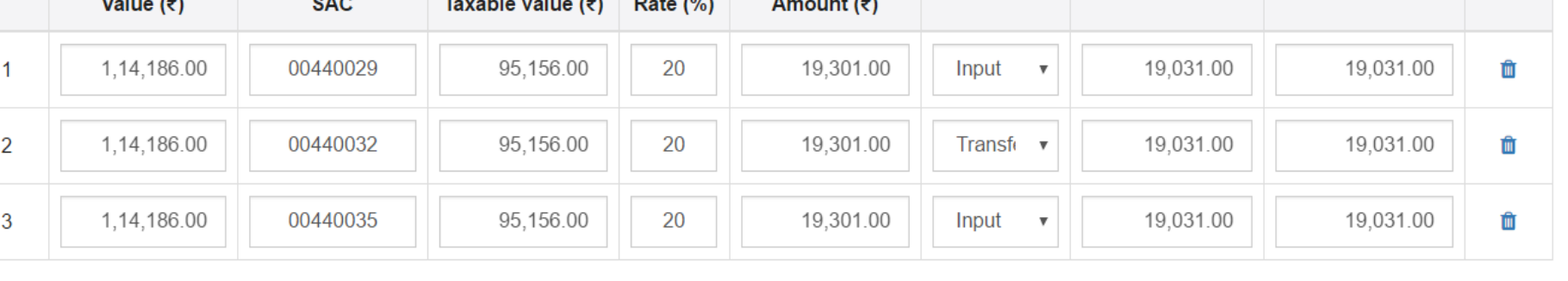

**BACK SAVE** 

 $\blacktriangledown$ 

## GSTR 2 : Amended Import Of Service - Summary

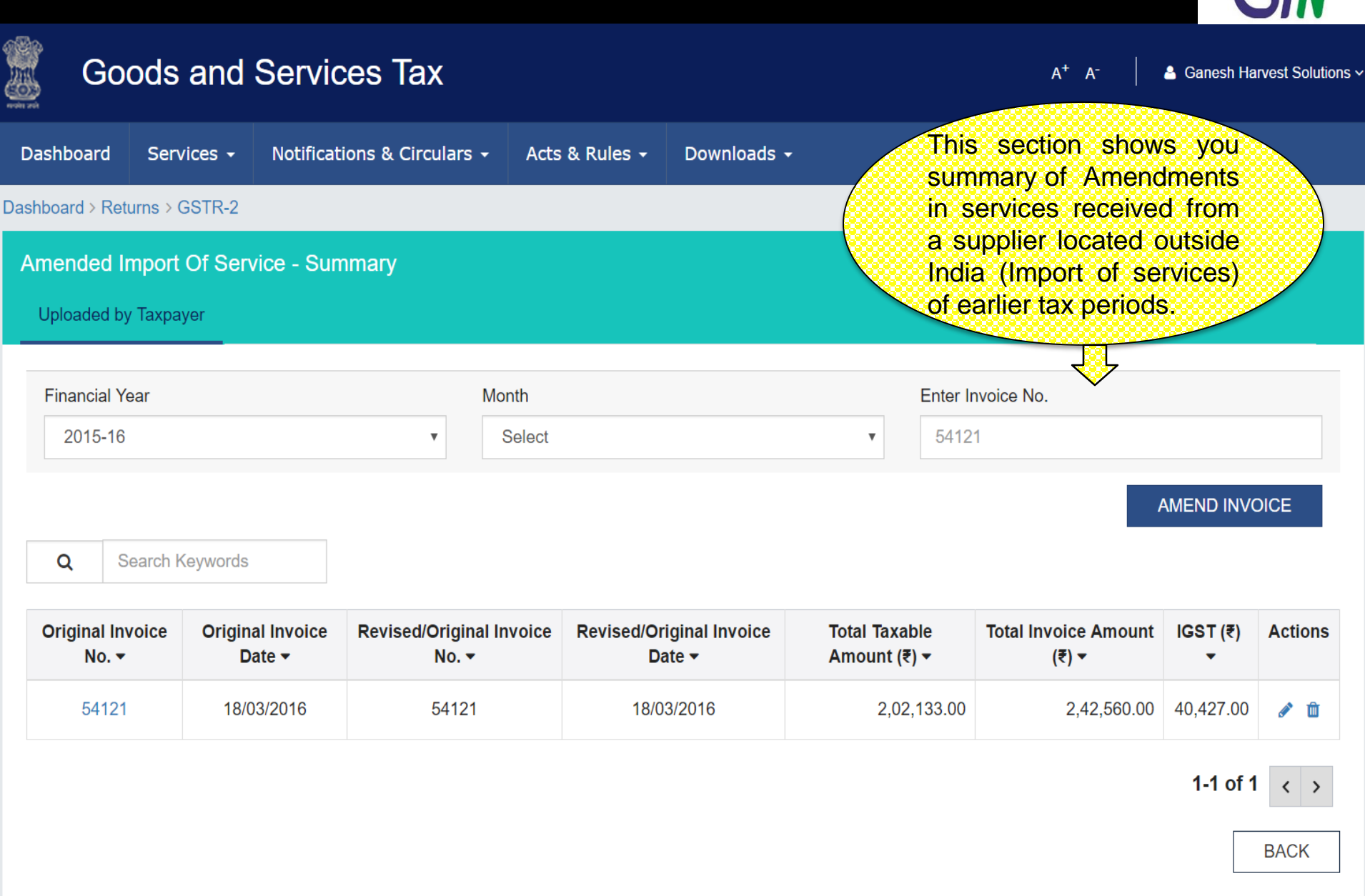

すくくゝゝ

## GSTR 2 : Amended Import of Service - Edit

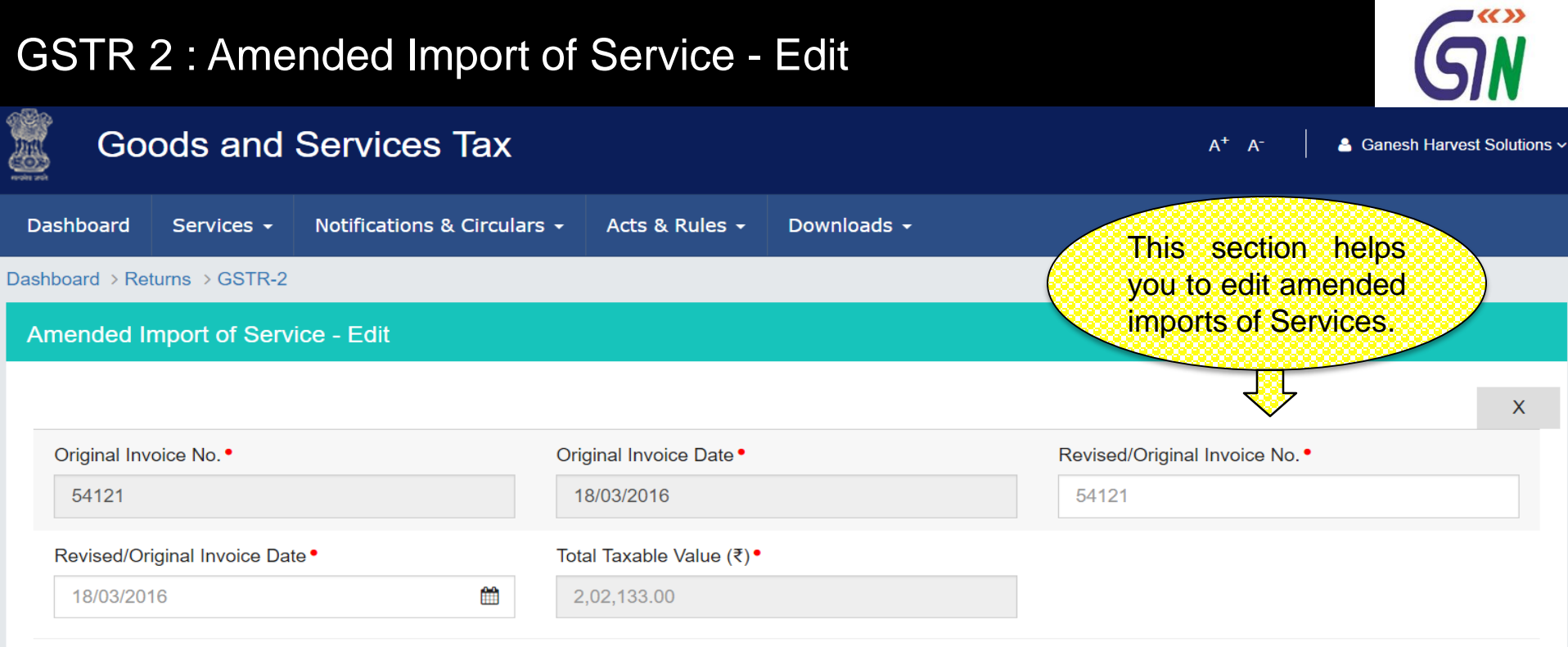

### **Item Details**

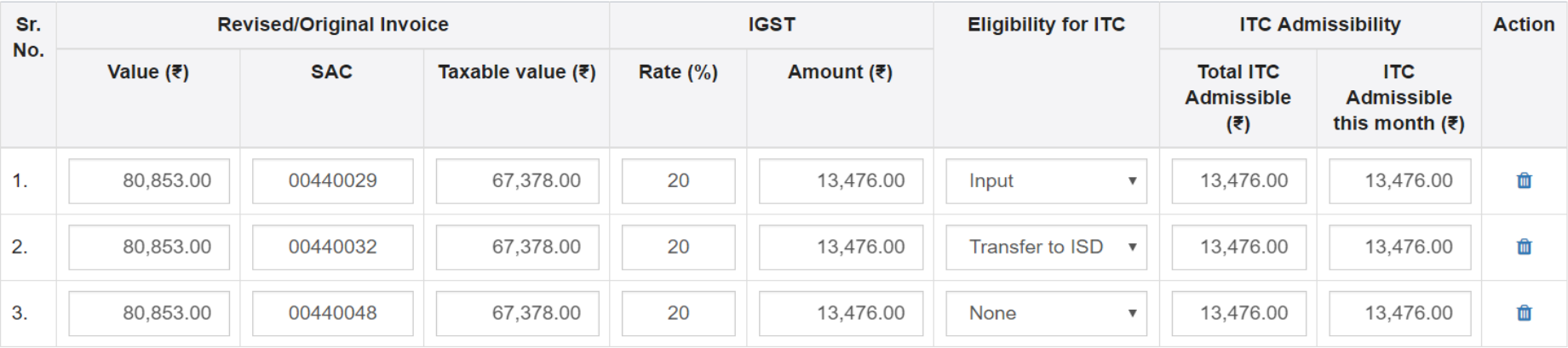

**BACK** 

SAVE

**ADD ITEM** 

62

## GSTR 2 : Credit/Debit Notes- Summary

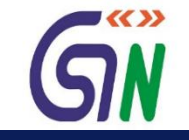

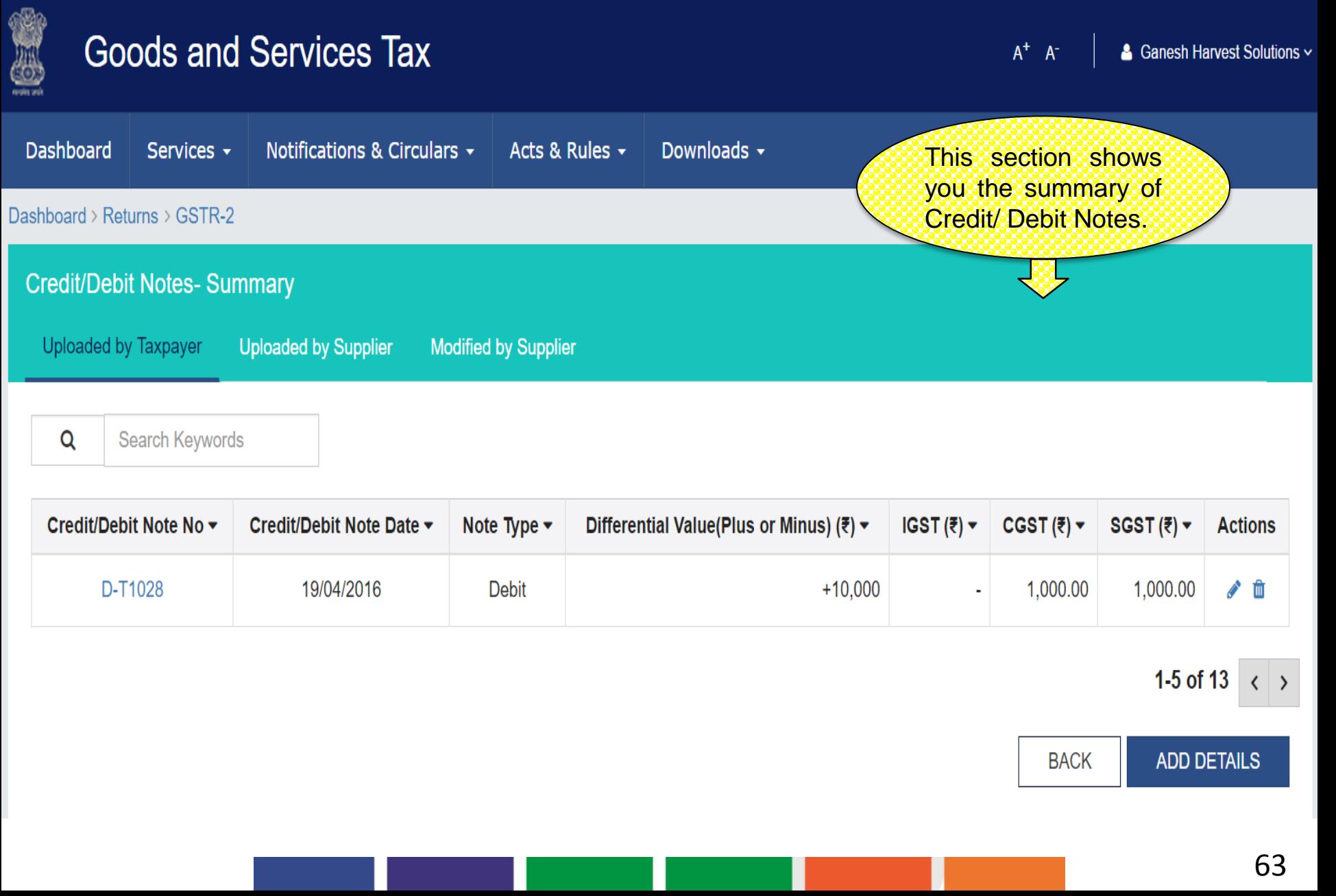

## GSTR 2 : Credit / Debit Notes - Add

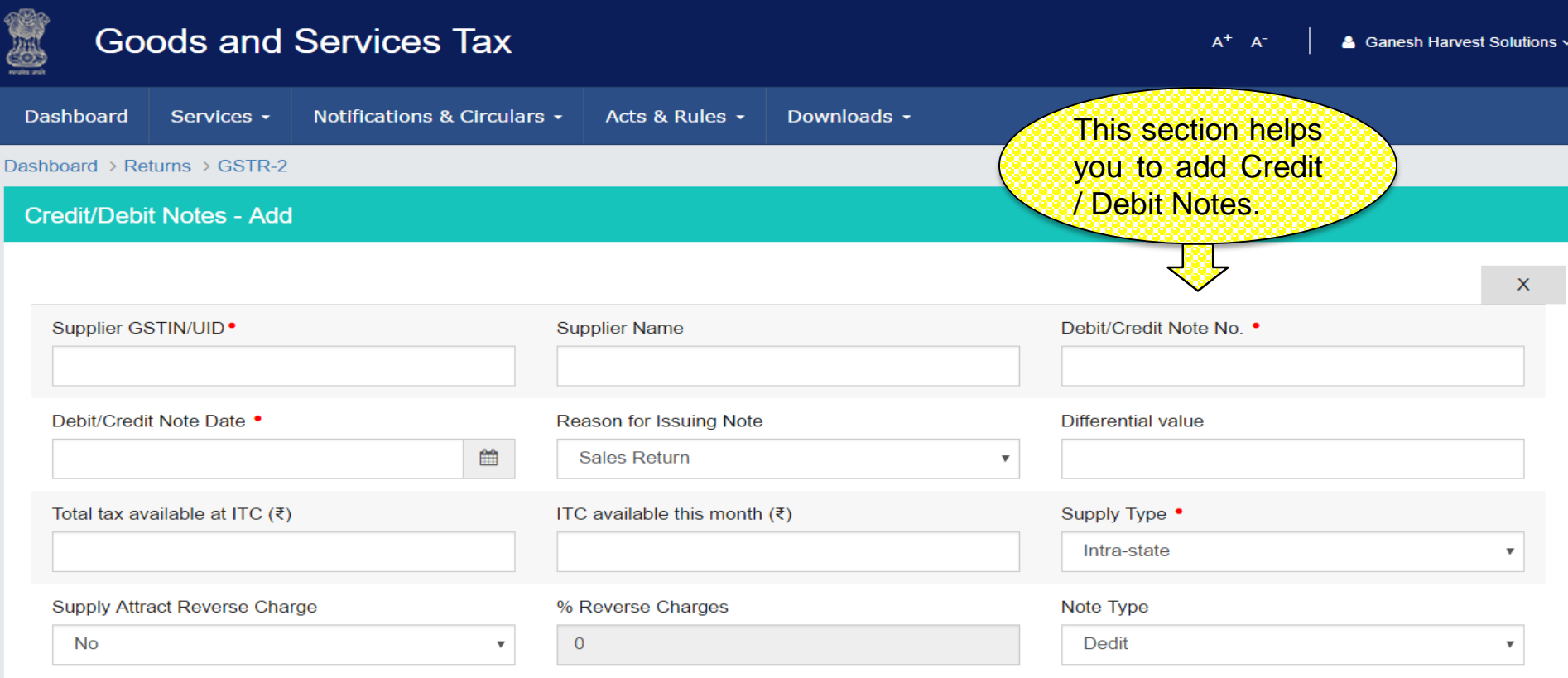

### **Details**

**ADD ITEM** 

GIN

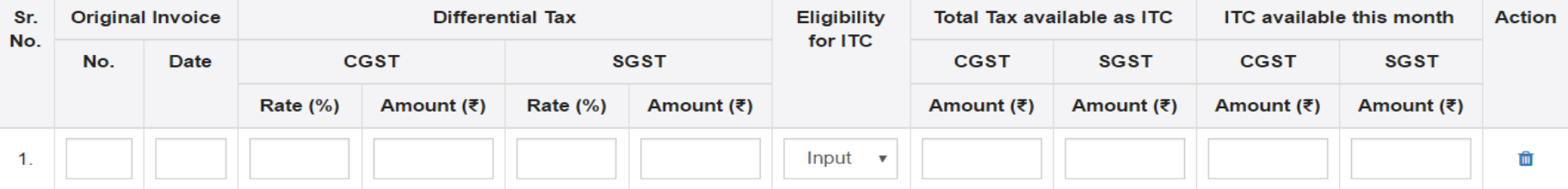

**BACK SAVE** 

## GSTR 2: Credit / Debit Summary –Uploaded by Supplier

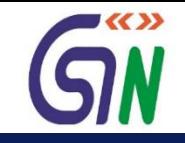

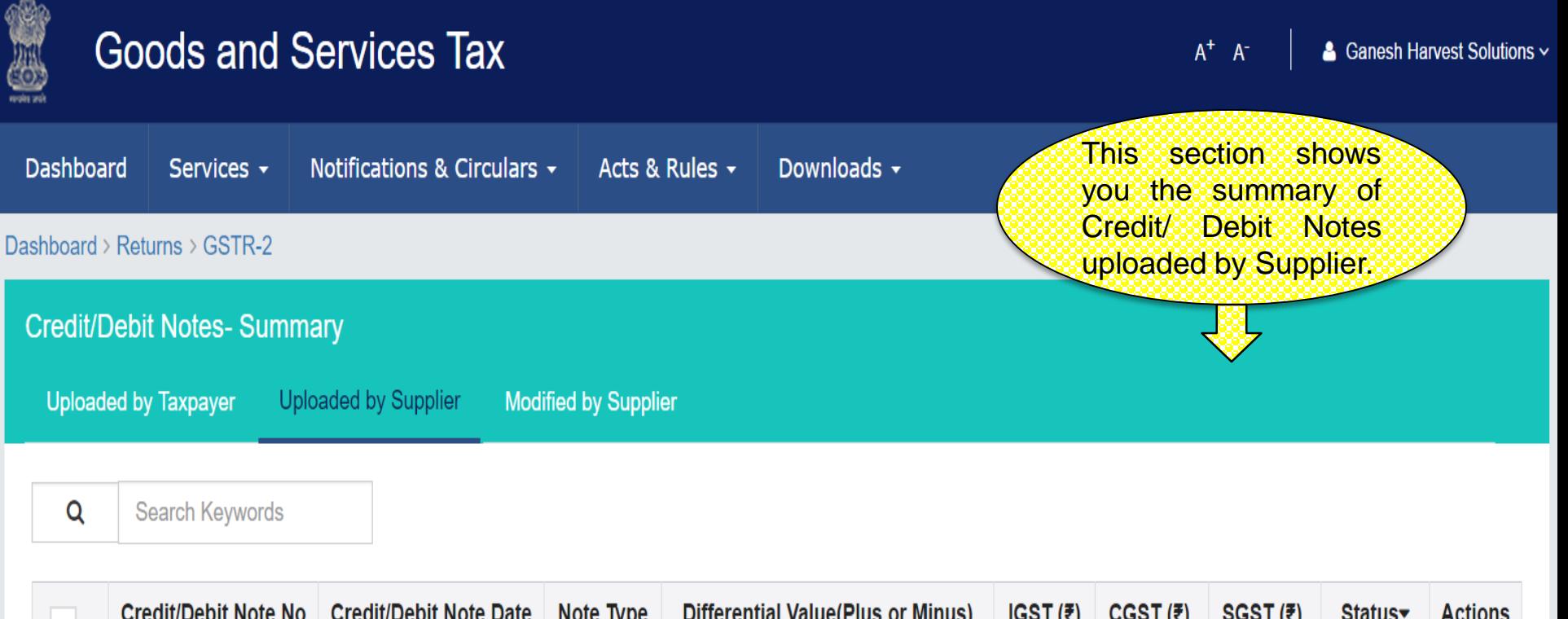

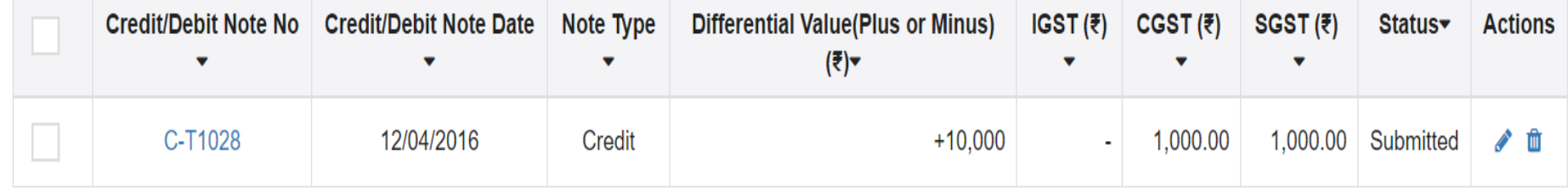

### 1-5 of 13  $\langle \rangle$

## GSTR 2: Credit / Debit Notes - Edit

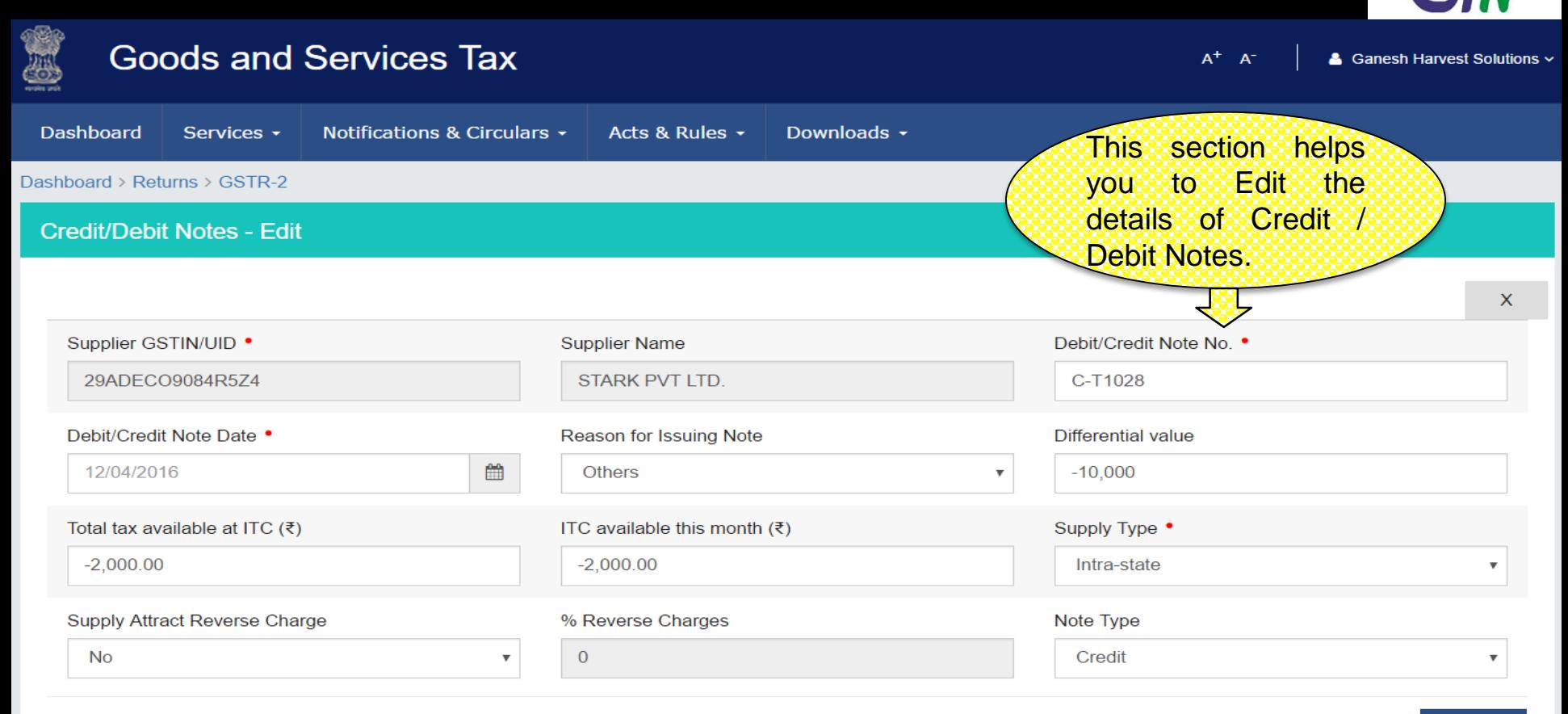

#### **Details**

### **ADD ITEM**

 $\blacktriangledown$  KD

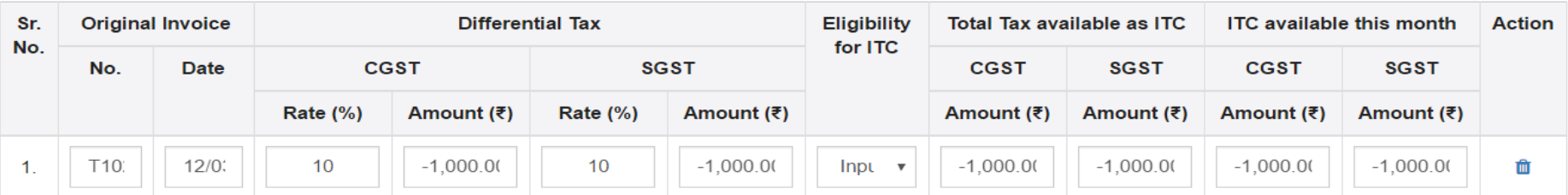

**BACK** 

**SAVE** 

## GSTR 2: Amended Credit/Debit Notes- Summary

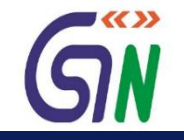

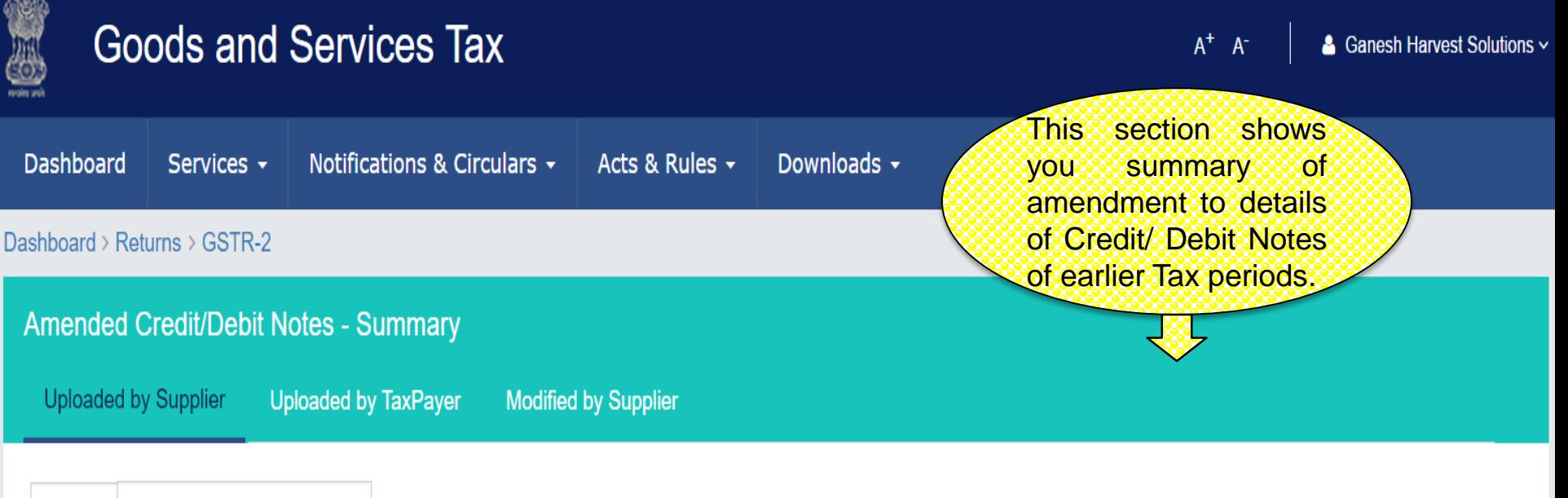

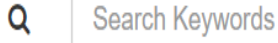

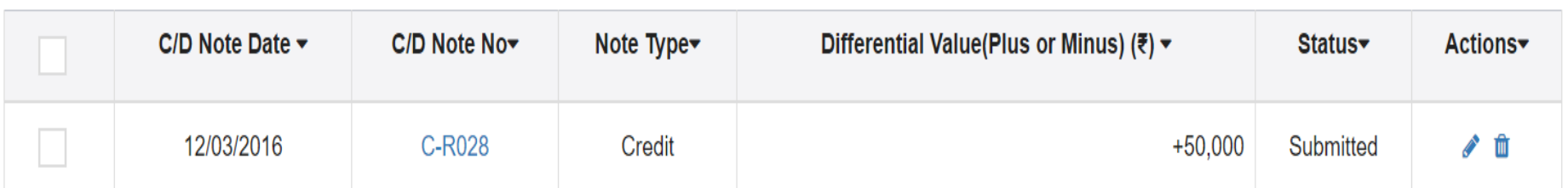

### 1-5 of 13  $\langle \rangle$

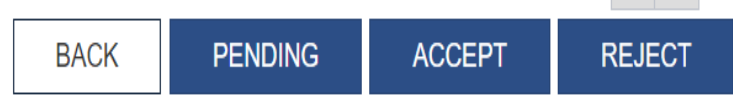

## GSTR 2: Amended Credit/Debit Notes- Edit

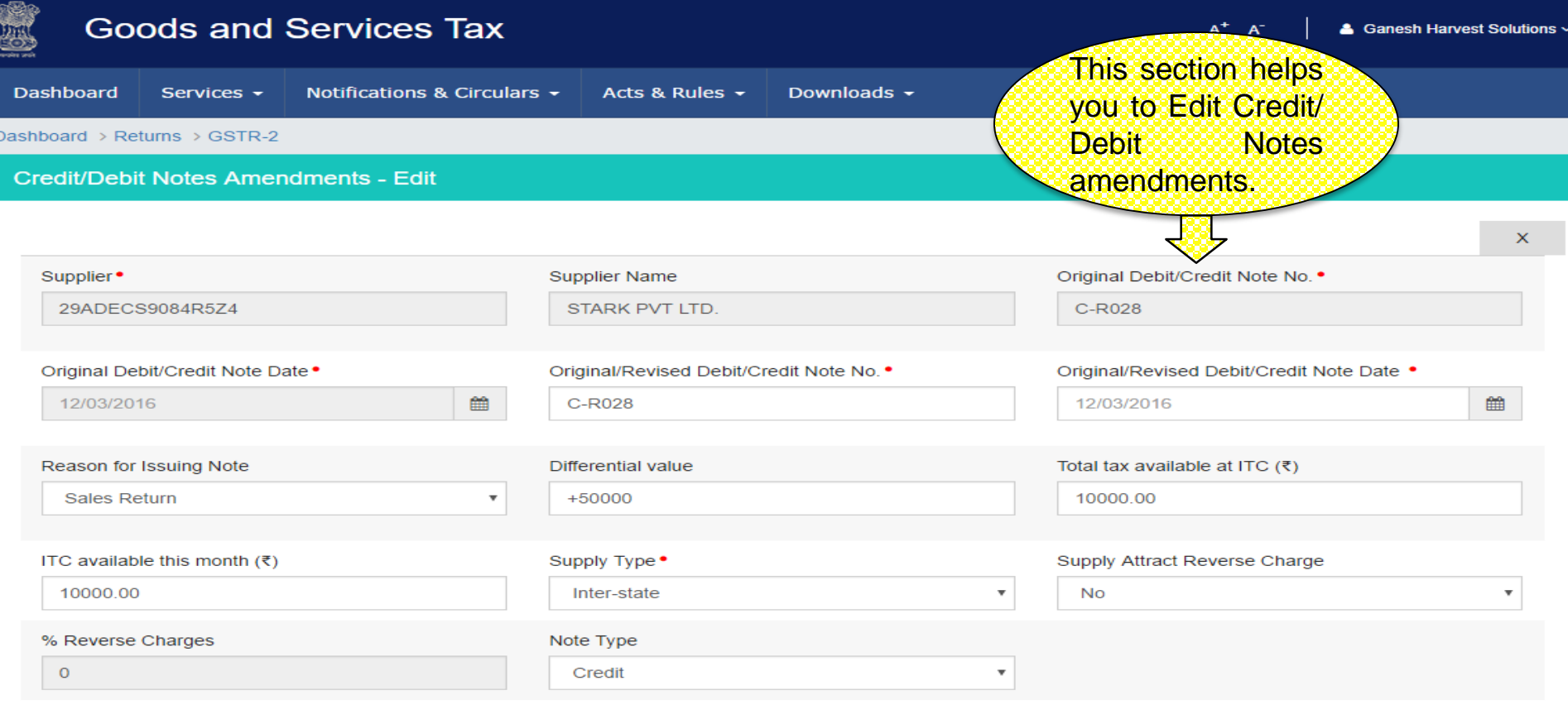

#### **Item Details**

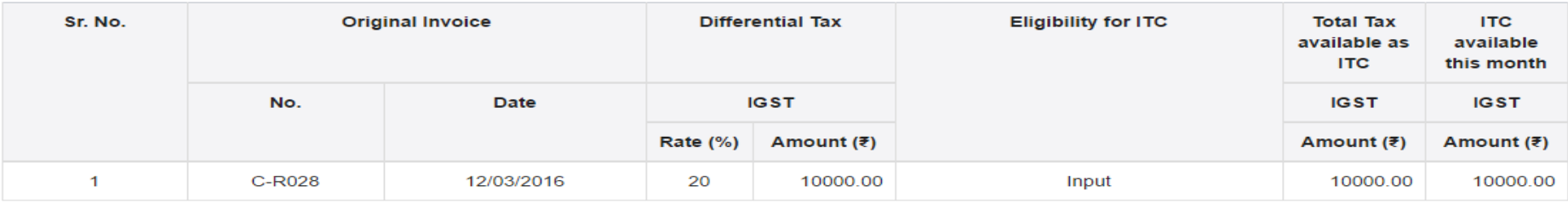

**BACK** 

GIN

# GSTR 2: ISD Credit Received - Summary

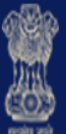

# **Goods and Services Tax**

& Ganesh Harvest Solutions v

 $A^+$   $A^-$ 

 $\square$ 

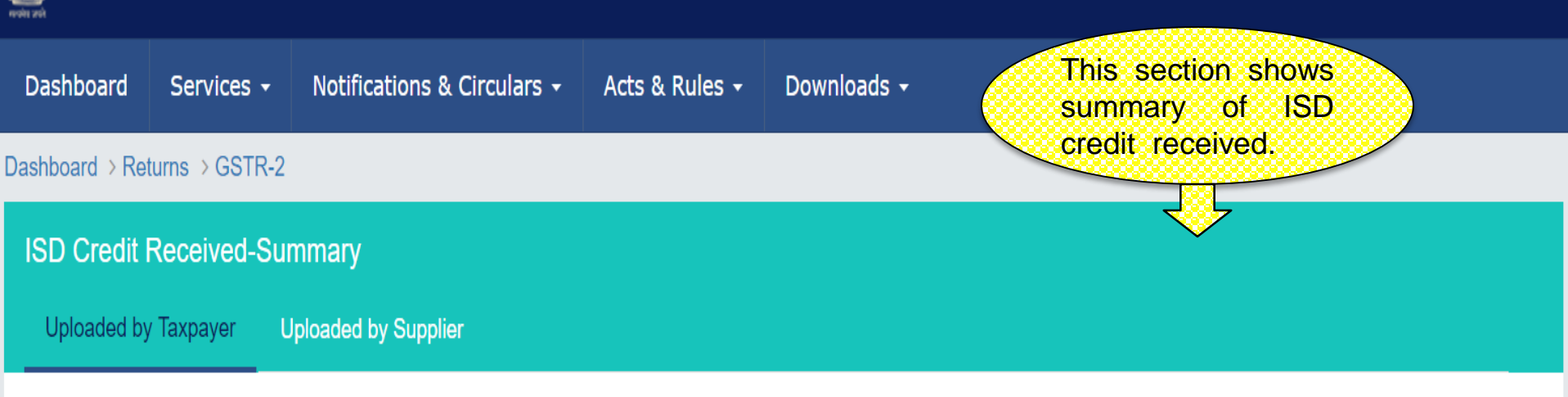

Q Search Keywords

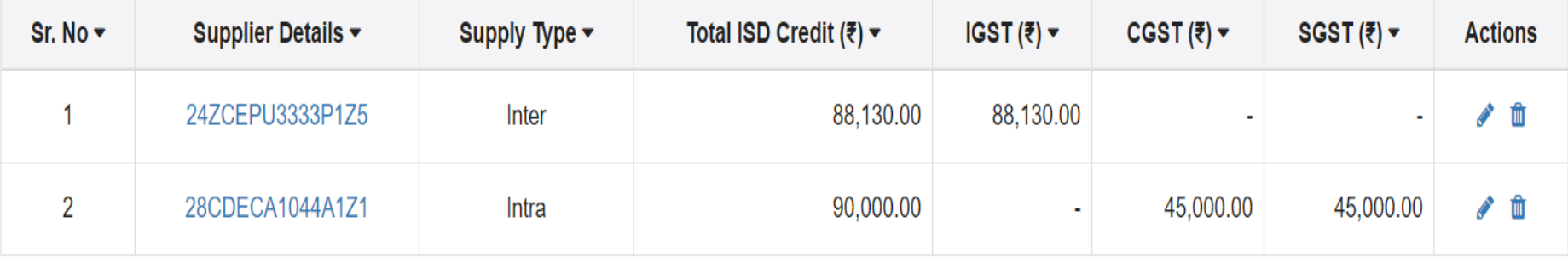

ADD ISD INVOICE **BACK** 

## GSTR 2: ISD Credit Received - Edit

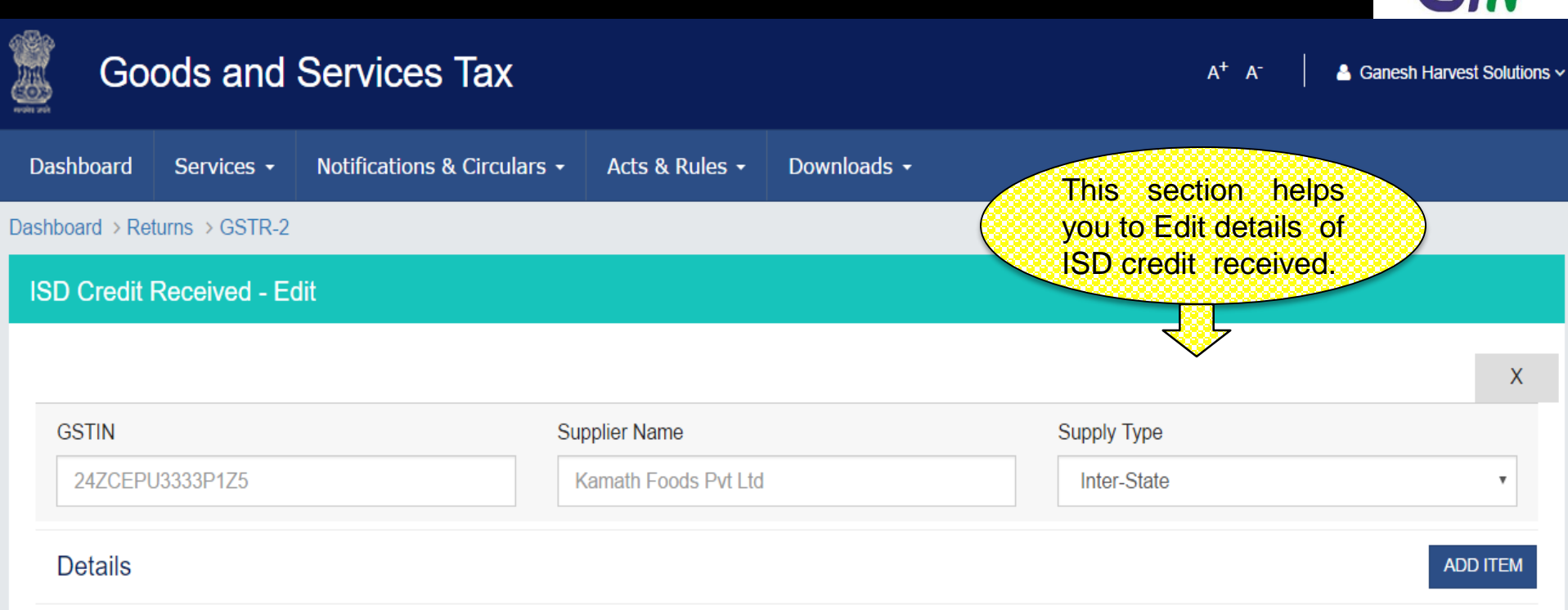

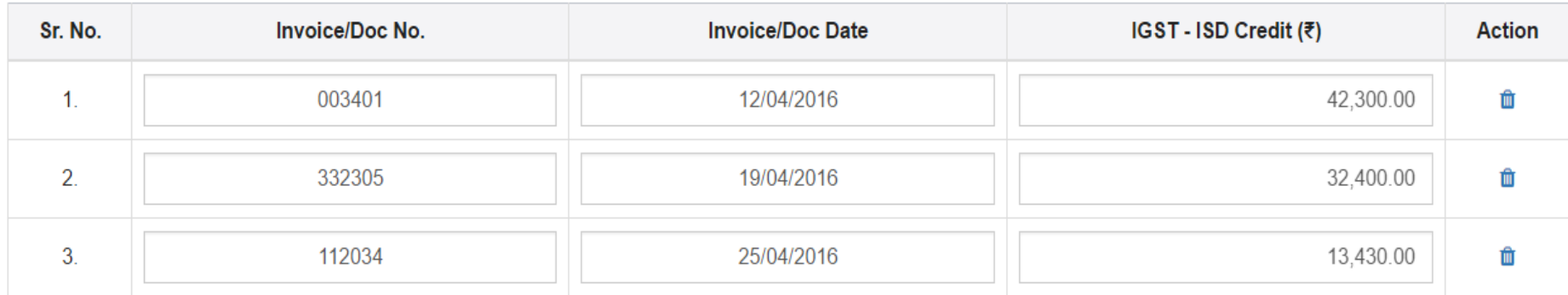

**BACK SAVE** 

 $\blacktriangledown$ 

## GSTR 2 : ISD Credit Received - Add

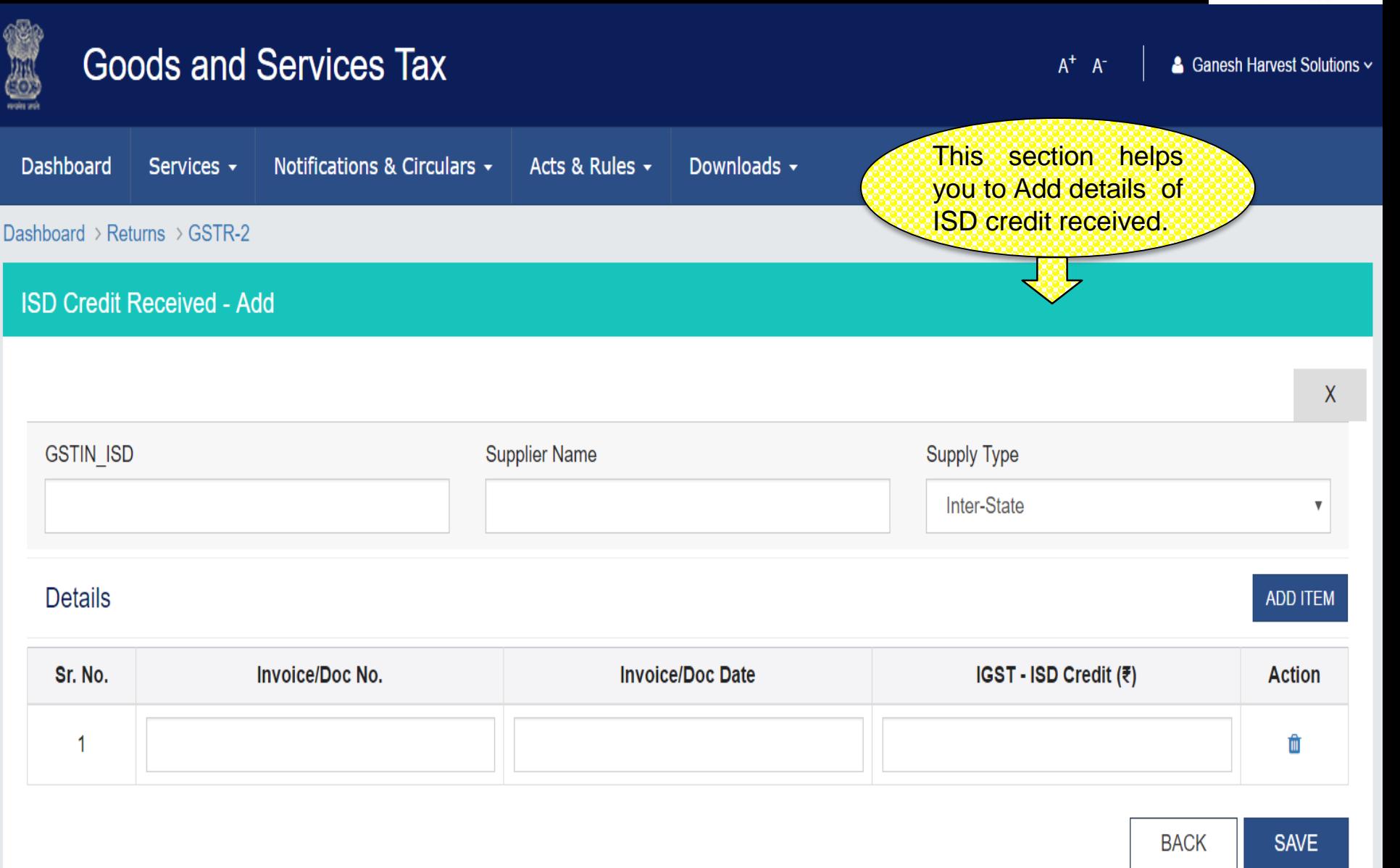

 $\blacktriangledown$ 

## GSTR 2 : Nil Rated Summary

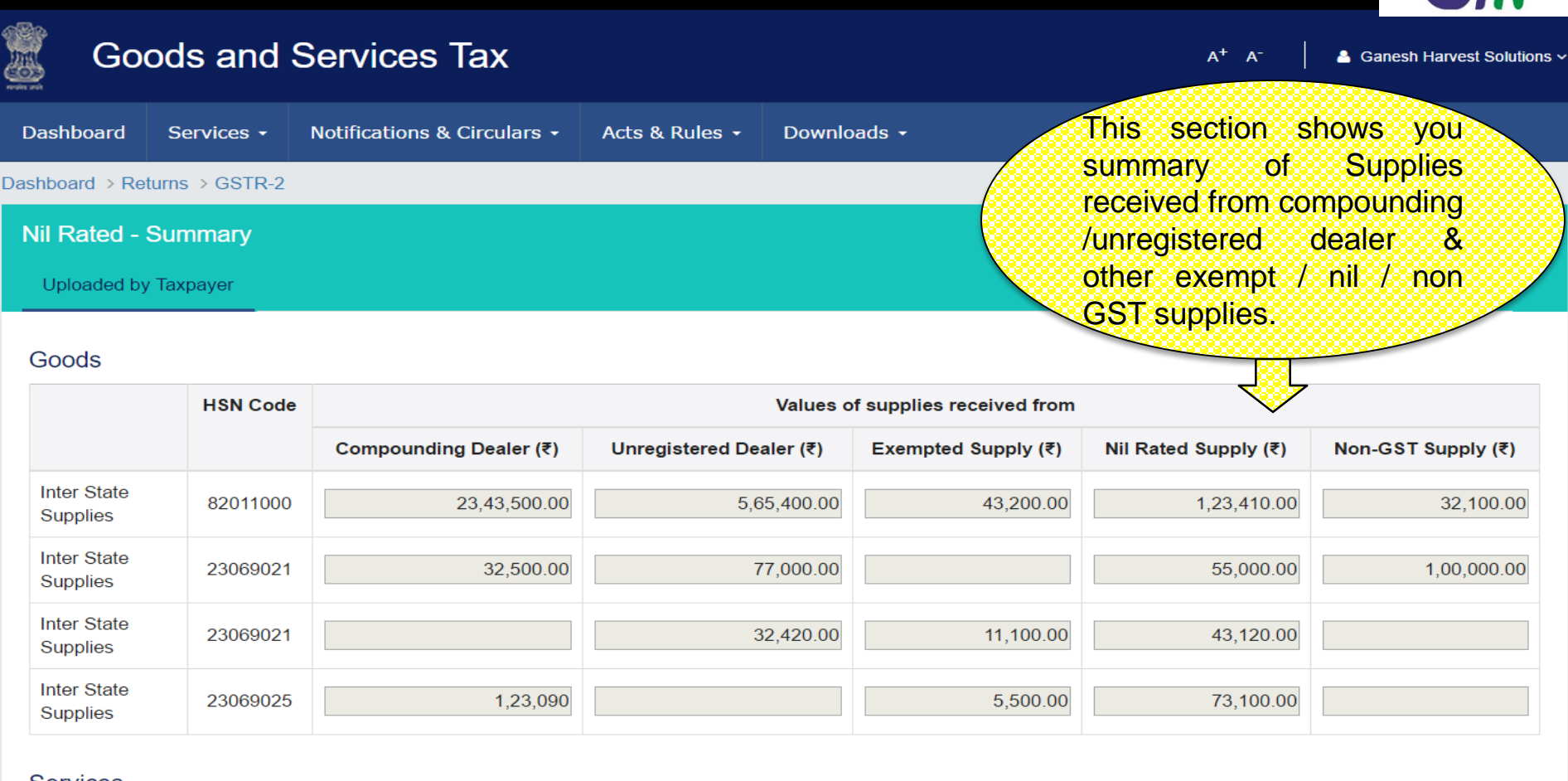

#### **Services**

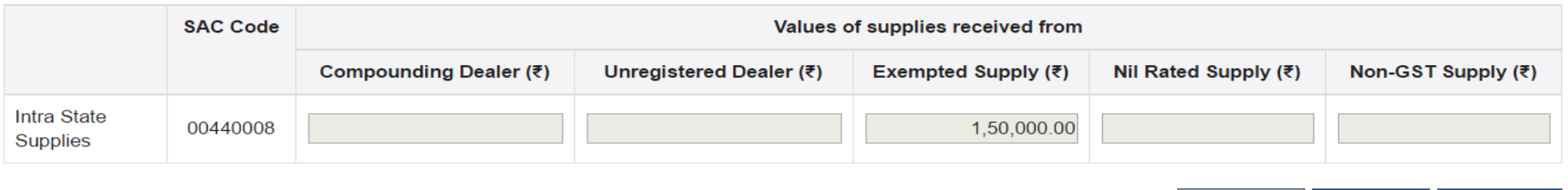

**SAVE** 

**BACK** 

**EDIT** 

 $\blacktriangledown$  K( ))
### GSTR 2: TDS Credit Received - Summary

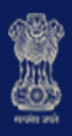

### **Goods and Services Tax**

 $A^+$   $A^-$ 

& Ganesh Harvest Solutions ~

 $\square$ 

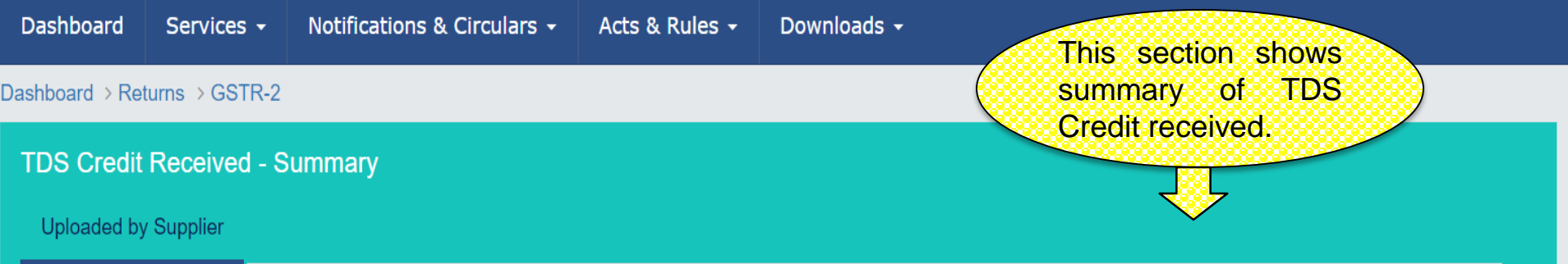

Q Search Keywords

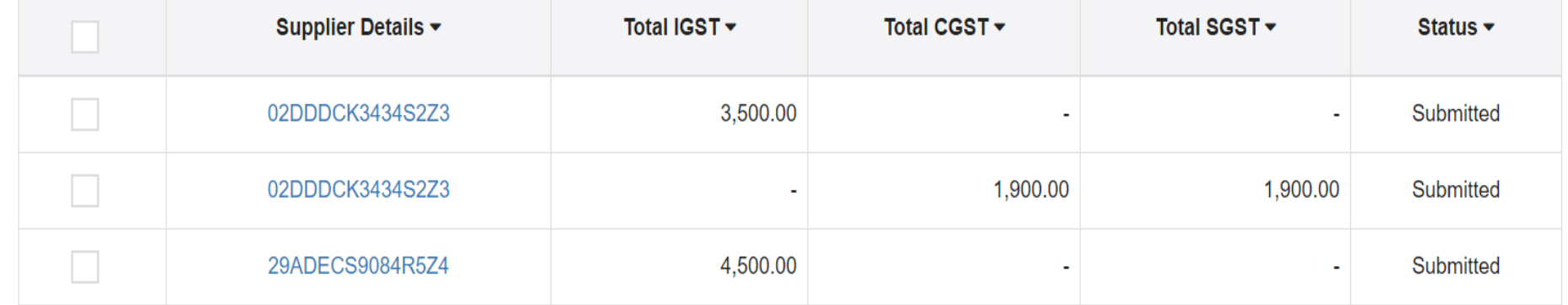

1-3 of 13  $\langle \rangle$ 

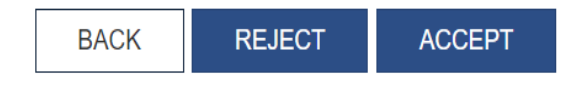

### GSTR 2: TCS Credit Received

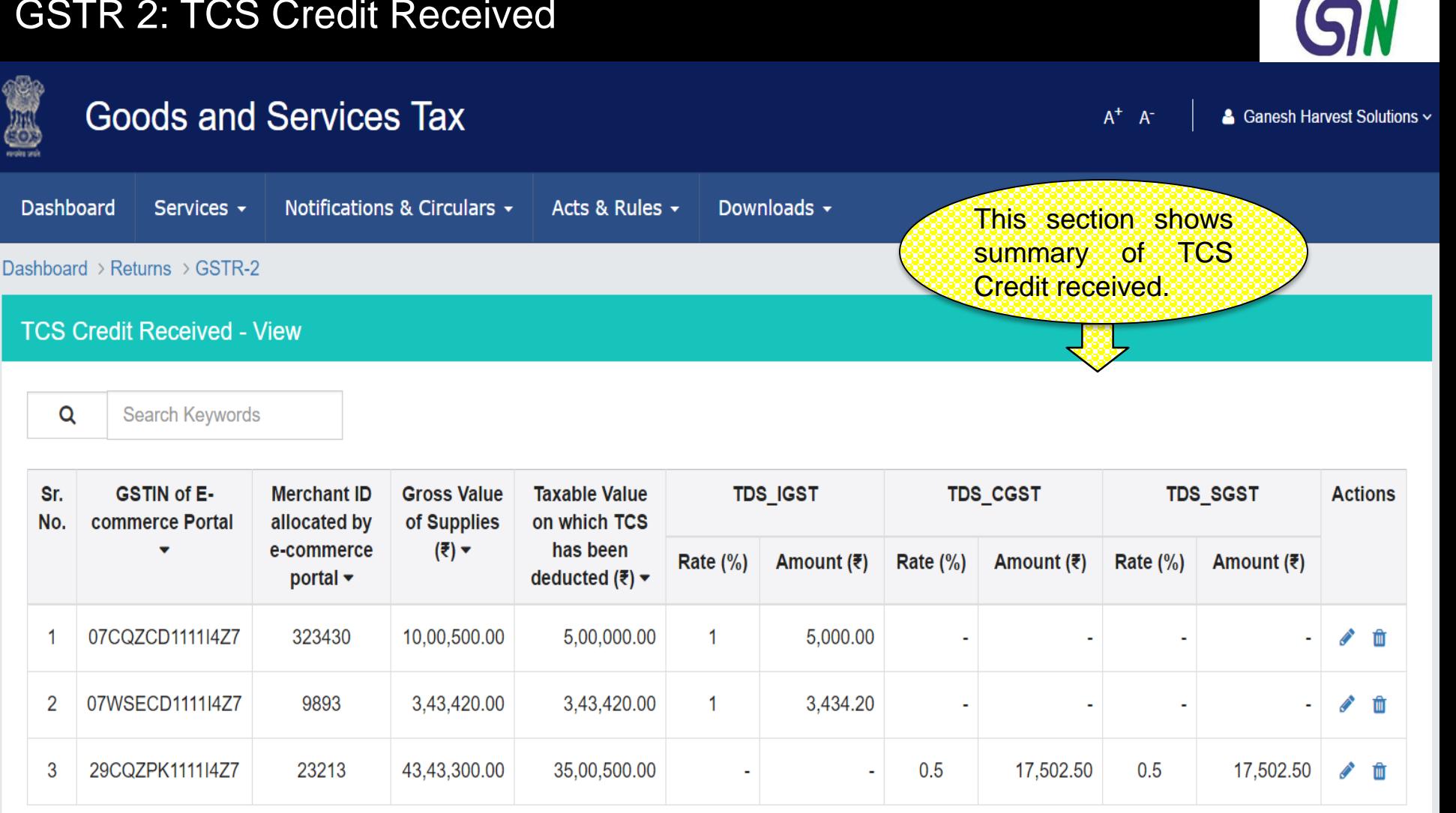

1-3 of 13  $\langle$   $\rangle$ 

**BACK ADD DETAILS UPLOAD DETAILS** 

■ <〈 〉〉

### GSTR 2: TCS Credit Received - Edit

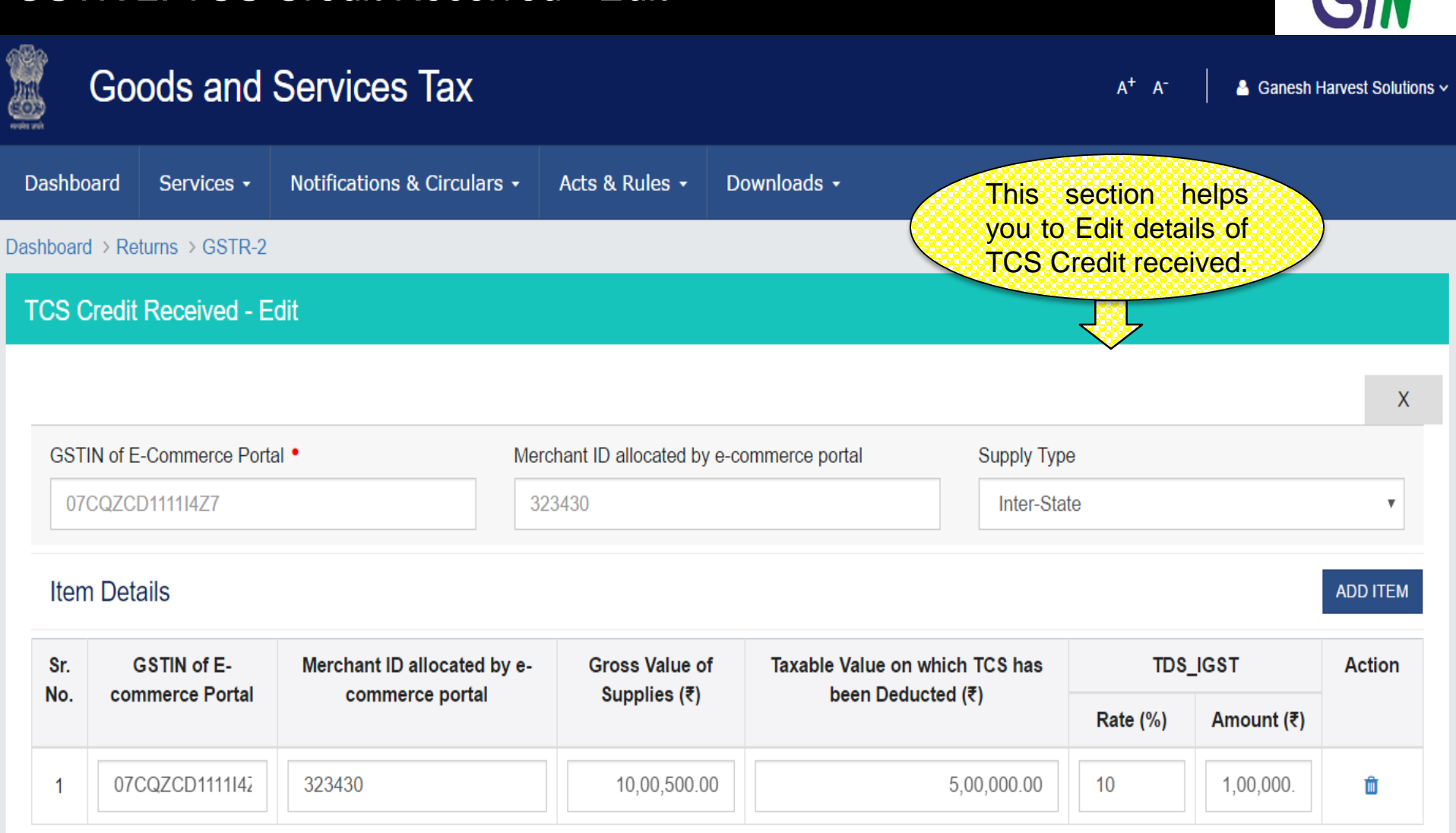

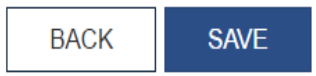

 $\blacktriangledown$   $\langle\langle \rangle\rangle$ 

### GSTR 2: TCS Credit Received - Add

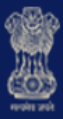

#### **Goods and Services Tax**  $A^+$   $A^-$ & Ganesh Harvest Solutions ~ **Dashboard** Notifications & Circulars + Downloads -Services -Acts & Rules + This section helps you to Add details of Dashboard > Returns > GSTR-2 TCS Credit received. **TCS Credit Received - Add** X GSTIN of E-Commerce Portal . Merchant ID allocated by e-commerce portal **Supply Type** Select  $\overline{\mathbf{v}}$ **Item Details ADD ITEM** Merchant ID allocated by e-Taxable Value on which TCS has TDS\_IGST Sr. **GSTIN of E-Gross Value of Action** No. commerce Portal commerce portal Supplies  $(₹)$ been Deducted (₹) Rate  $(\%)$ Amount (₹) 1 圃

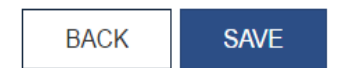

 $\blacktriangleright$   $\langle\langle\ \rangle\rangle$ 

### GSTR 2:ITC Received on which Partial Credit Availed - Summary

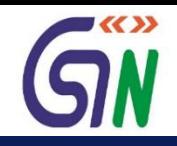

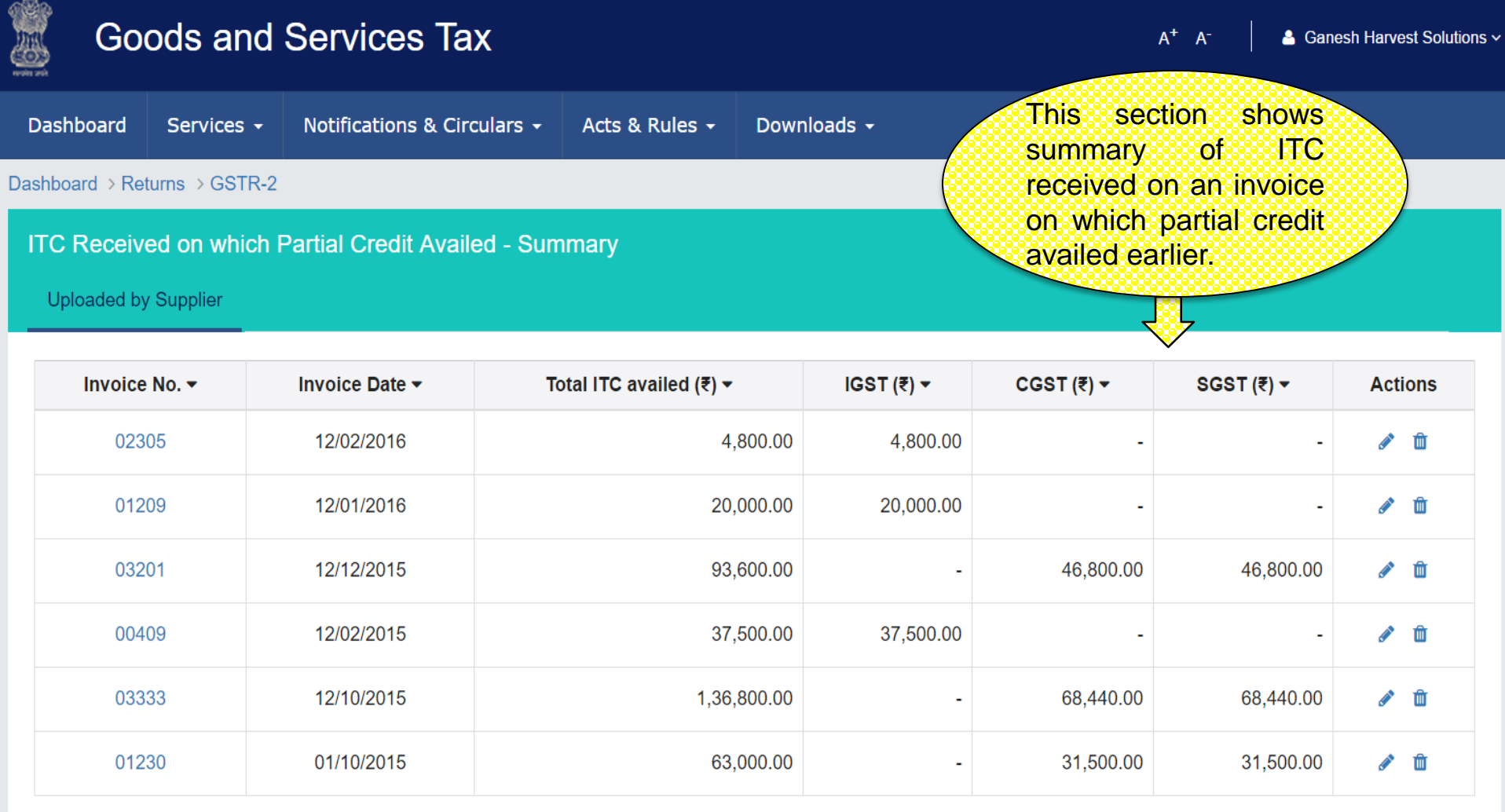

1-6 of 13  $\langle \rangle$ **ADD DETAILS UPLOAD BACK** 

77

### GSTR 2 : ITC Received - Add

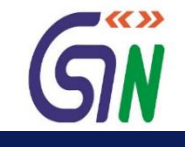

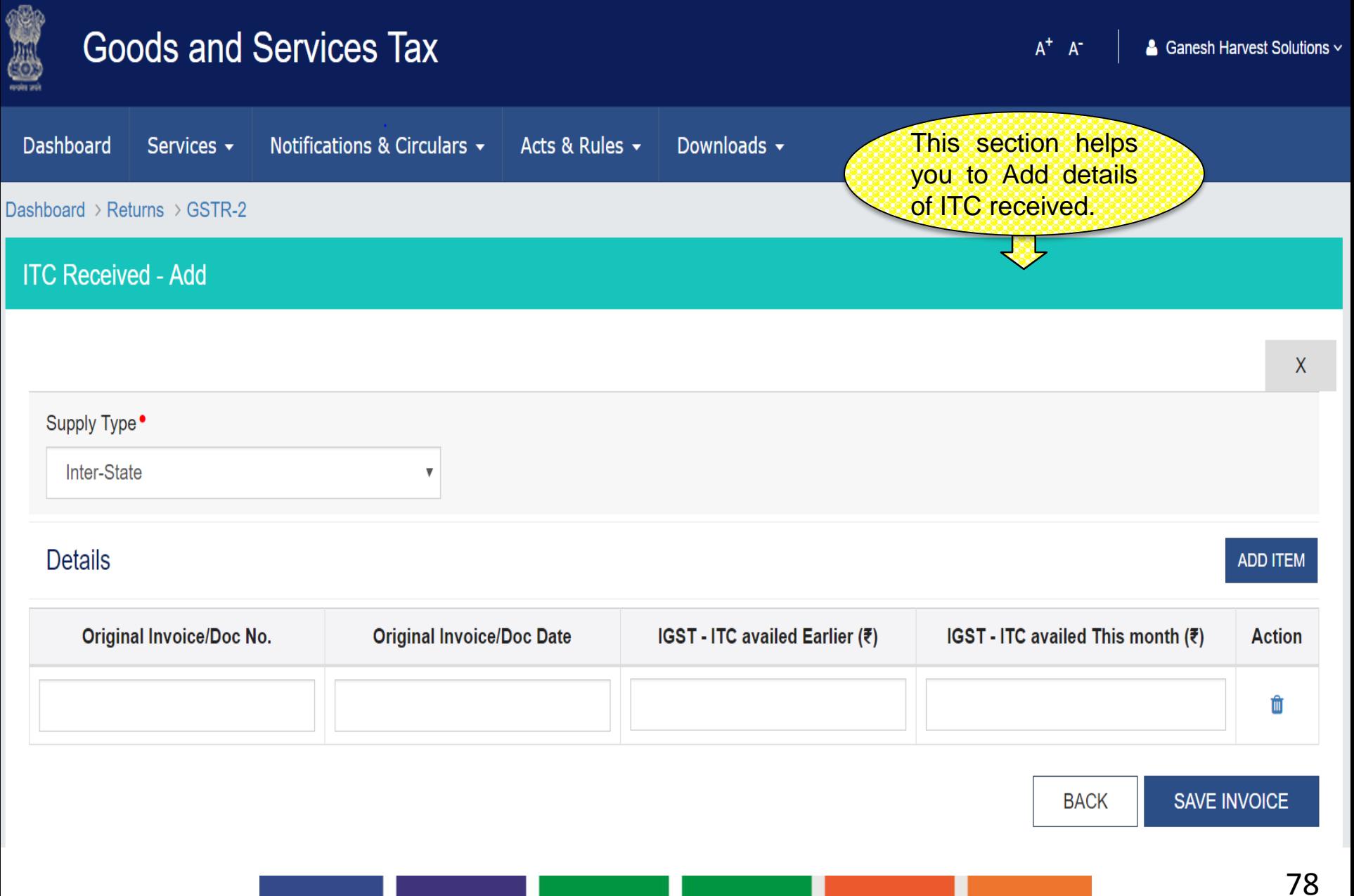

### GSTR 2 : ITC Received - Edit

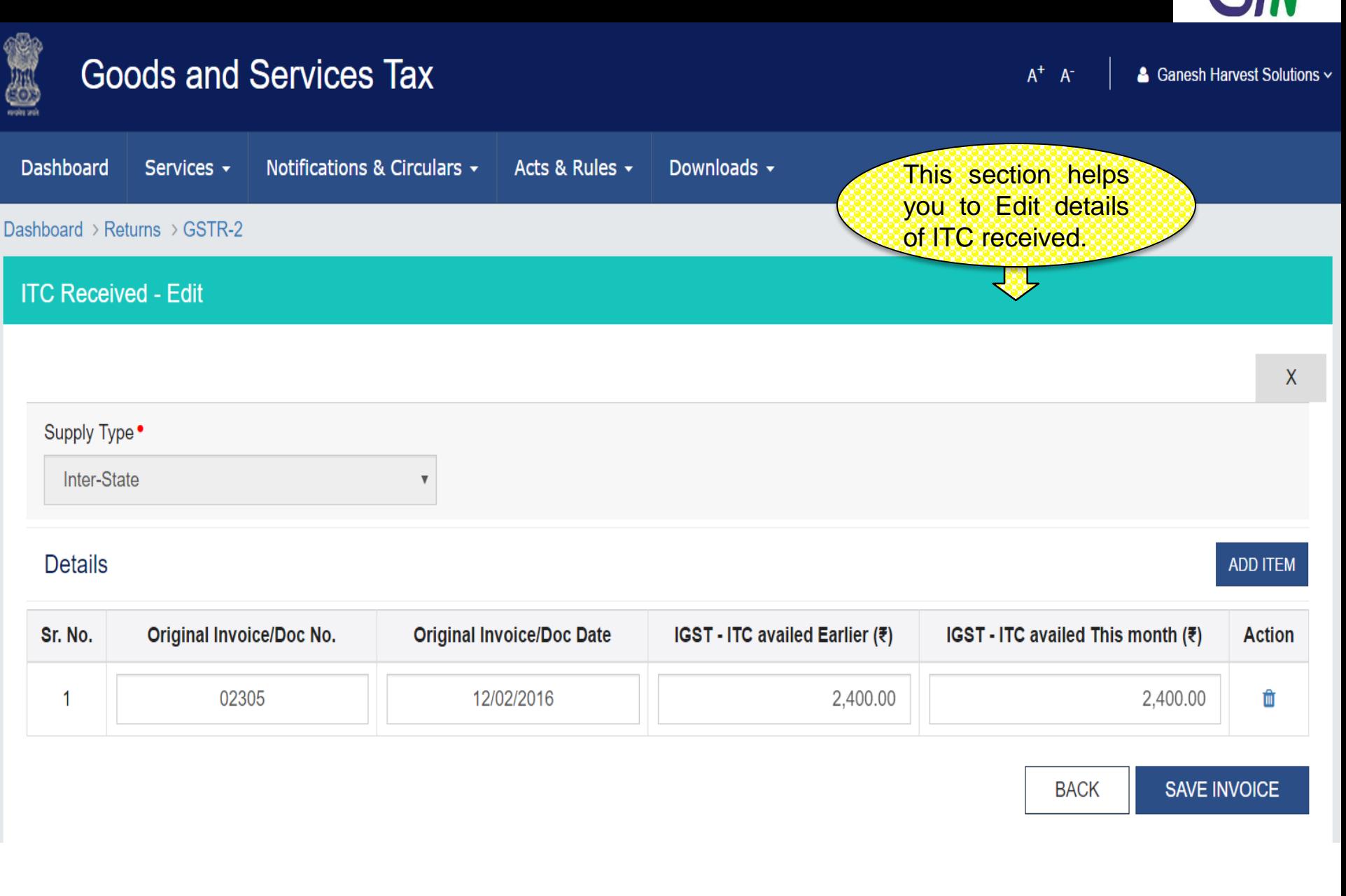

 $\blacktriangledown$  KX  $\gg$ 

### GSTR 2 : Tax Liability under Reverse charge - Summary

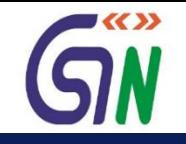

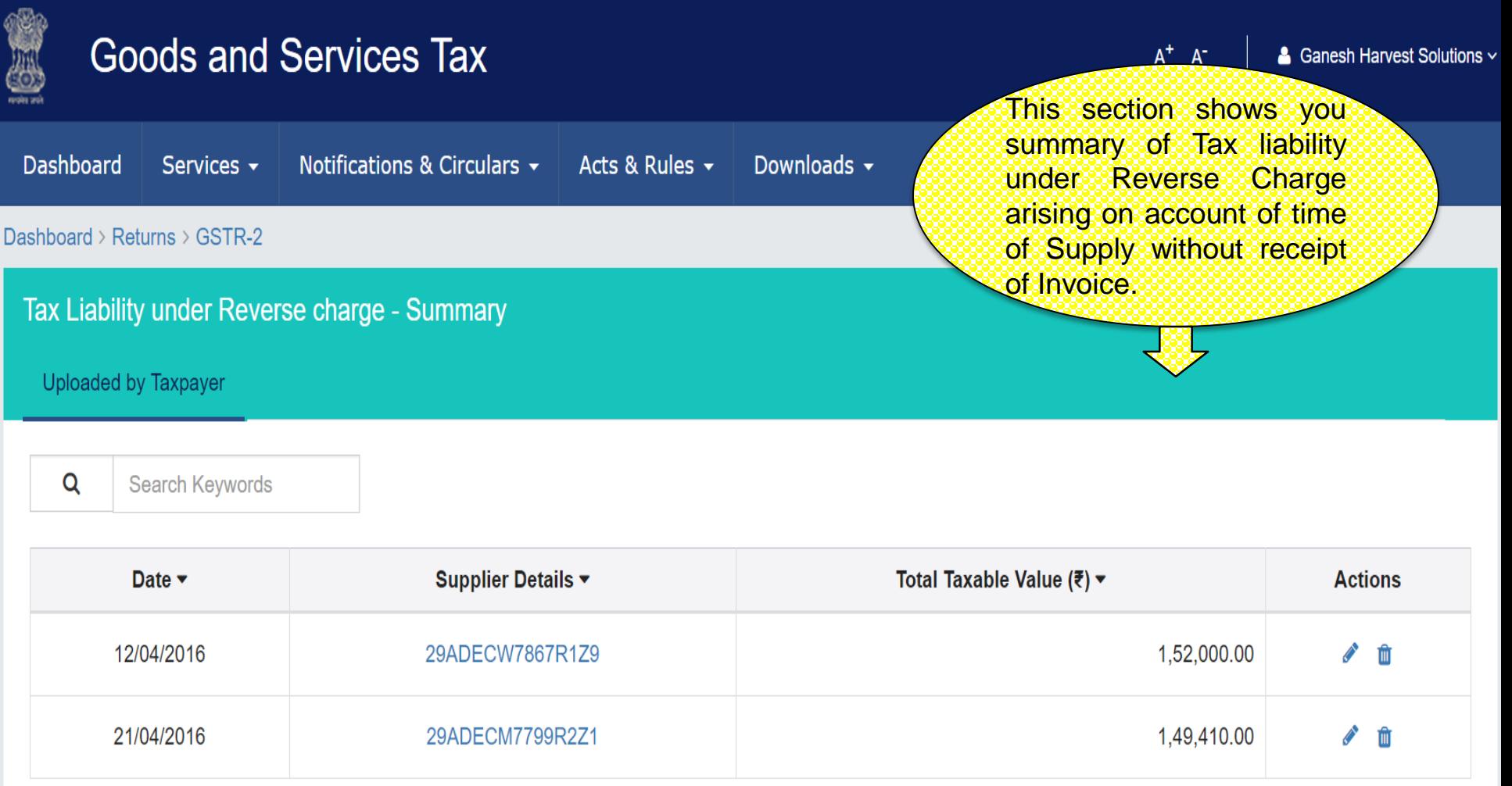

### GSTR 2 : Tax Liability under Reverse charge - Add

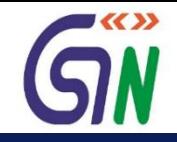

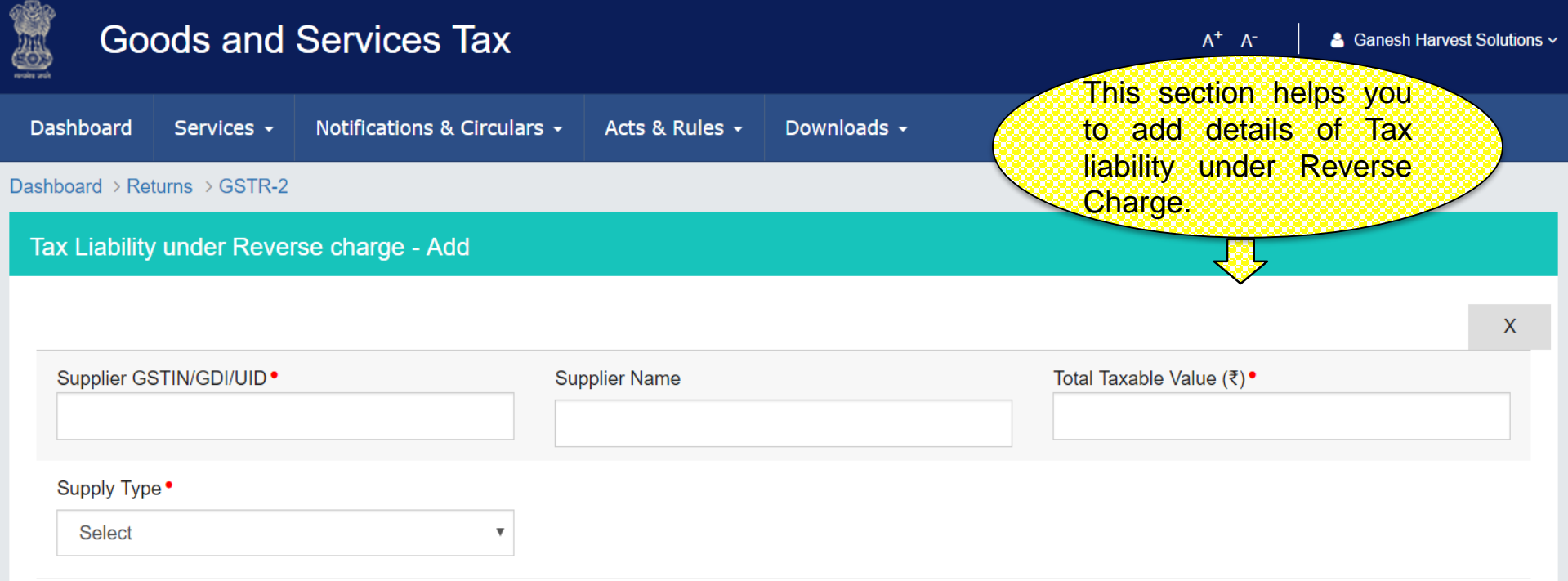

#### **Item Details**

**ADD ITEM** 

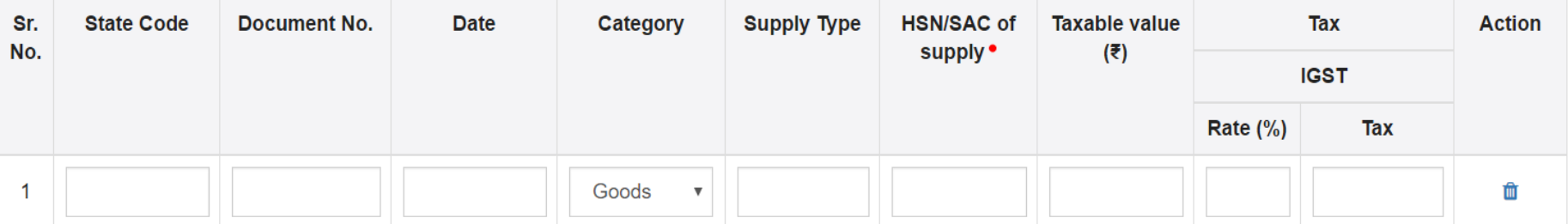

### GSTR 2 : Tax Liability under Reverse charge - Edit

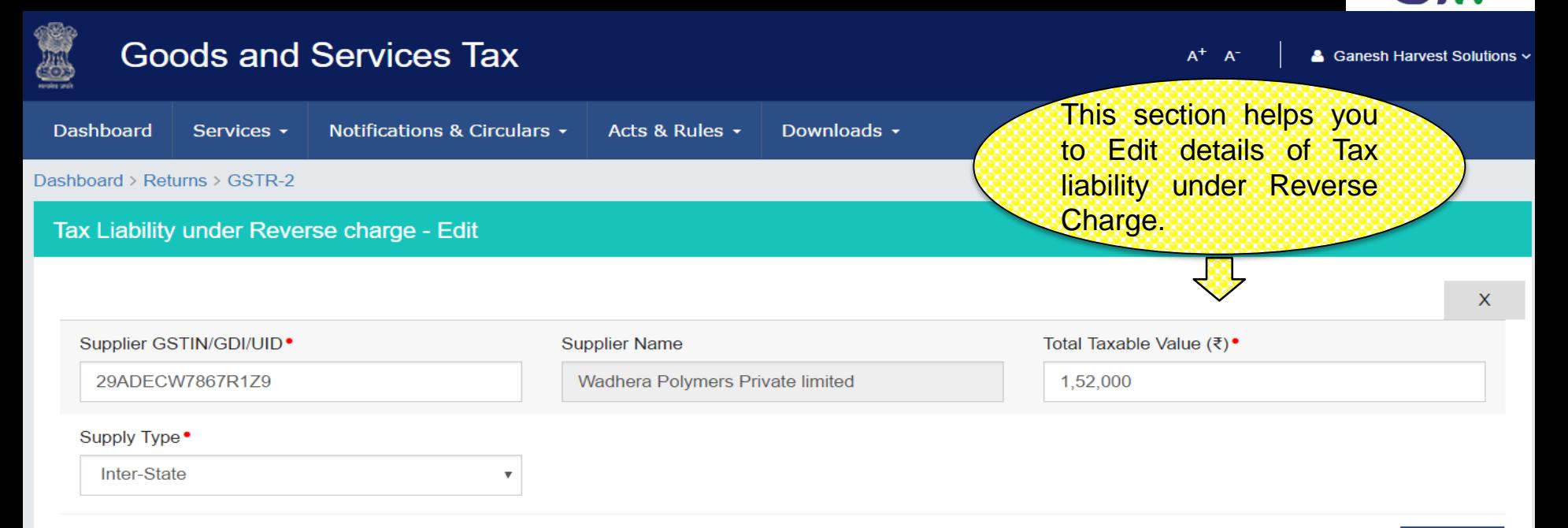

#### **Item Details**

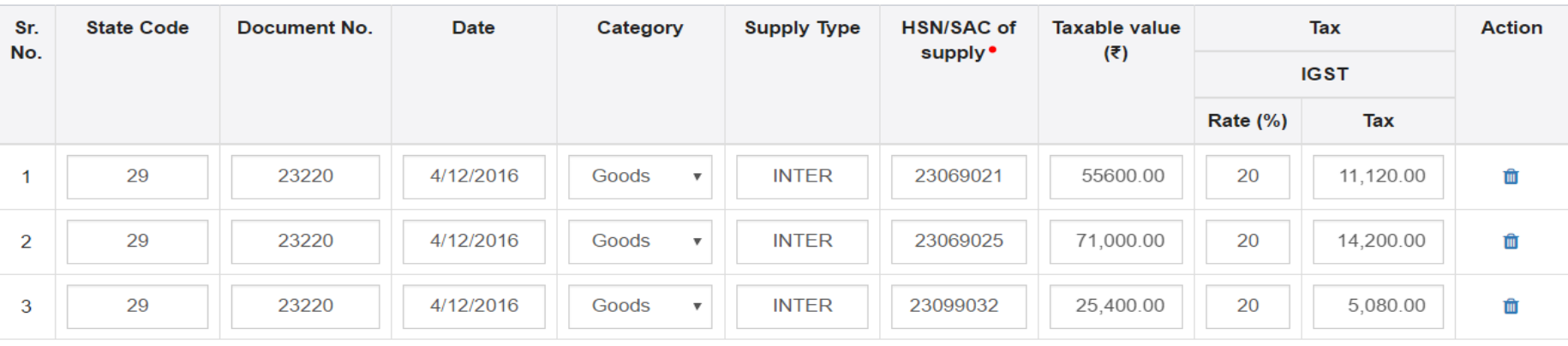

**BACK** 

#### **SAVE TAX LIABILITY**

**ADD ITEM** 

■≪≫

### GSTR 2 : Amended Tax Liability under Reverse Charge - Summary

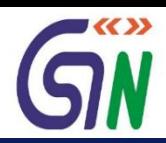

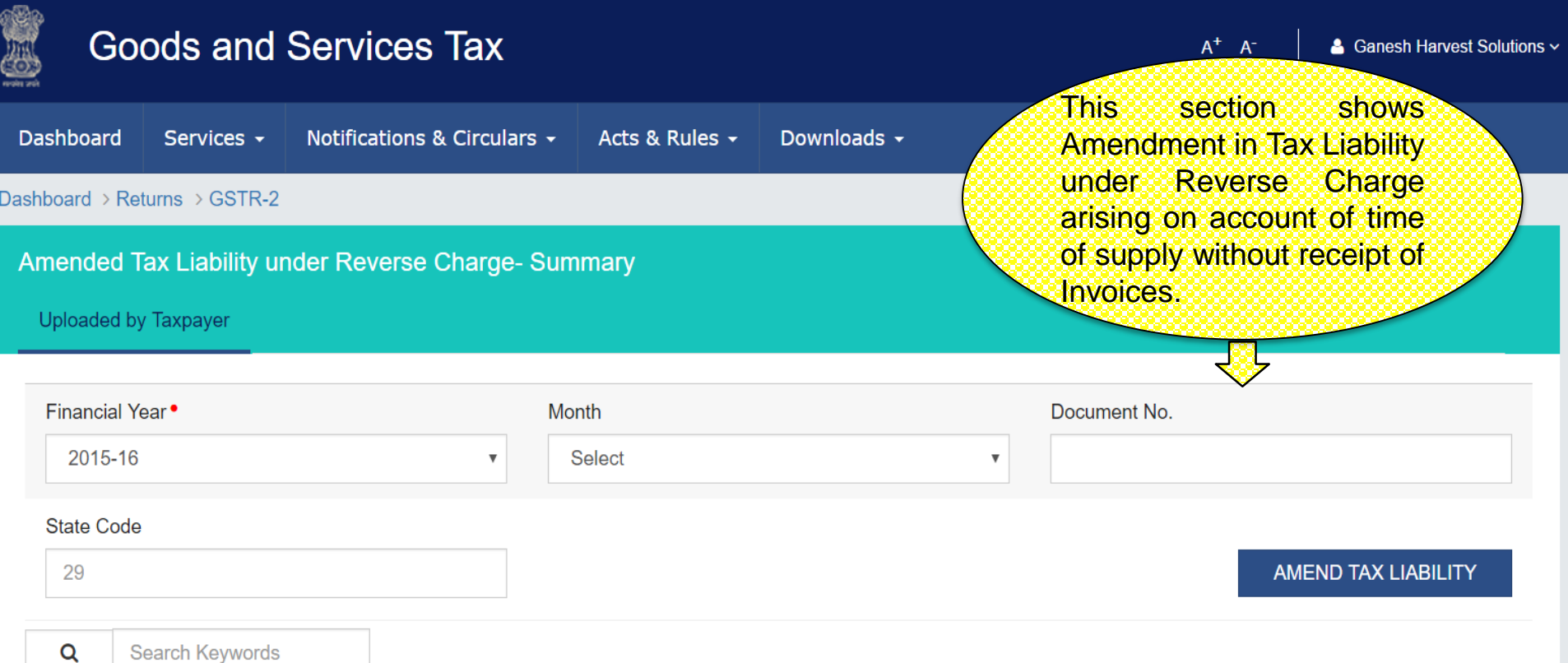

| Amended GSTIN $\blacktriangledown$ | Original GSTIN $\blacktriangledown$ | State Code $\blacktriangledown$ | Total Taxable Value (₹) $\blacktriangledown$ | <b>Actions</b>          |
|------------------------------------|-------------------------------------|---------------------------------|----------------------------------------------|-------------------------|
| 29ADECS9084R5Z4                    | 29ADECS9084R5Z4                     | 29                              | 3.36.000.00                                  | $\overline{\mathbf{m}}$ |

1-1 of 13  $\langle \rangle$ 

### GSTR 2 : Amended Tax Liability under Reverse Charge - Edit

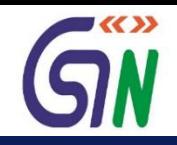

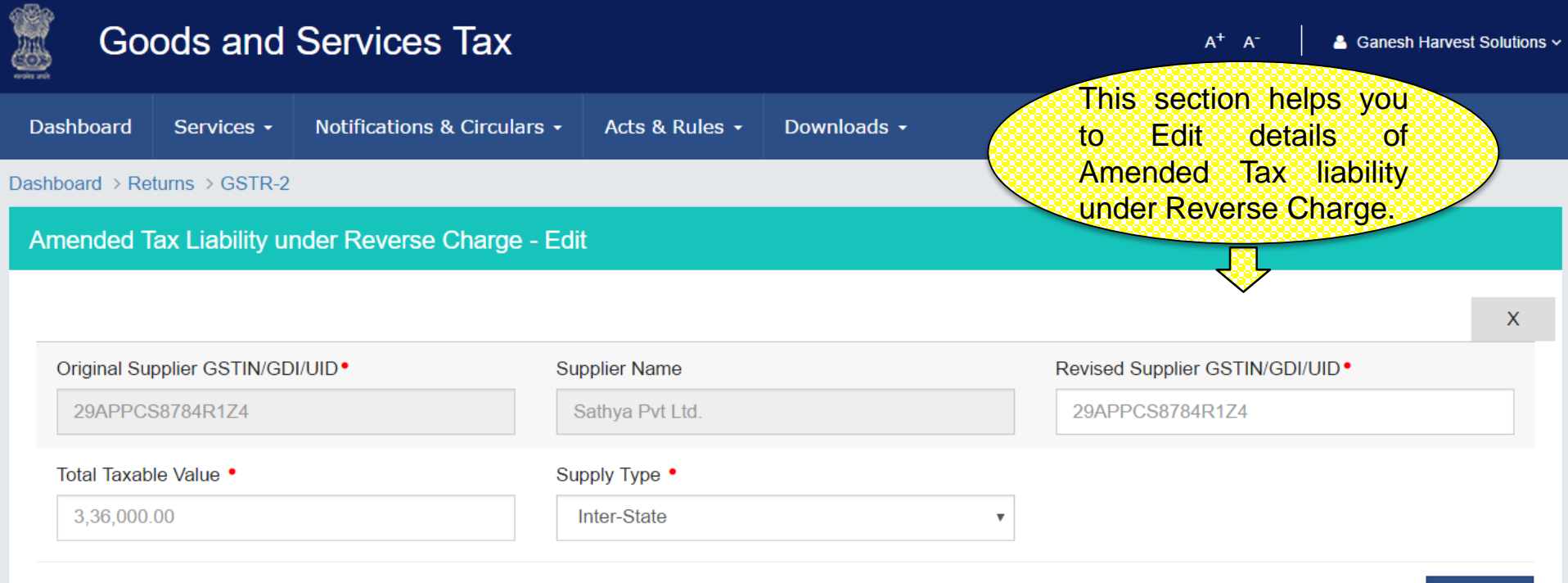

#### **Item Details**

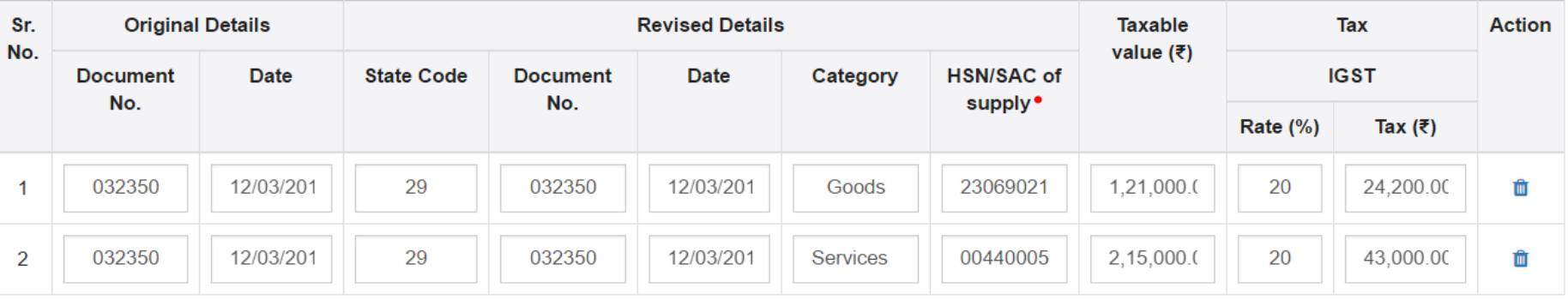

**BACK SAVE** 

**ADD ITEM** 

### GSTR 2 : Amended Tax Liability under Reverse Charge - Amend

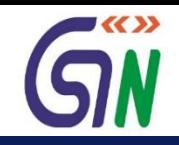

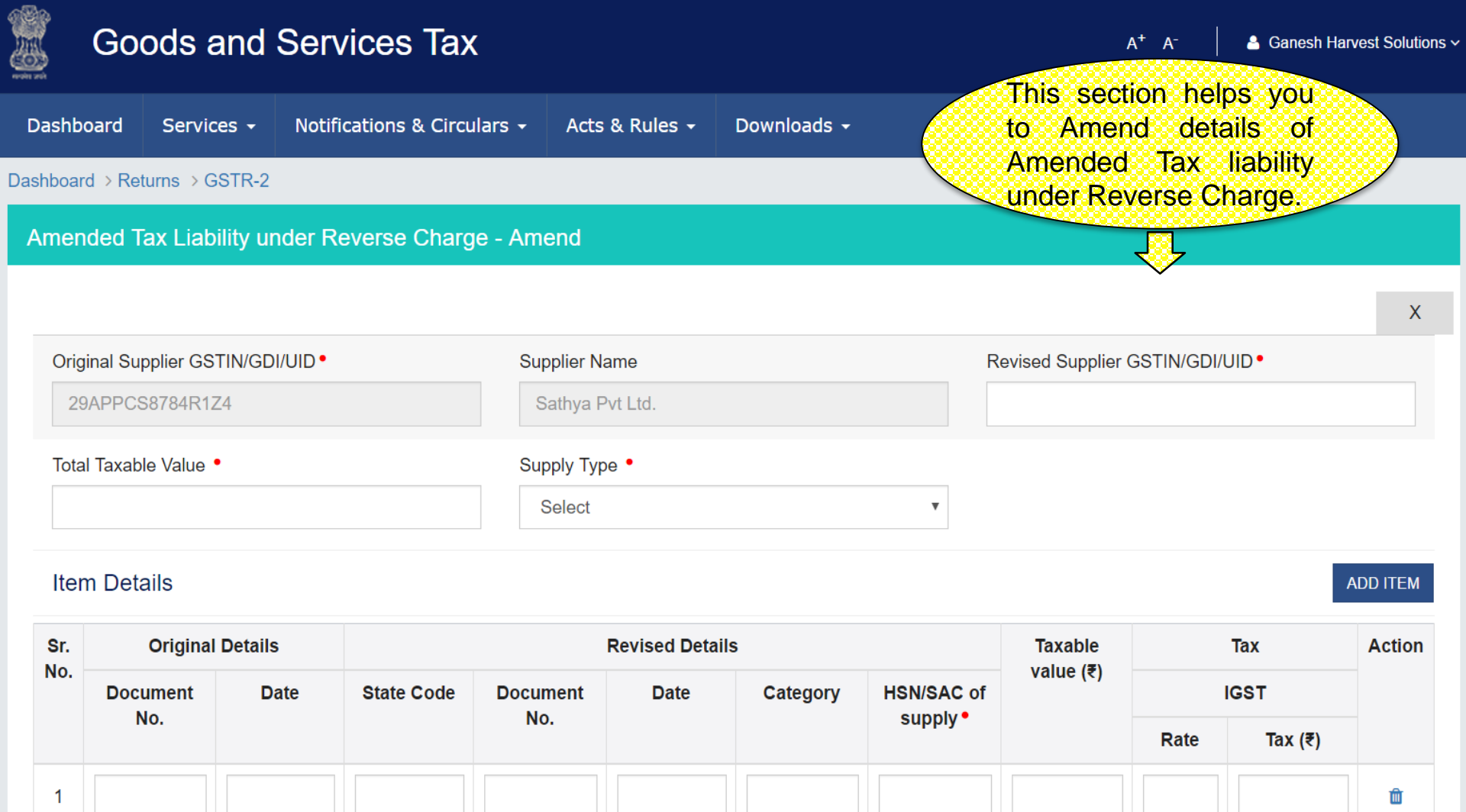

**BACK SAVE** 

### GSTR 2 : Tax paid under Reverse Charge - Summary

4310098

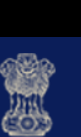

90100

### **Goods and Services Tax**

30/04/2016

 $A^+$   $A^-$ 

& Ganesh Harvest Solutions ~

 $\blacktriangledown$ 

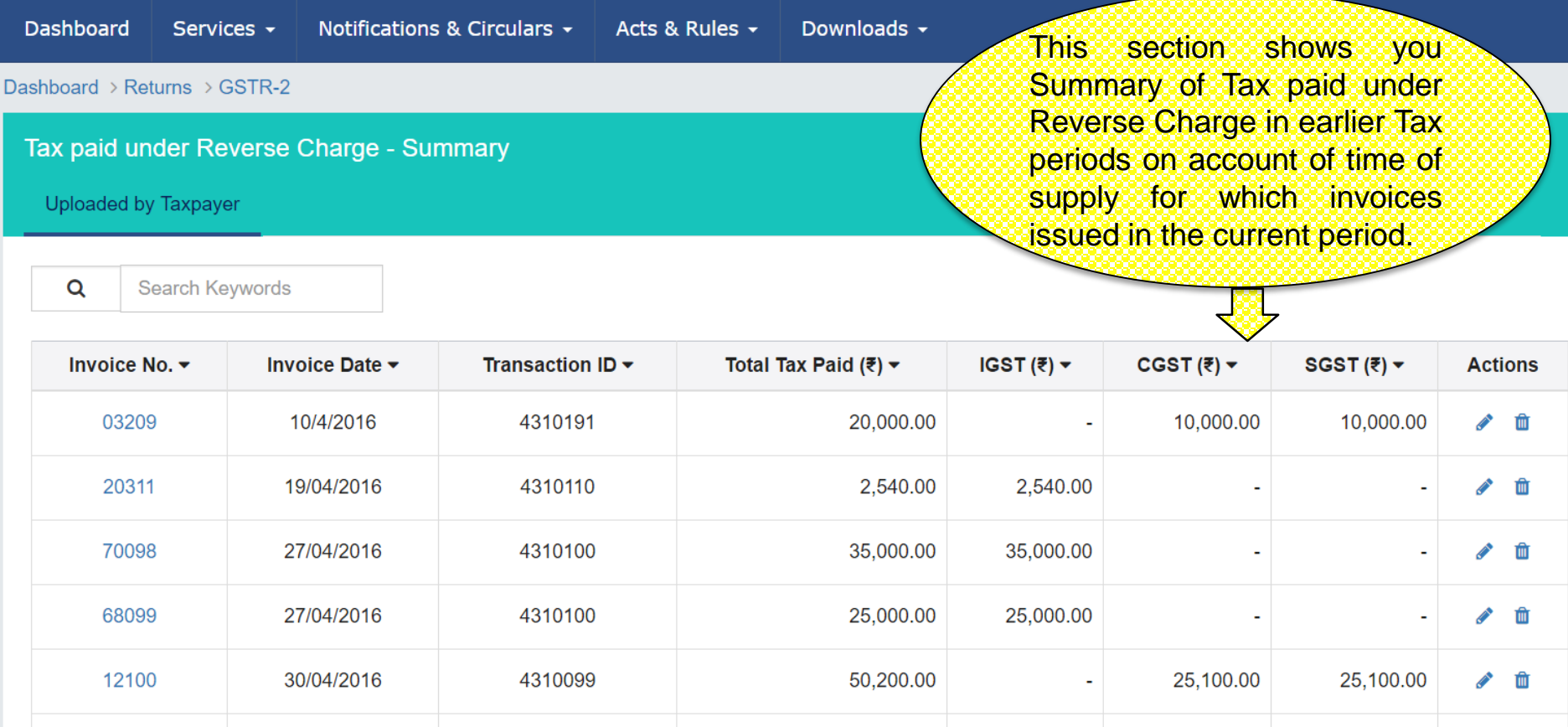

20,000.00

1-5 of 13  $\le$ 

**BACK** 

10,000.00

10,000.00

一面 **CONTRACT** 

### GSTR 2 : Tax paid under Reverse Charge – Add

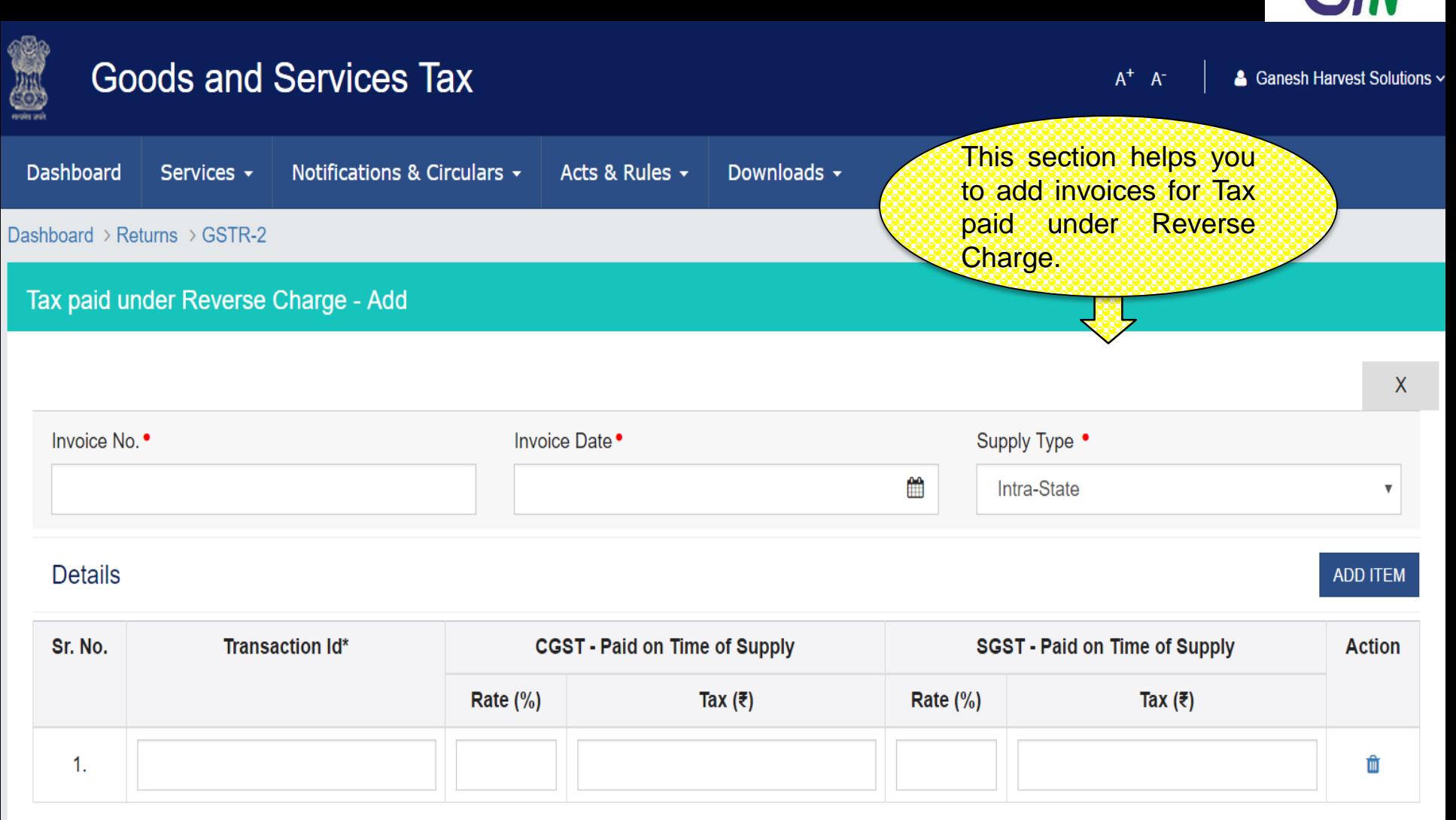

\*Number assigned by the system when tax was paid

■≪≫

### GSTR 2 : Tax paid under Reverse Charge – Edit

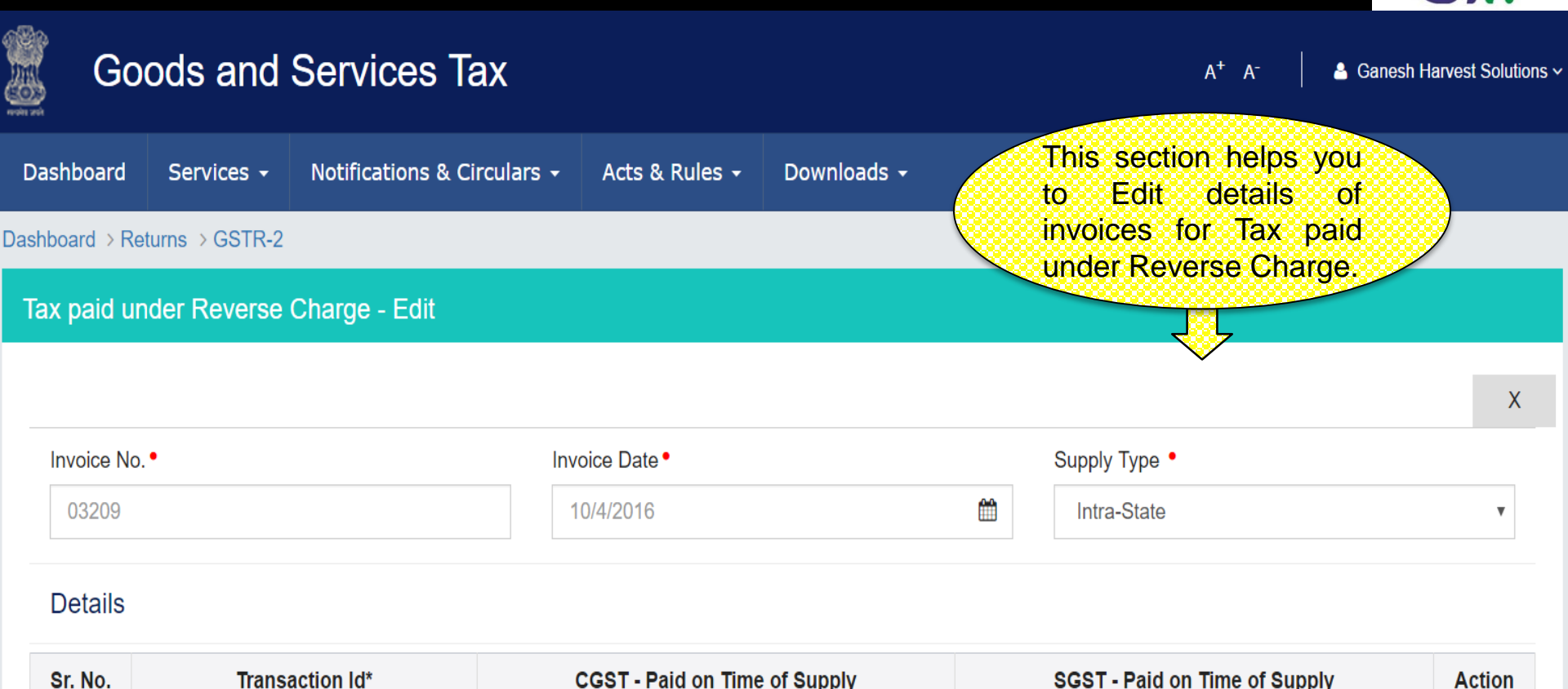

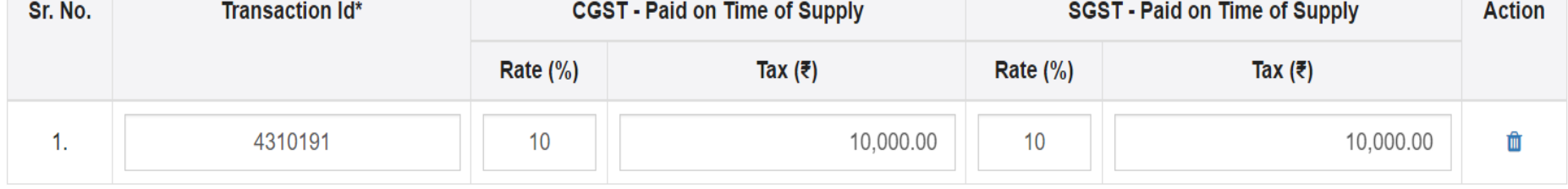

\*Number assigned by the system when tax was paid

**SAVE** 

**BACK** 

 $\blacktriangledown$  K( ))

### GSTR 2 : ITC Reversal - Summary

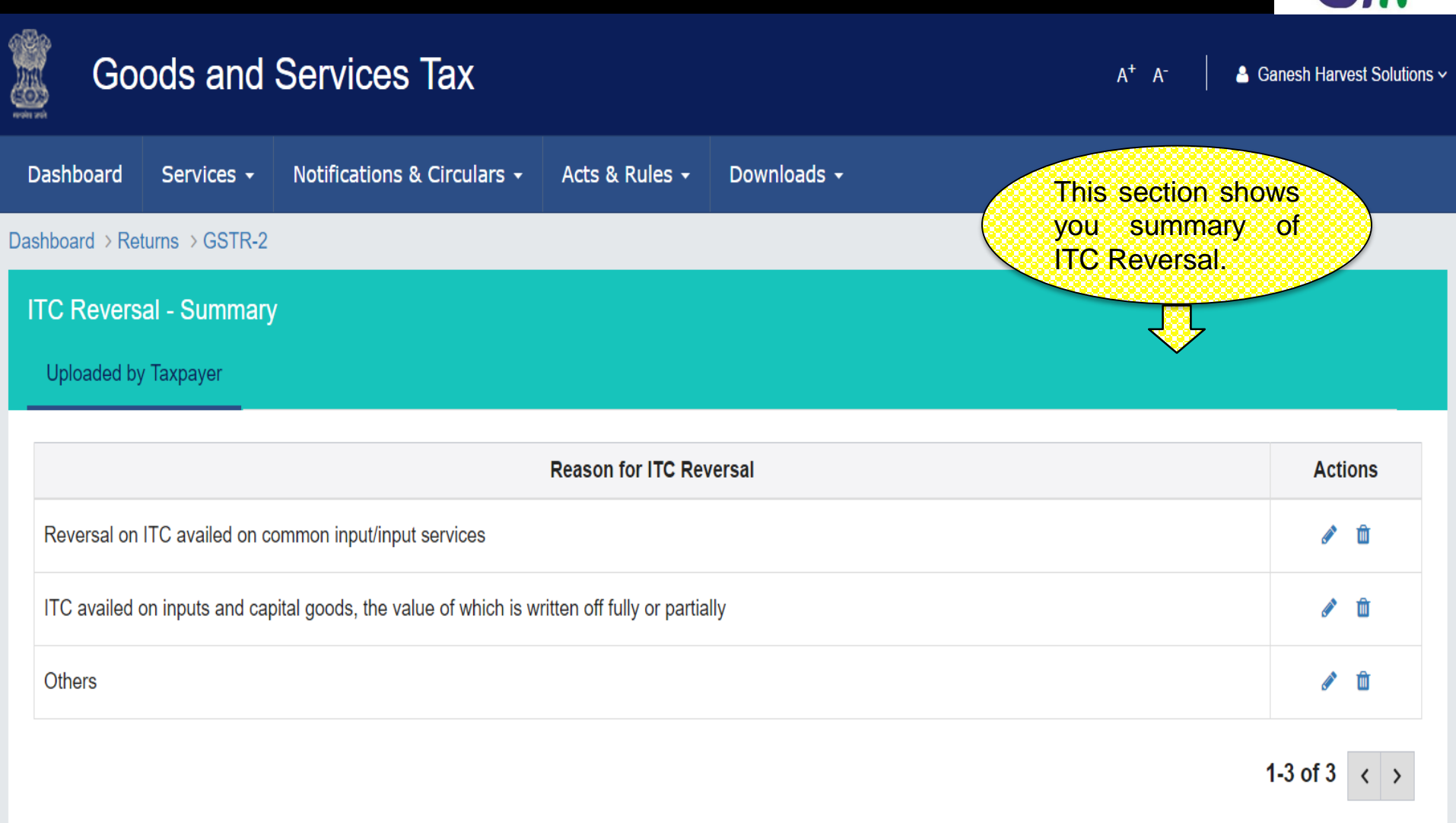

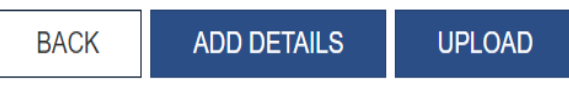

すくくゝゝ

### GSTR 2 : ITC Reversal - Add

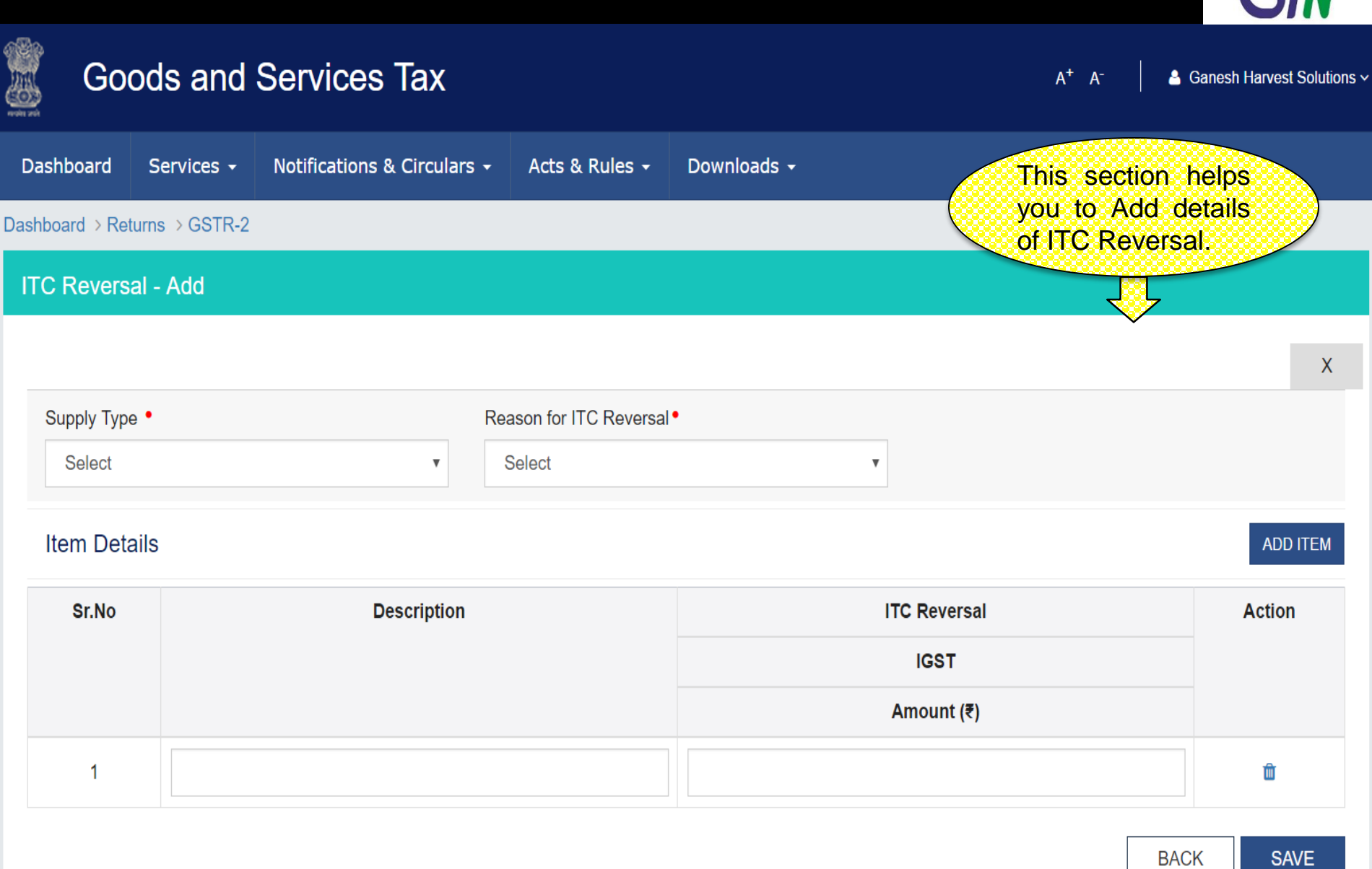

 $\blacktriangledown$  << >

### GSTR 2 : ITC Reversal - Edit

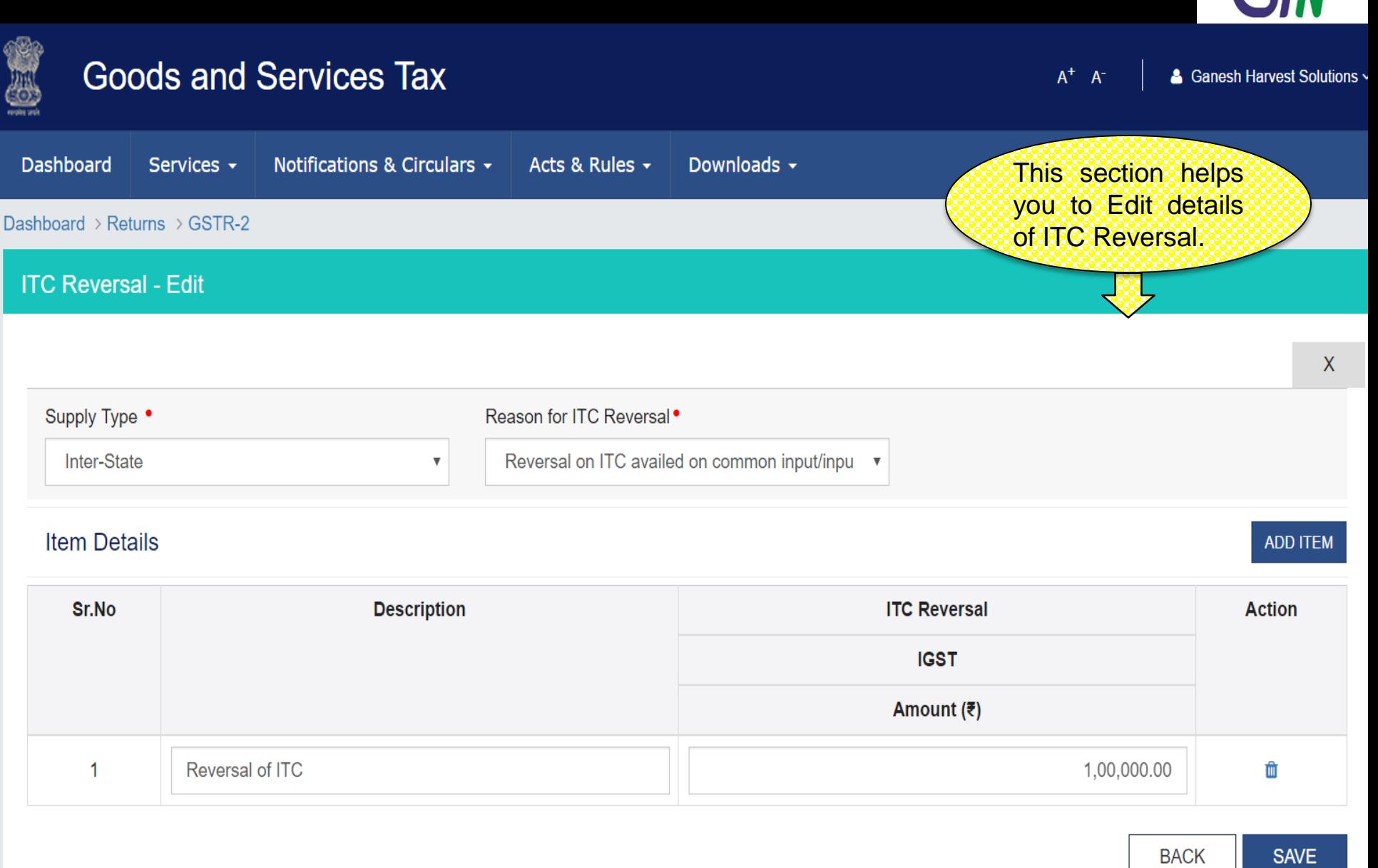

 $\blacktriangledown$  << >

### GSTR 2 : HSN/SAC Summary of Inward supplies - Summary

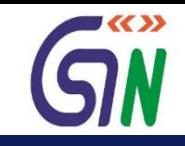

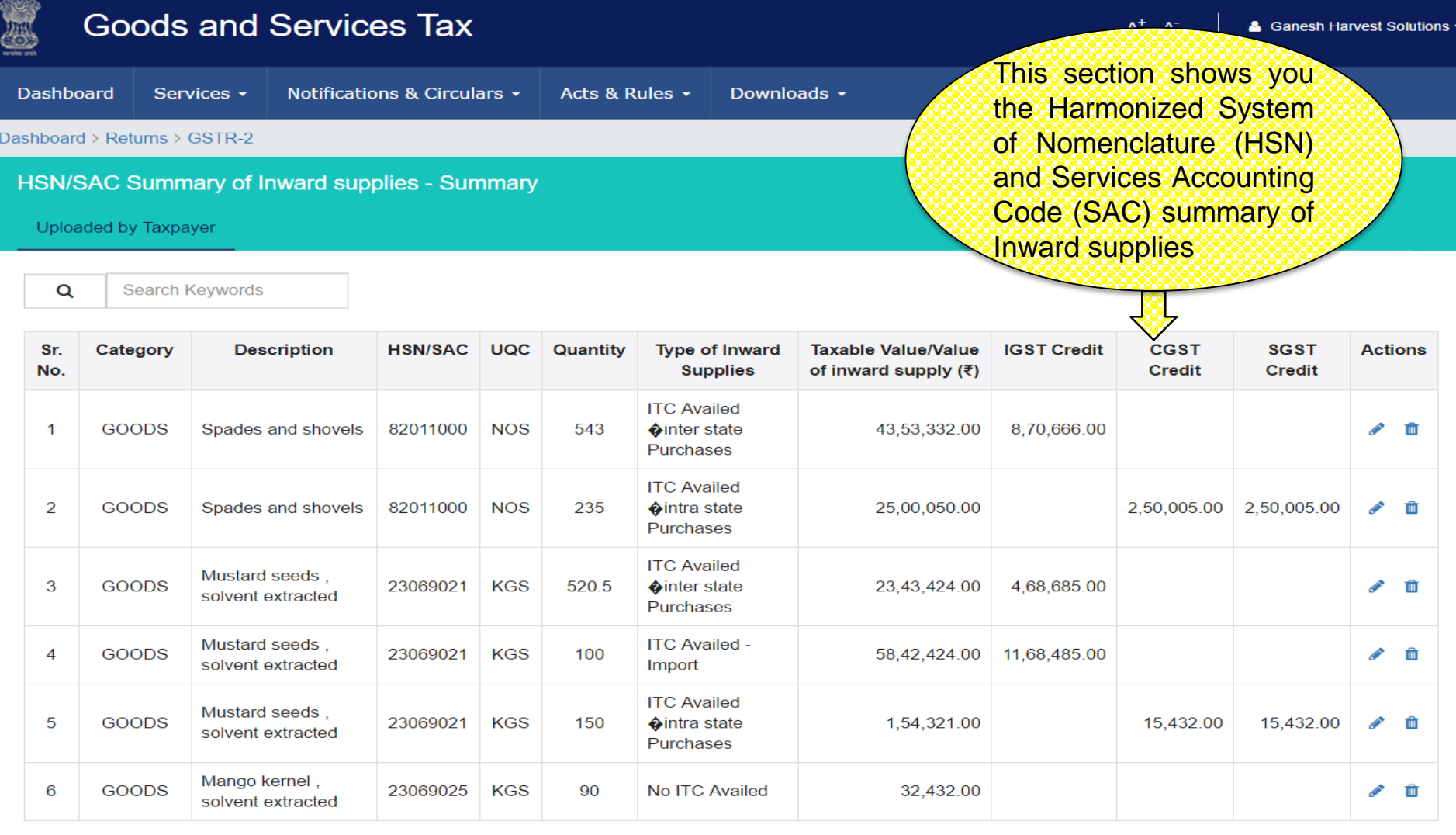

1-5 of 13  $\langle \rangle$ 

**UPLOAD** 

## GSTR 2 : HSN/SAC Summary of Inward supplies - Add

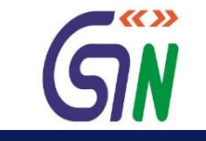

**Goods and Services Tax** 

 $A^+$   $A^-$ 

& Ganesh Harvest Solutions ~

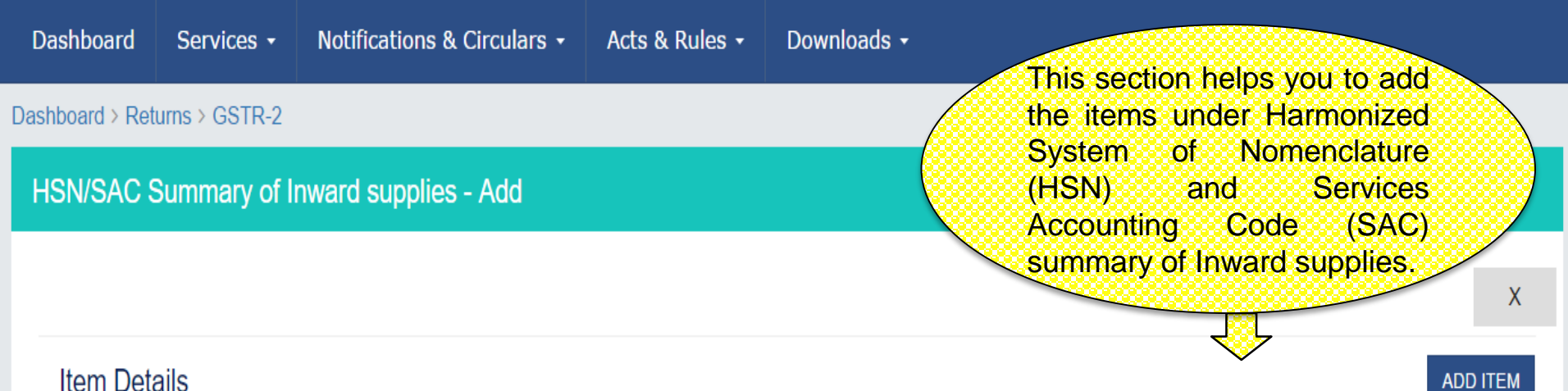

### **Item Details**

Category **Description HSN/SAC UQC** Quantity **Type of Inward Supplies Taxable IGST Credit Actions** Sr. **Value/Value** No. of inward Rate (%) Amount  $(\bar{z})$ supply  $(3)$ û Select Select 1  $\boldsymbol{\mathrm{v}}$  $\overline{\mathbf{v}}$ 

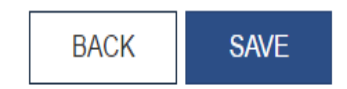

### GSTR 2 : HSN/SAC Summary of Inward supplies - Edit

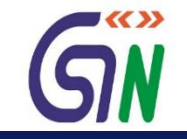

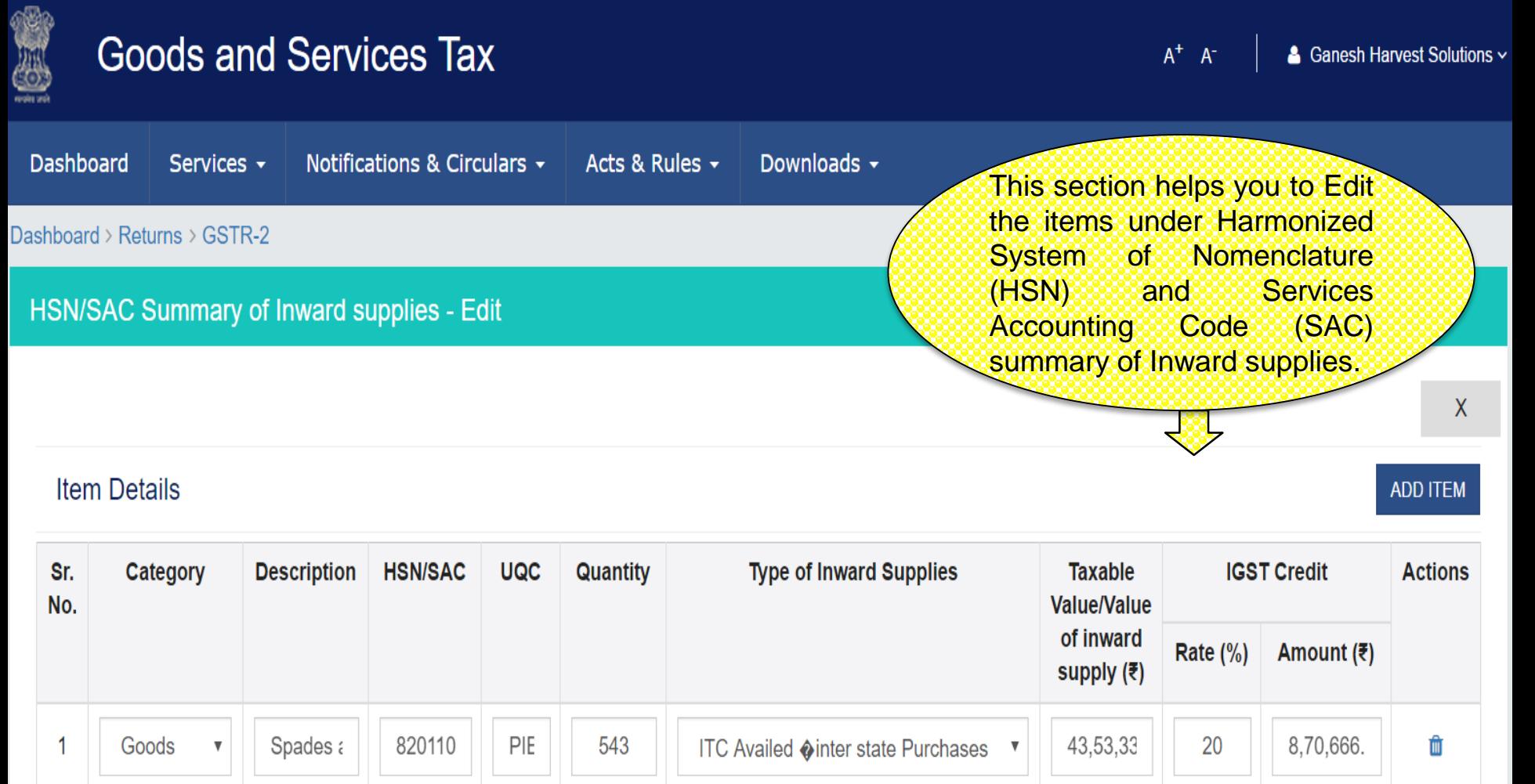

**SAVE BACK** 

# Dashboard: GSTR-3

## GSTR 3 – Monthly Return

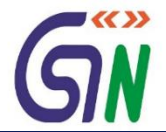

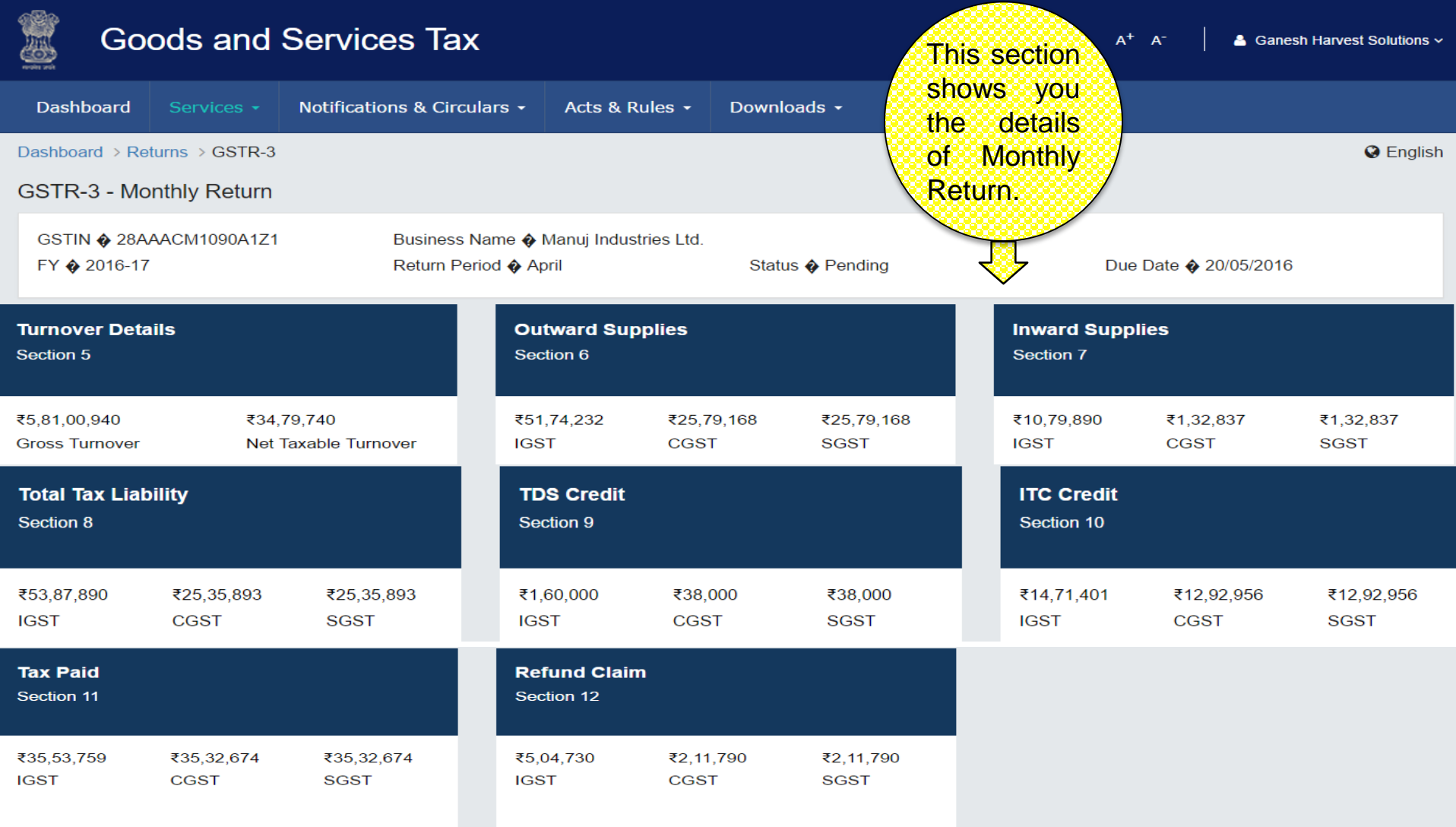

**DSC** EVC E SIGN **BACK PREVIEW** FILE GSTR-3 96

## GSTR-3

### GSTR 3 : Turnover Details

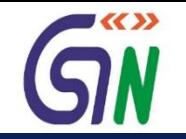

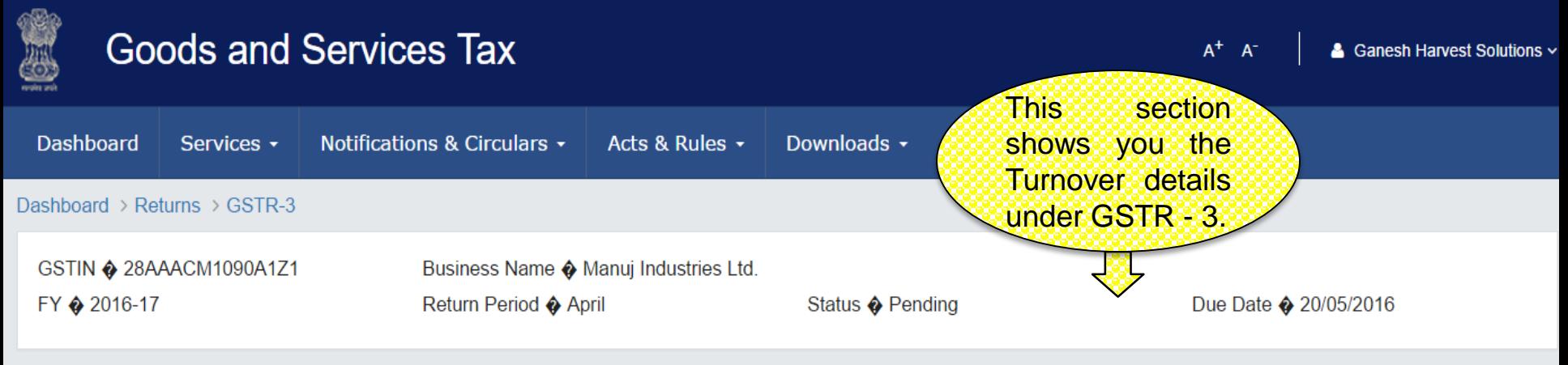

### 5. Turn Over Details

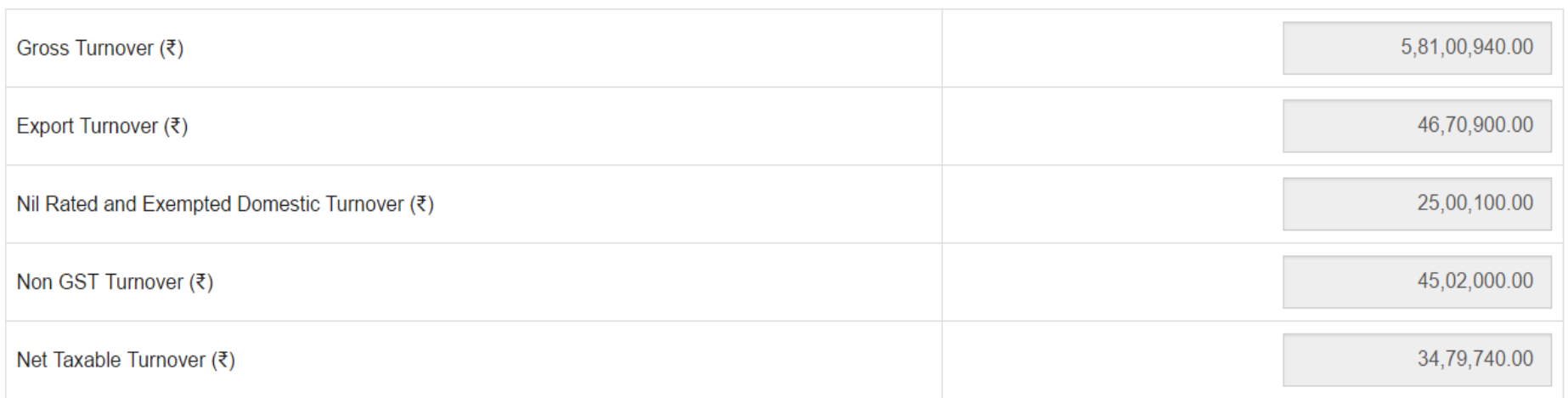

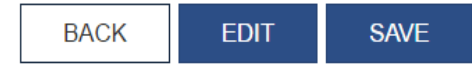

### GSTR 3 : Outward Supplies

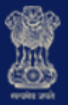

### **Goods and Services Tax**

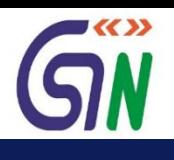

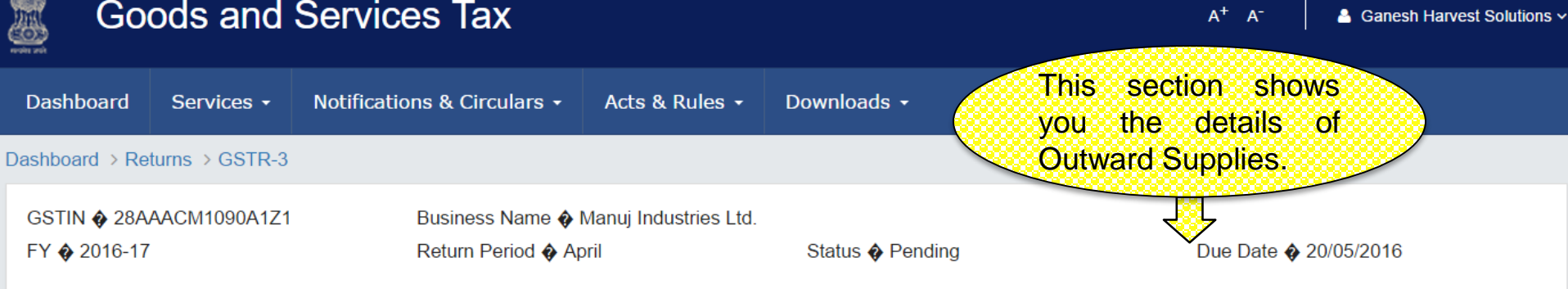

#### **6.Outward Supplies**

**O** Details of Outward Supplies are auto-populated from GSTR-1

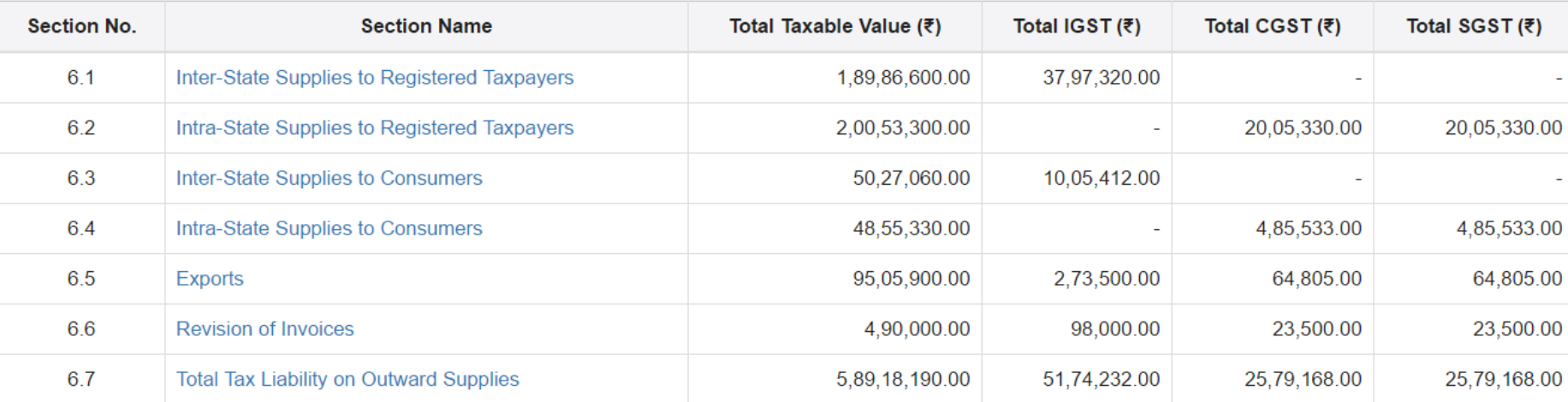

### GSTR 3 : Inward Supplies

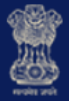

### **Goods and Services Tax**

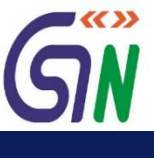

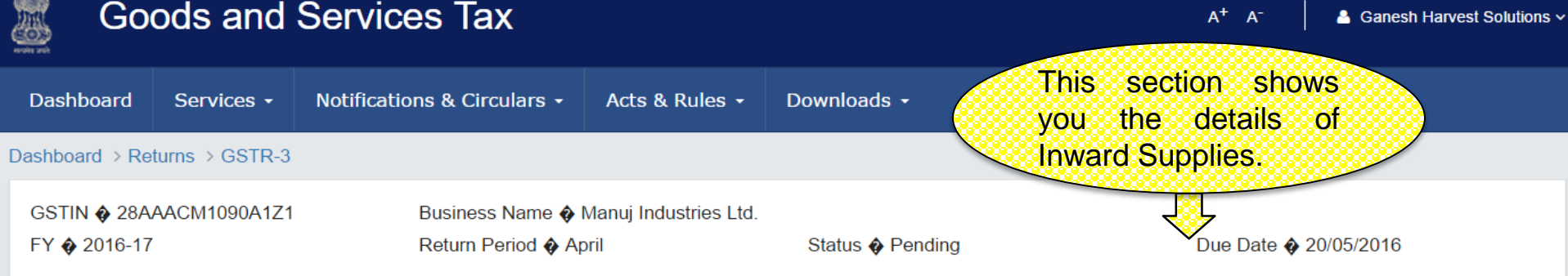

#### **7.Inward Supplies**

**O** Details of Inward Supplies are auto-populated from GSTR-2

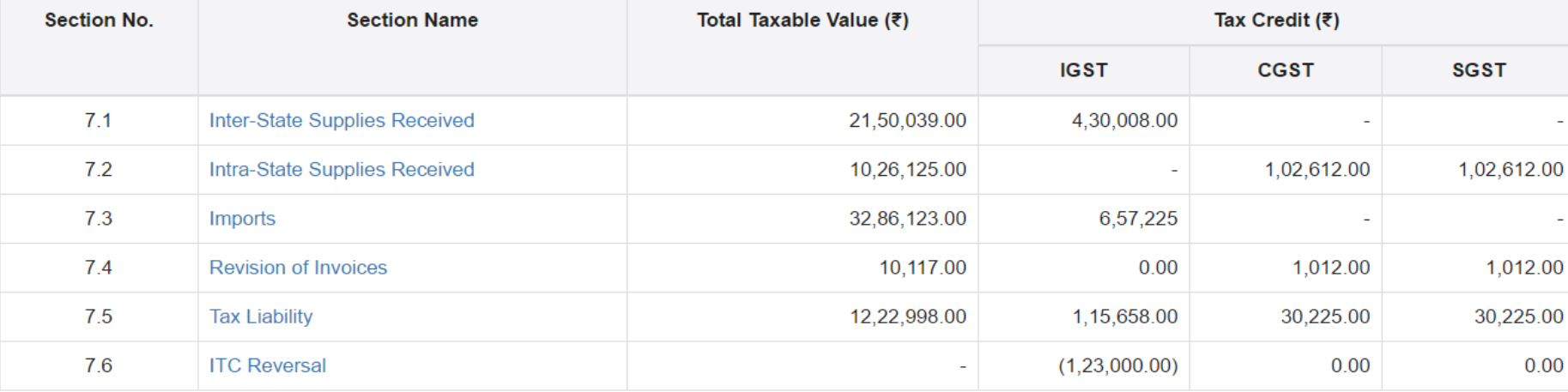

### GSTR 3 : Total Tax Liability

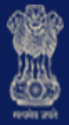

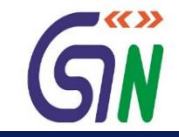

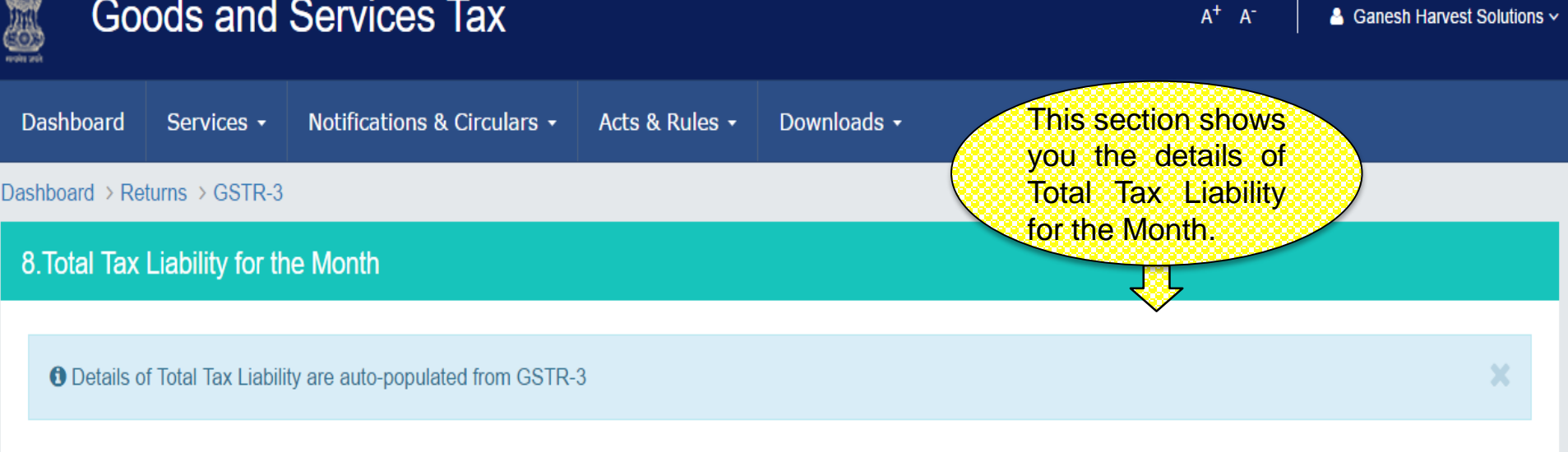

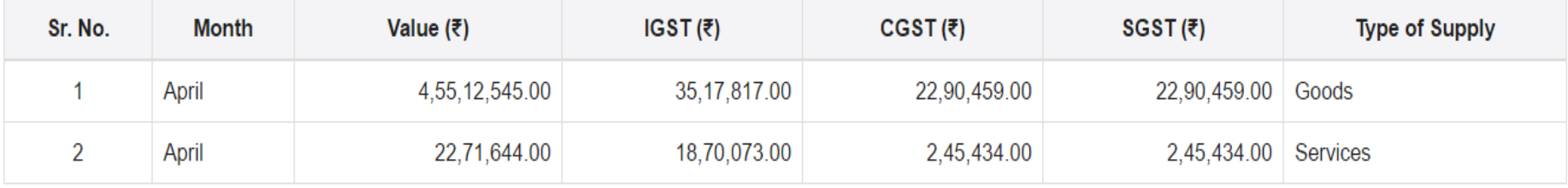

### GSTR 3 : TDS Credit

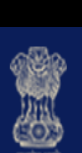

 $\mathbf{1}$ 

 $\overline{2}$ 

 $\mathfrak{z}$ 

02DDDFP3434S2Z3

28DDDFP3434S2Z3

29ADECO9084R5Z4

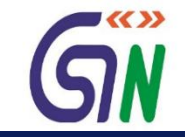

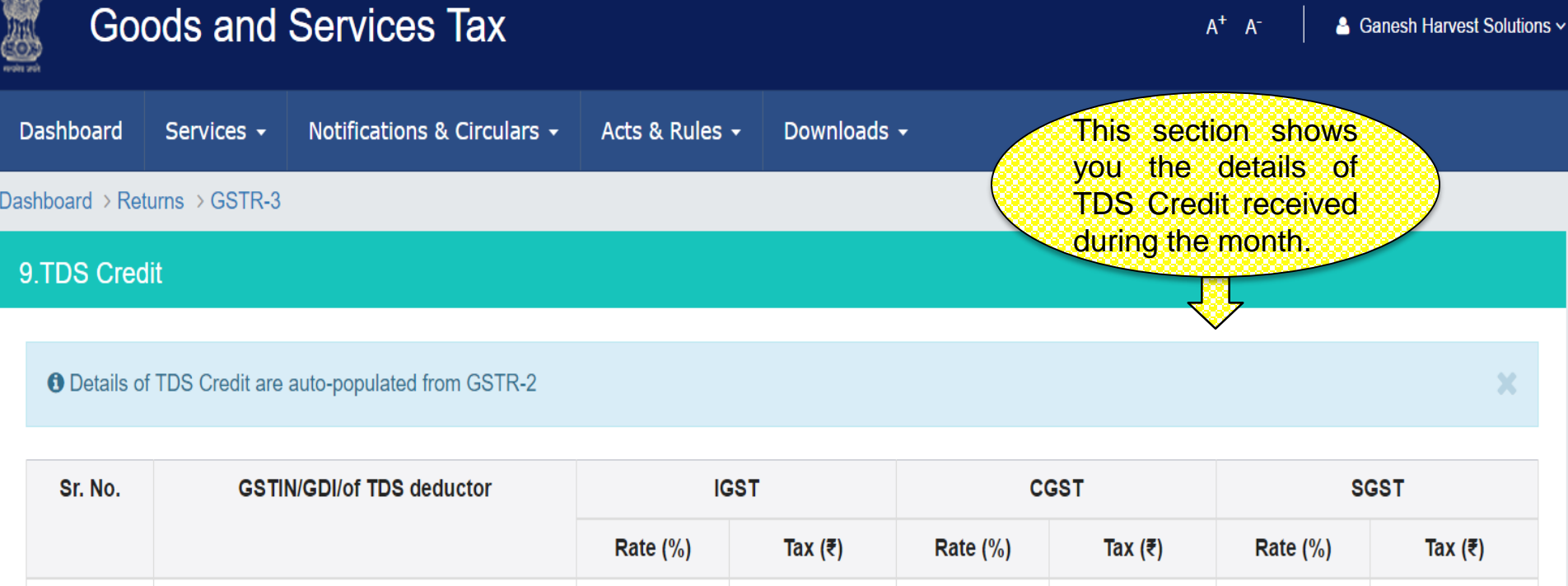

70,000.00

90,000.00

ь

×

 $10$ 

 $\blacksquare$ 

 $\blacksquare$ 

38,000.00

 $\blacksquare$ 

 $10$ 

ä,

20

 $\omega$ 

20

1-3 of 13  $\langle \rangle$ 

**BACK** 

38,000.00

### GSTR 3 : ITC Credit

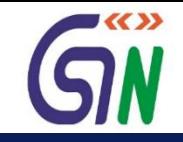

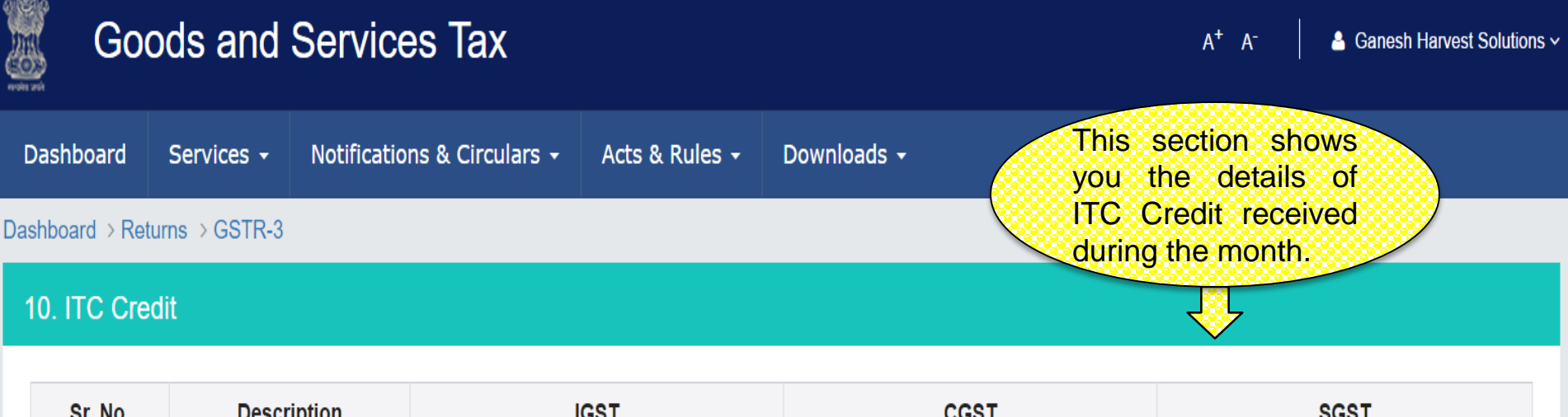

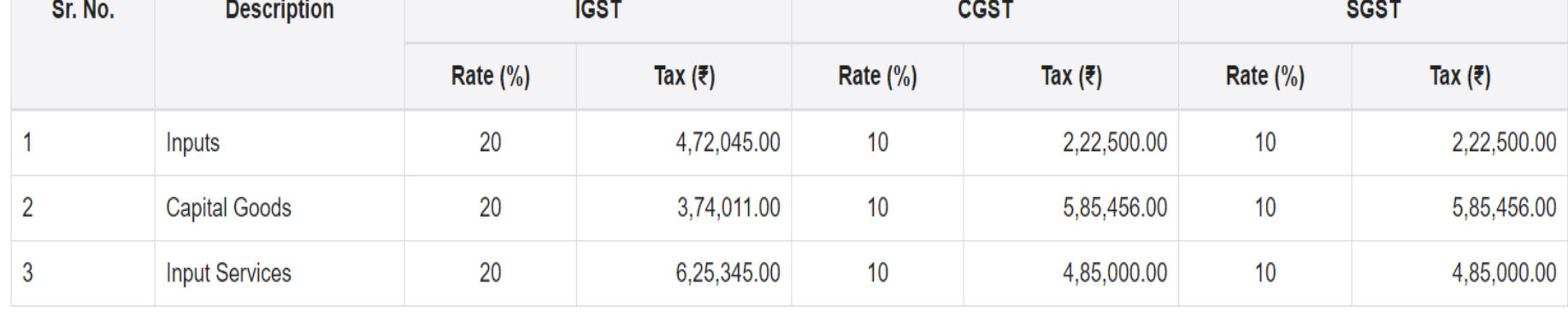

### GSTR 3 : Tax Paid

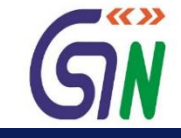

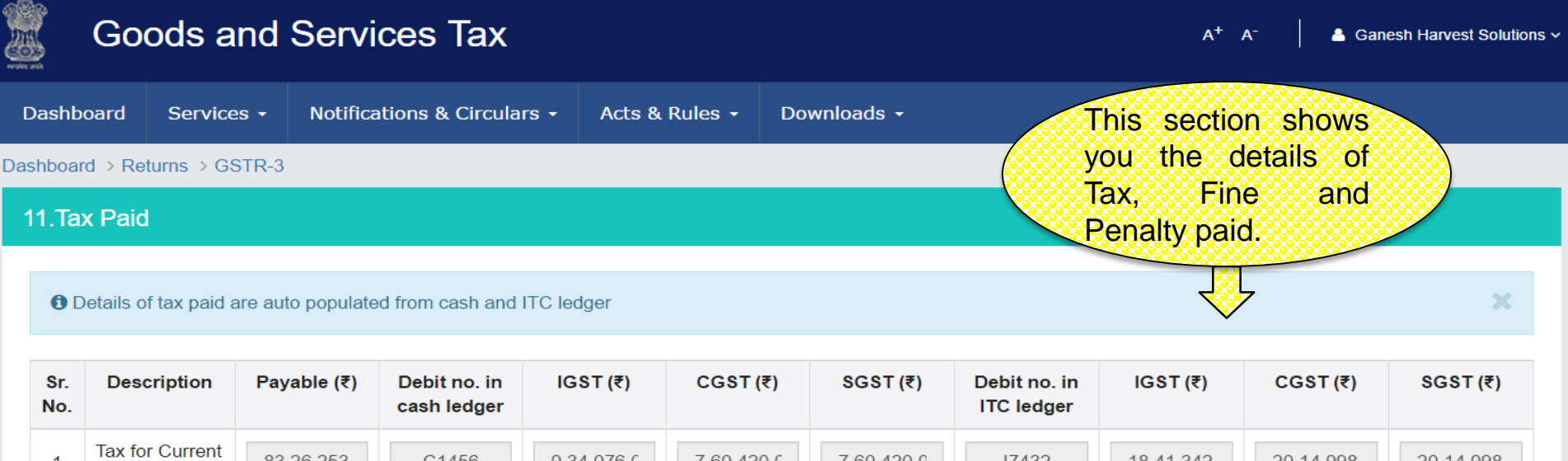

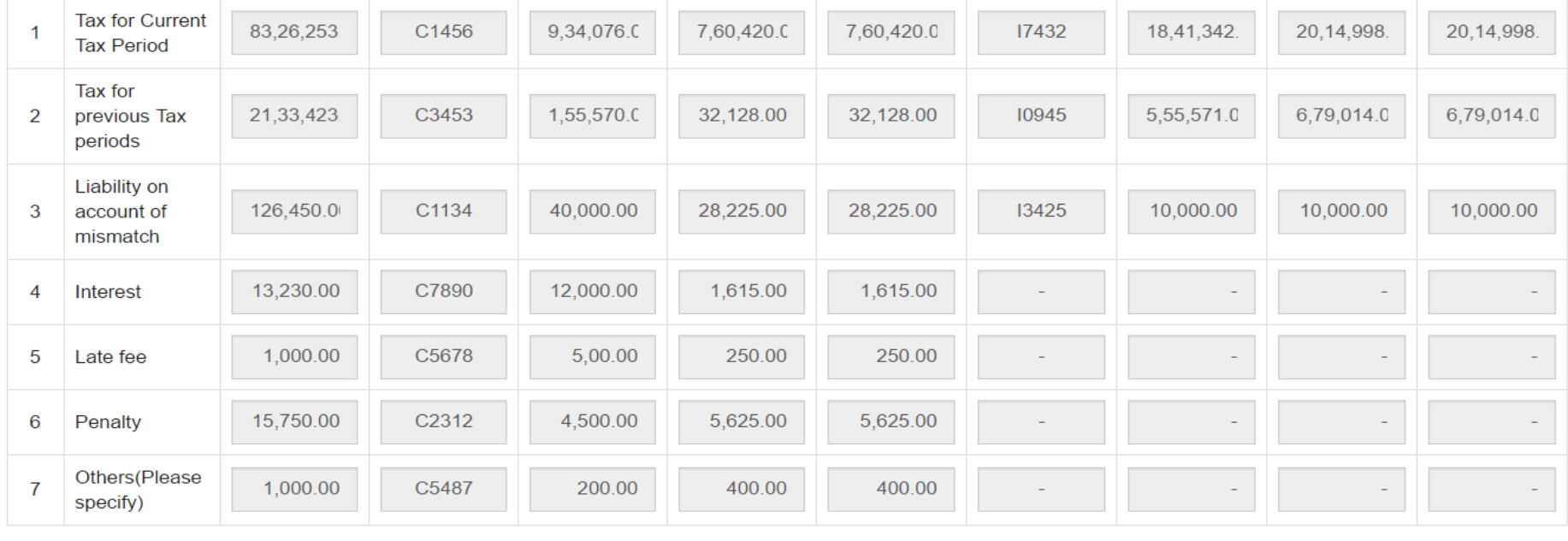

**BACK** 

**EDIT** 

### GSTR 3 : Refund Claim

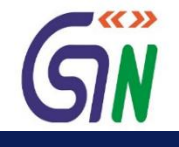

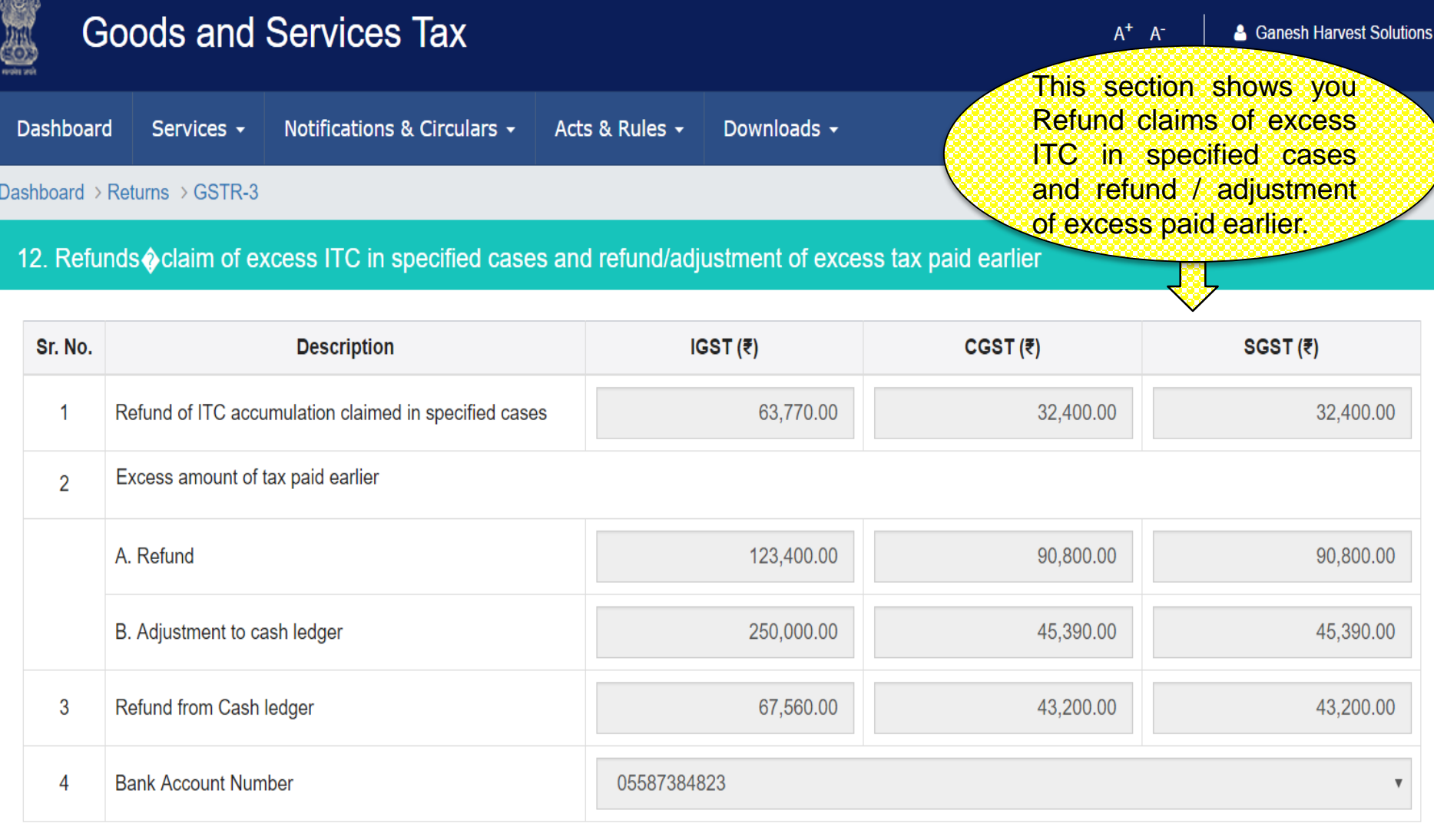

**SAVE** 

**BACK** 

EDIT

# Tax Payment

### Dashboard: Create Challan

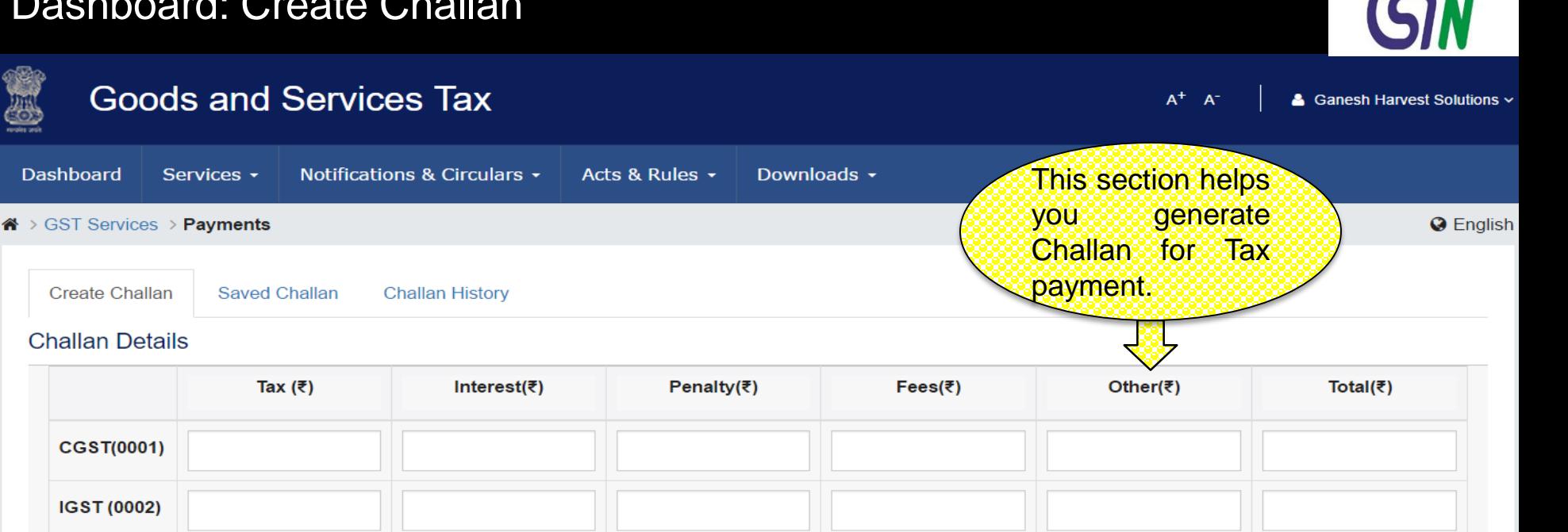

Cess will also be added.

#### **Payment Modes**

**Delhi** GST(0004)

暦

E-Payment

O Over The Counter

Total Challan Amount: ₹

Total Challan Amount (In words): Rupees

**ONEFT/RTGS** 

**SAVE** 

■≪≫

### Dashboard: Pay Tax – E-Payment

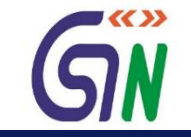

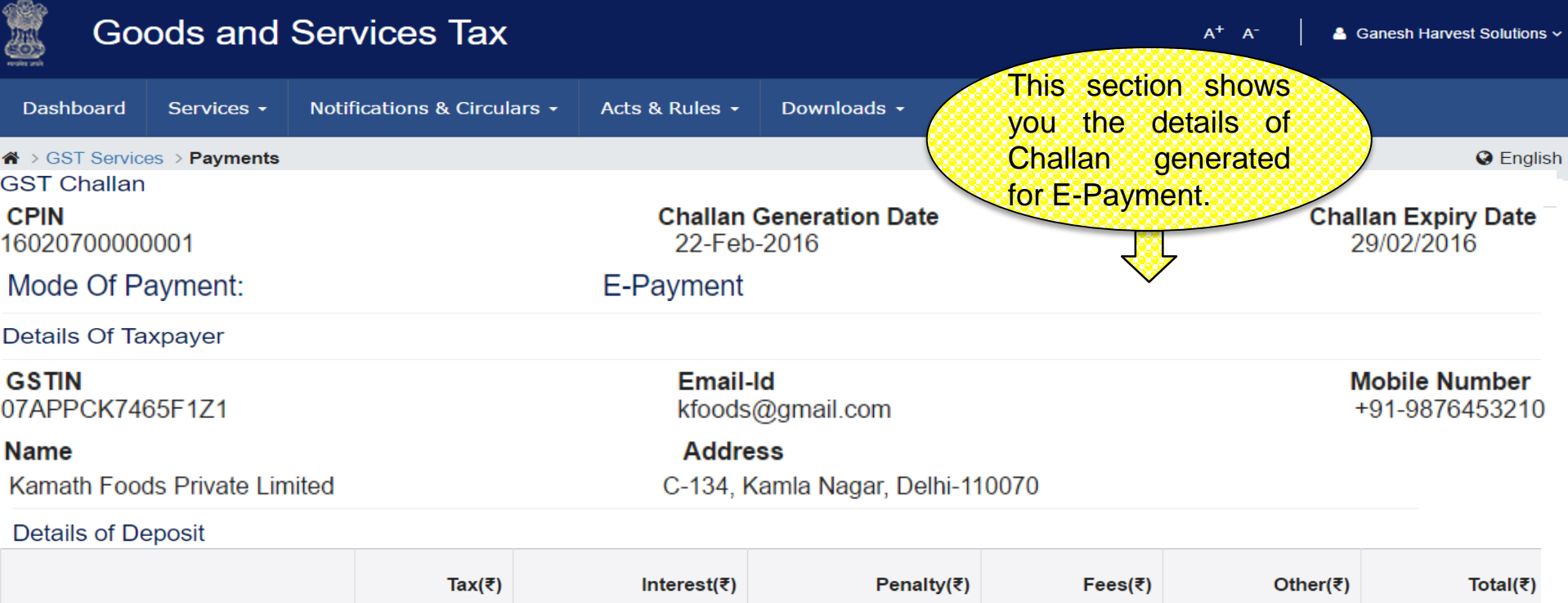

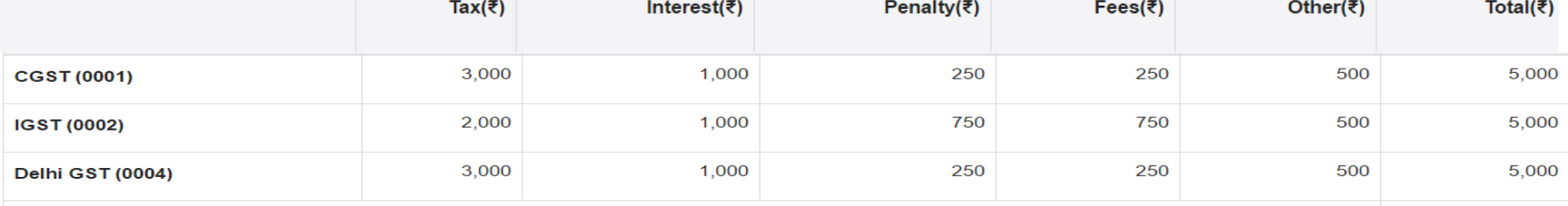

Total Challan Amount : ₹15,000/-

Total Challan Amount (In words) : Rupees Fifteen Thousands only

Select Mode of E-Payment

Preferred Banks

Net Banking

Credit/Debit Cards

From here you can choose the mode of payment given for making an E-payment.

**MAKE PAYMENT**
# Dashboard: Pay Tax – Over the Counter

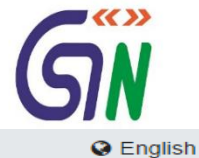

### <sup>«</sup> > GST Services > Payments

Create Challan

Saved Challan **Challan History** 

### **Challan Details**

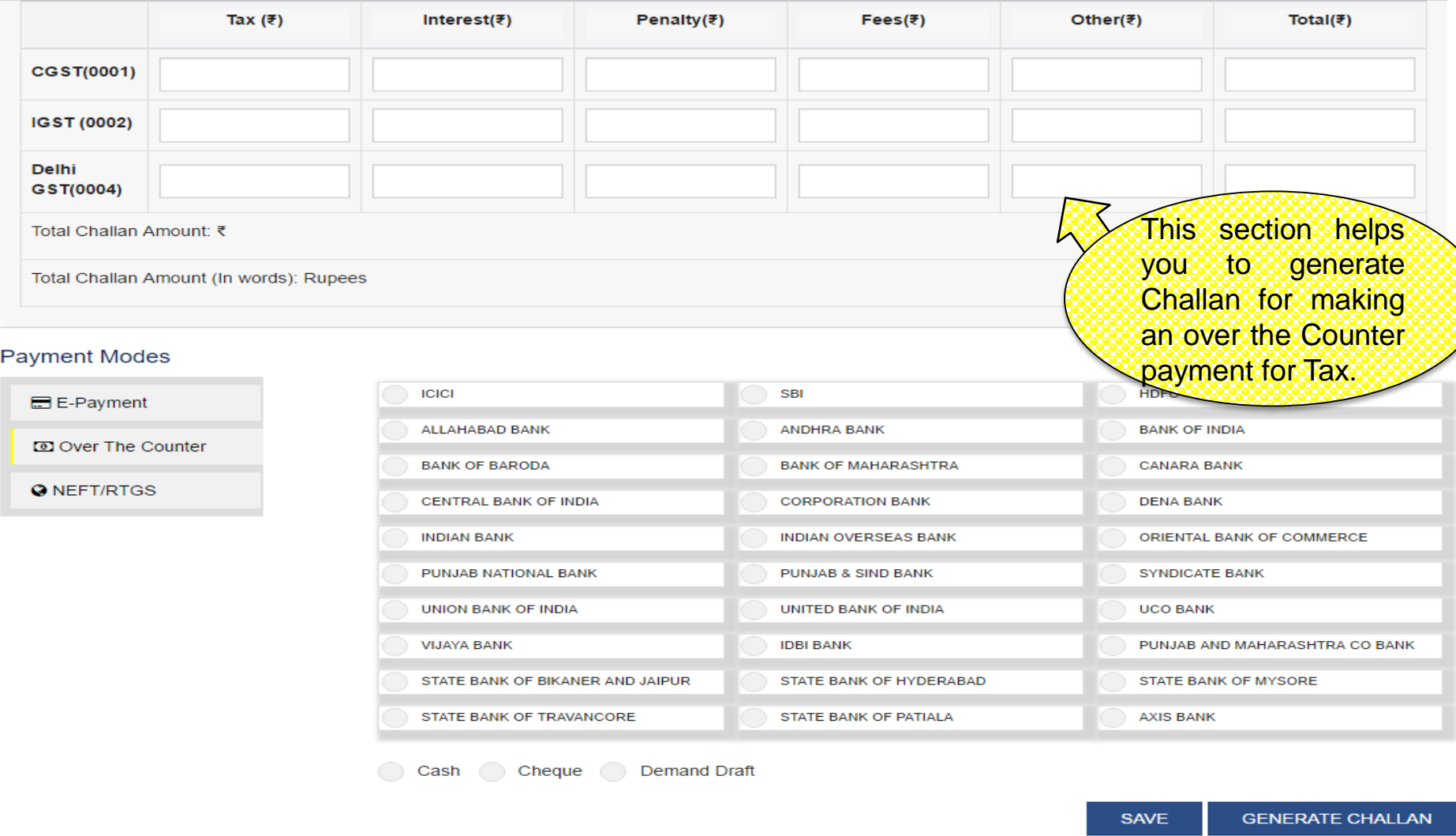

### Challan : Over the Counter

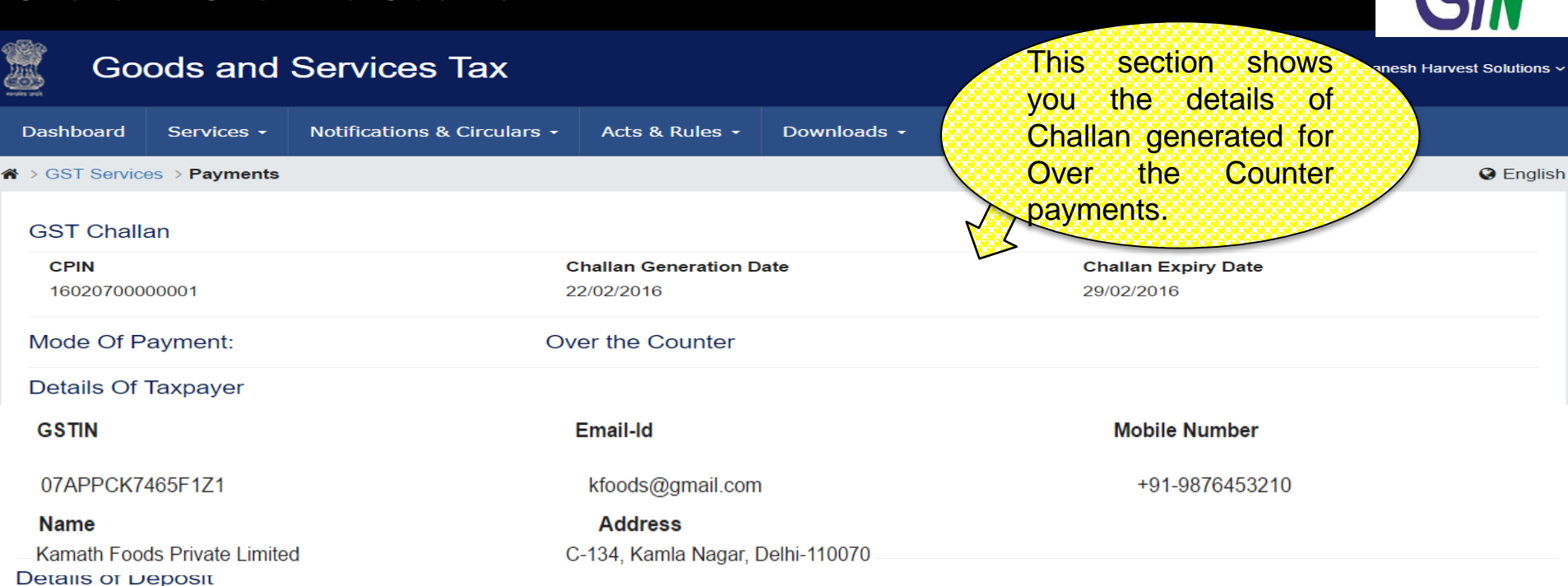

■≪≫

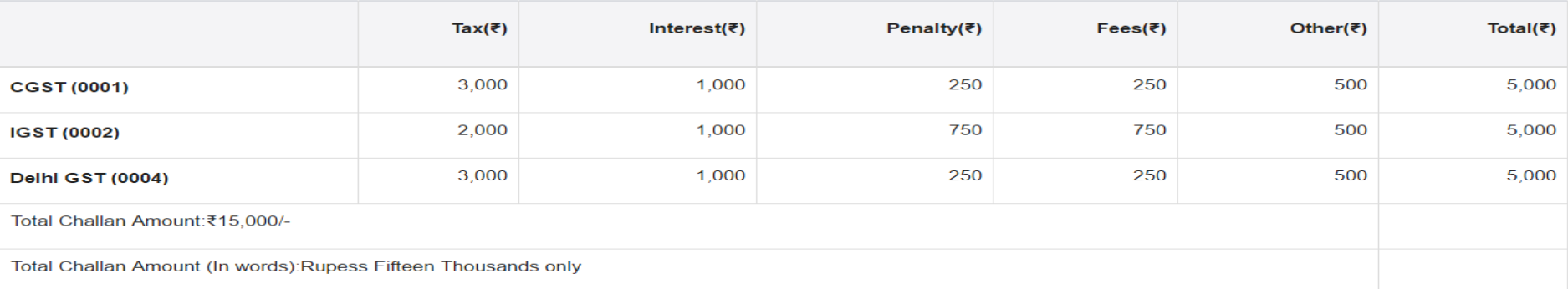

Mode Of Payment

**Over The Counter** 

**Bank Name** 

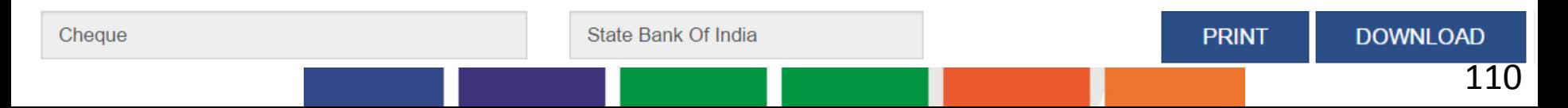

# Dashboard: Pay Tax – NEFT/RTGS

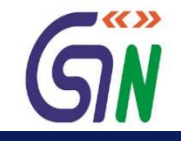

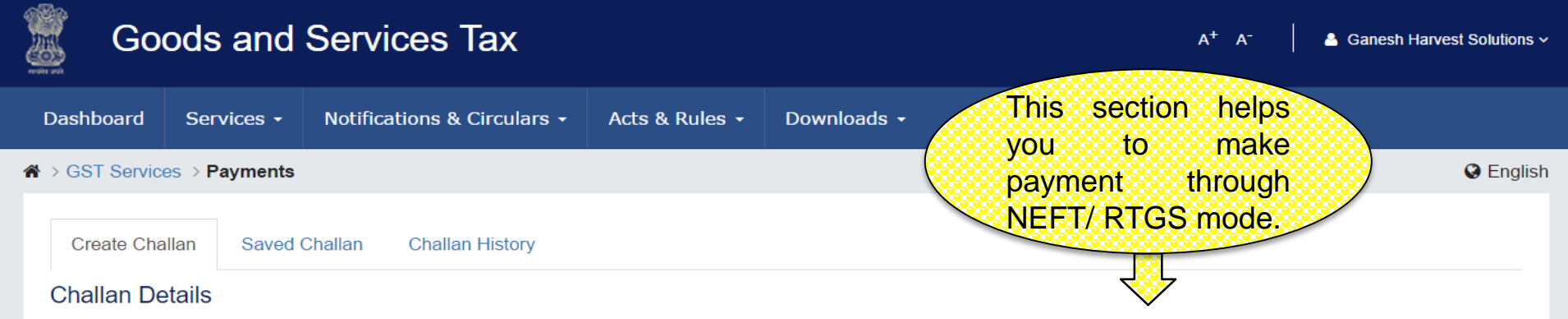

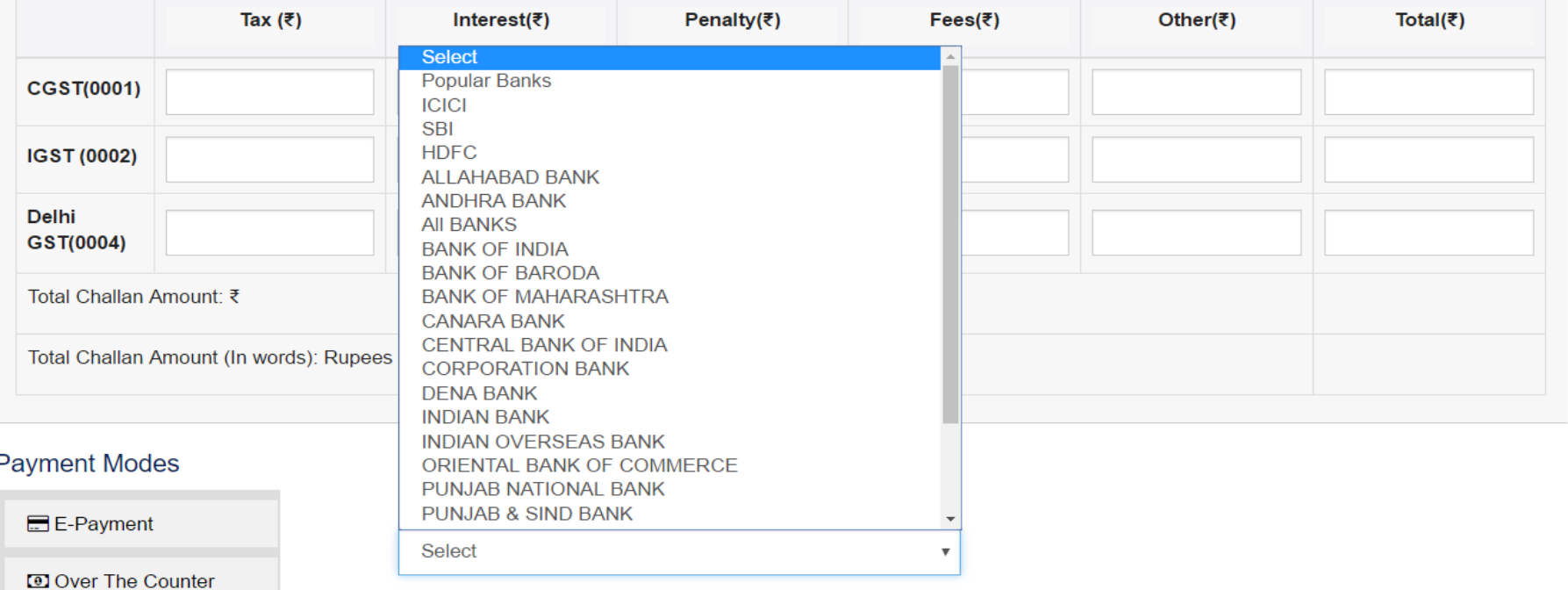

**O** NEFT/RTGS

**SAVE** 

## Challan : NEFT / RTGS

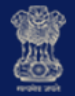

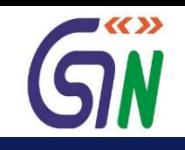

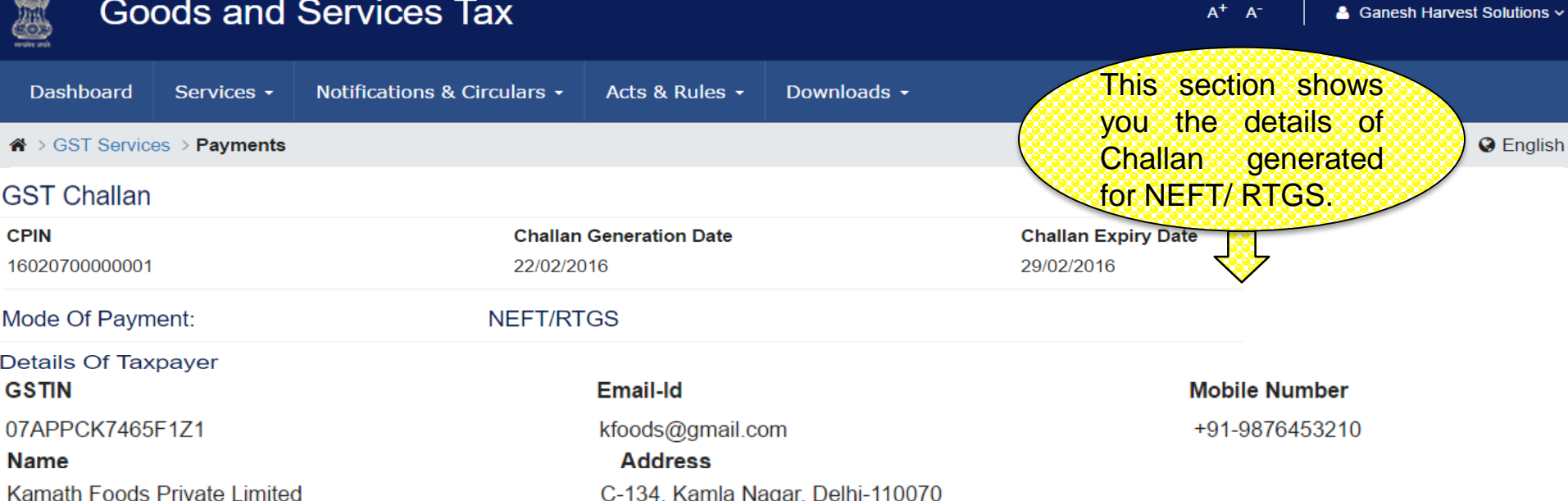

### **Details of Deposit**

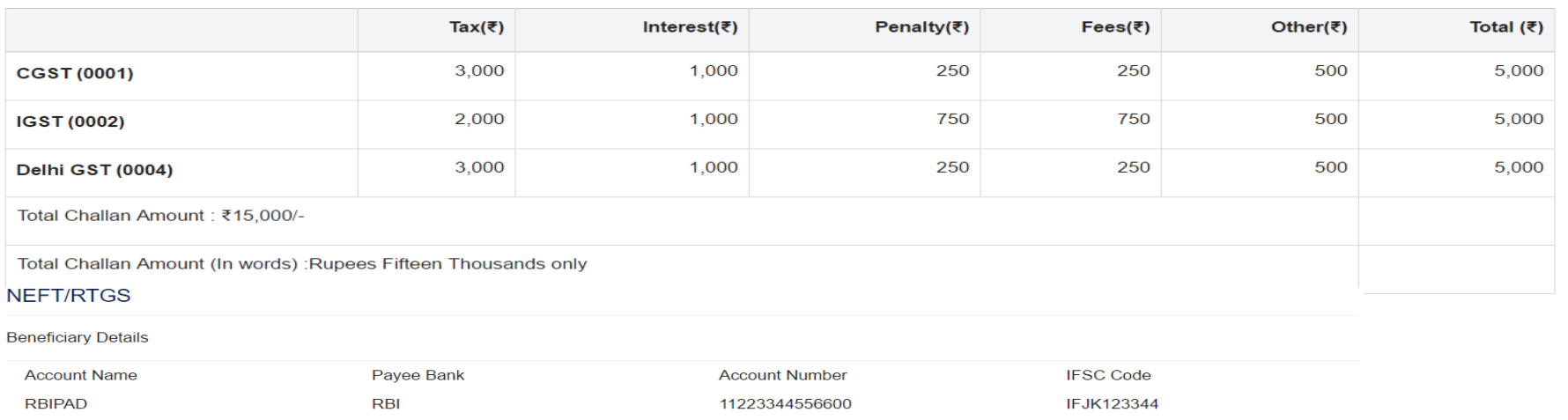

**Remitting Bank Name** 

# Saved Challan

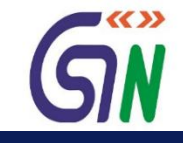

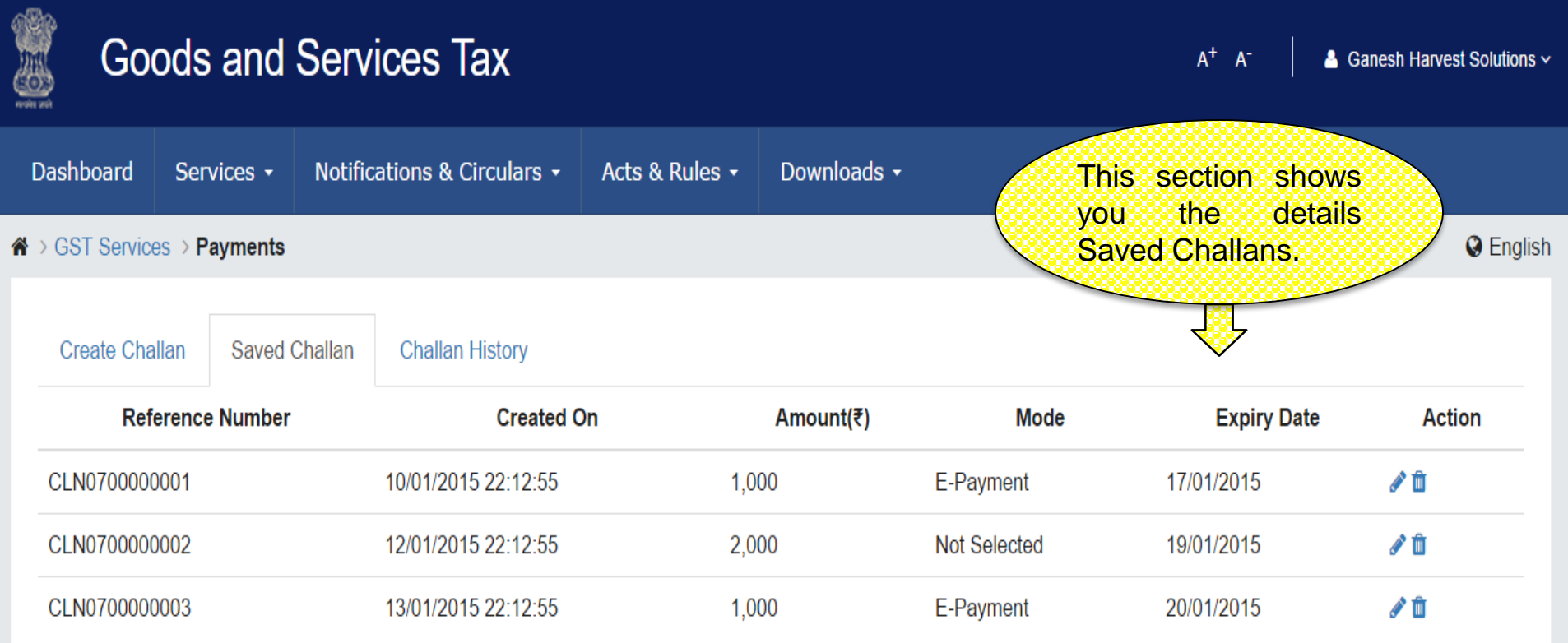

### Challan History

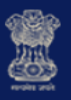

### **Goods and Services Tax**

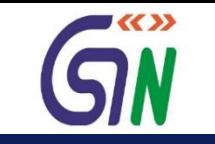

 $A^+$   $A^-$ 

& Ganesh Harvest Solutions ~

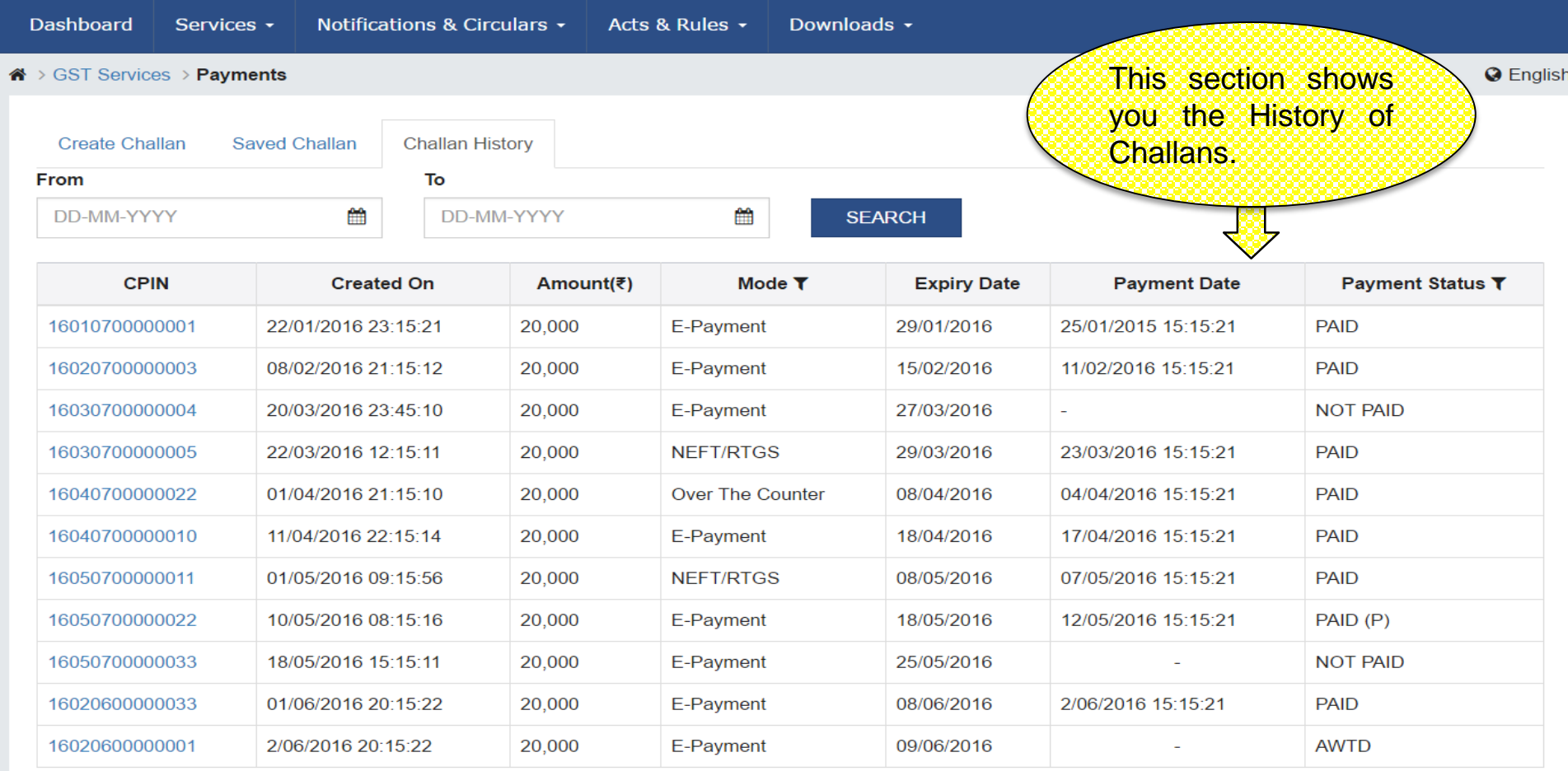

### **References**

**AWTD - Payment Confirmation Awaited,** PAID (P) - Paid Provisional, EXP - Expired, CLP - Cheque/ DD Pending Clearance,

CHQD - Cheque Dishonored, REV - Reversed, NP(CR) - Not Paid- Conditional Receipt, PP(OFC) - Provisional Payment at Com Tax Office

# Utilize ITC/Cash

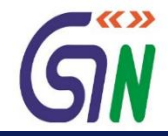

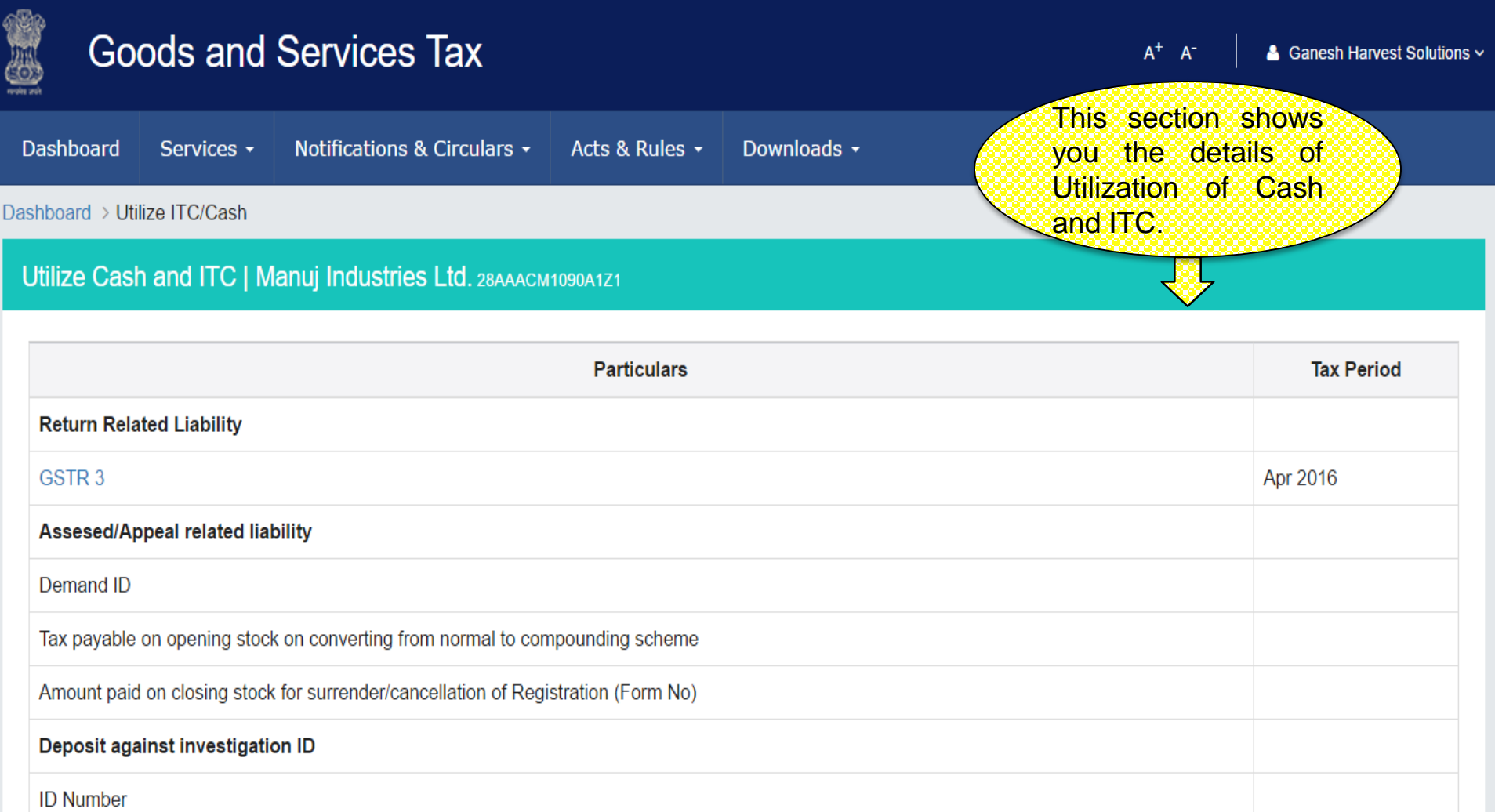

 $BACK$